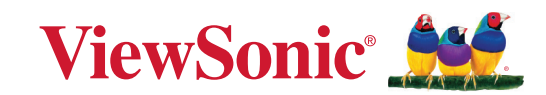

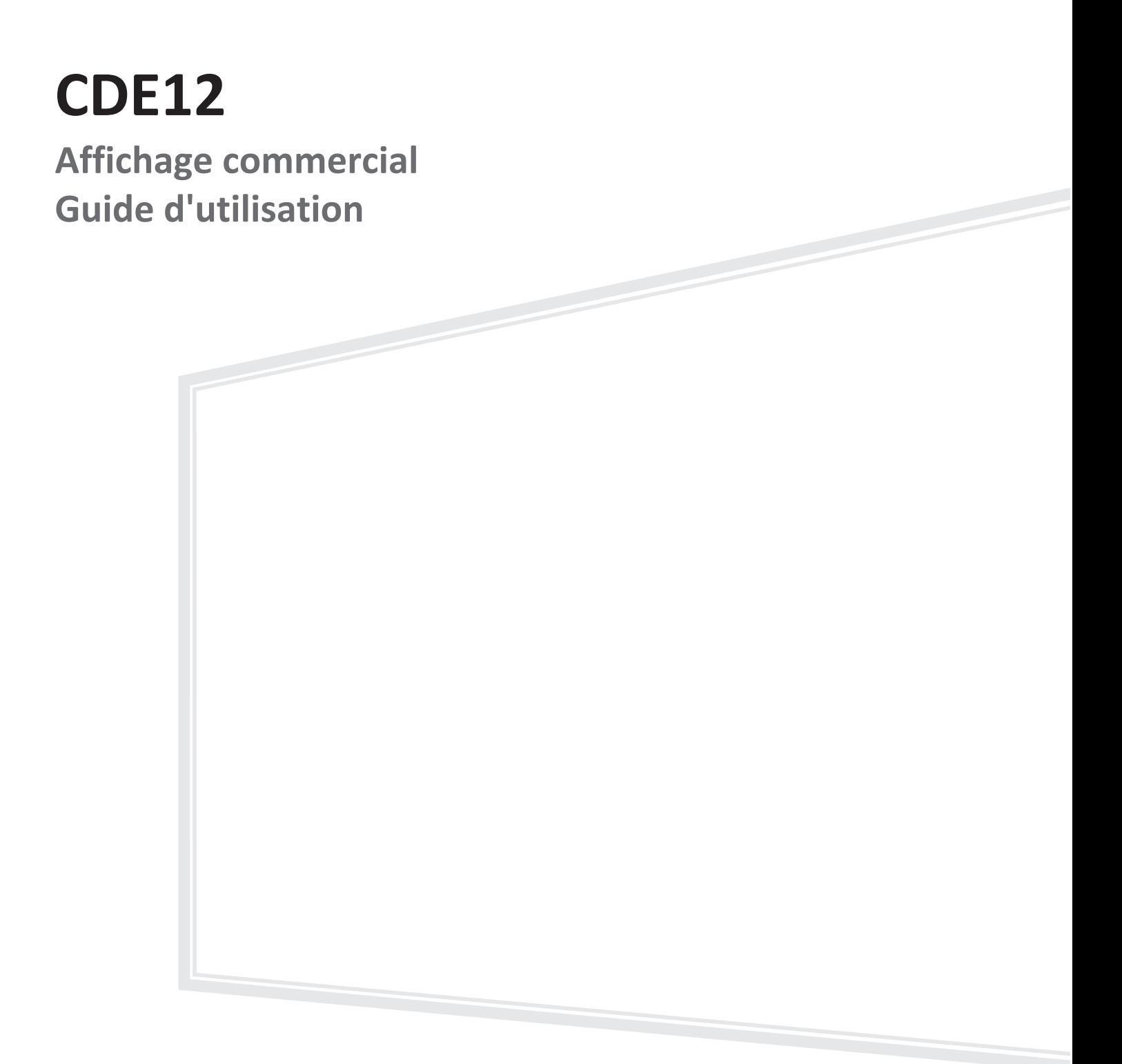

N° modèles VS19127 | VS19128 | VS19129 | VS19130 P/N : CDE4312 | CDE5512 | CDE6512 | CDE7512 | CDE7512-2

# **Merci d'avoir choisi ViewSonic®**

En tant que leader mondial de solutions visuelles, ViewSonic® se consacre à dépasser les attentes du monde en matière d'évolution technologique, d'innovation et de simplicité. Chez ViewSonic®, nous pensons que nos produits peuvent avoir un impact positif dans le monde et nous sommes convaincus que le produit ViewSonic® que vous avez choisi vous servira correctement.

Une fois de plus, merci d'avoir choisi ViewSonic® !

# <span id="page-2-0"></span>**Précautions relatives à la sécurité**

Veuillez lire les **Précautions de sécurité** qui suivent avant de commencer à utiliser l'appareil.

- Conservez ce guide d'utilisation dans un endroit sûr pour pouvoir vous y reporter ultérieurement.
- Lisez tous les avertissements et suivez toutes les instructions.
- N'utilisez pas cet appareil près de l'eau. Pour réduire les risques d'incendie ou d'électrocution, ne pas exposer l'appareil à l'humidité.
- N'enlevez jamais le couvercle arrière. Cet écran contient des pièces sous haute tension. Vous risquez des blessures graves si vous les touchez.
- Évitez d'exposer l'appareil au rayonnement direct du soleil ou à d'autres sources de chaleur soutenues.
- N'installez pas l'appareil près d'une source de chaleur quelconque tel qu'un radiateur, un convecteur, une cuisinière ou tout autre appareil susceptible de produire de la chaleur (y-compris des amplificateurs), qui puisse augmenter la température de l'appareil à des niveaux dangereux.
- Utilisez un chiffon doux et sec pour nettoyer l'extérieur du boîtier. Pour plus d'informations, reportez-vous à la section « Entretien ».
- Lorsque vous déplacez l'appareil, veillez à ne pas le faire chuter et à ne pas le cogner contre quoi que ce soit.
- Ne placez pas l'appareil sur une surface instable ou irrégulière. L'appareil peut tomber et provoquer des blessures ou un dysfonctionnement.
- Ne placez aucun objet lourd sur l'appareil ni sur les câbles de connexion.
- Si de la fumée, un bruit anormal ou une odeur inhabituelle se manifeste, éteignez immédiatement l'appareil et appelez votre revendeur ou ViewSonic®. Il est dangereux de continuer à utiliser l'appareil.
- Cet appareil est un moniteur avec un rétroéclairage LED destiné à un usage général de bureau.
- N'essayez jamais de contourner le dispositif de sécurité de la fiche polarisée ou de mise à la terre. Une fiche polarisée comporte deux broches dont une plus large que l'autre. Une fiche du type terre contient 2 broches normales et une troisième pour la terre. La broche large ou la broche de terre sont pour votre sécurité. Si la fiche n'entre pas dans votre prise, procurez-vous un adaptateur et ne tentez pas de forcer la fiche dans la prise.
- Lors du branchement sur une prise de courant, NE retirez PAS la broche de mise à la terre. Veuillez vous assurer que les broches de mise à la terre ne sont JAMAIS RETIRÉES.
- Protégez le cordon d'alimentation de manière à ne pas risquer d'être piétiné ni pincé, particulièrement au niveau de la prise électrique et de la sortie de l'appareil. Assurez-vous que la prise de courant est aussi proche que possible de l'appareil et dans un endroit accessible.
- Utilisez seulement les pièces/accessoires spécifiés par le fabricant.
- Si l'appareil est installé sur une table roulante, celle-ci doit être déplacée avec soin afin d'éviter des accidents ou de faire tomber l'appareil.
- Débrancher la fiche d'alimentation de la prise de courant si le produit ne doit pas être utilisé pendant une longue période.
- Placez l'appareil dans une zone bien ventilée. Ne palcez rien sur l'appareil qui empêche la dissipation thermique. Évitez aussi de l'exposer à la lumière directe.

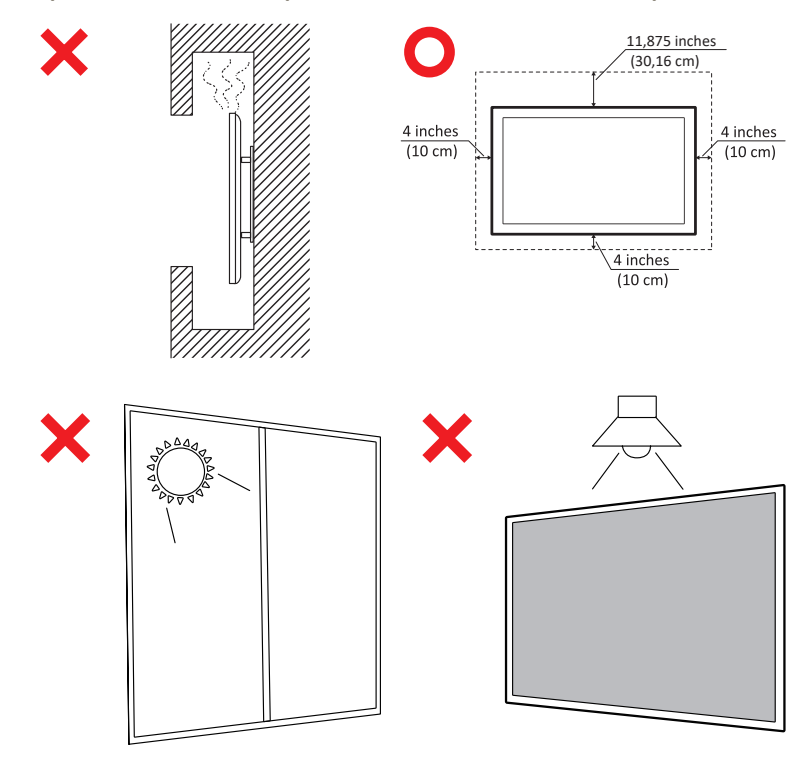

### **AVERTISSEMENT :**

Débranchez immédiatement votre appareil de la prise murale et contactez un personnel de dépannage qualifié dans les conditions suivantes :

- Lorsque le cordon d'alimentation ou la fiche sont endommagés.
- Si un liquide a été renversé sur l'appareil ou si des objets sont tombés dans l'appareil.
- Si l'appareil a été exposé à l'humidité.
- Si l'appareil ne fonctionne pas normalement ou s'il est tombé.

Ne placez jamais l'appareil dans un endroit instable. L'appareil pourrait tomber et provoquer des blessures graves, voire mortelles. De nombreuses blessures, notamment chez les enfants, peuvent être évitées en prenant des précautions simples telles que :

- Utilisez des meubles ou des supports recommandés par le fabricant de l'appareil.
- Utilisez uniquement des meubles qui peuvent supporter l'appareil en toute sécurité.
- Assurez-vous que l'appareil ne dépasse pas le bord du meuble de support.
- Ne pas placer l'appareil sur un meuble haut (par exemple, une armoire ou une bibliothèque) sans ancrer le meuble et l'appareil à un support approprié.
- Ne placez pas l'appareil sur des tissus ou d'autres matériaux qui pourraient se trouver entre l'appareil et le meuble de support.
- Expliquez aux enfants les dangers de grimper sur les meubles pour atteindre l'appareil ou ses commandes.

Si l'appareil existant doit être conservé et déplacé, les mêmes considérations que ci-dessus doivent être appliquées.

# **Contenu**

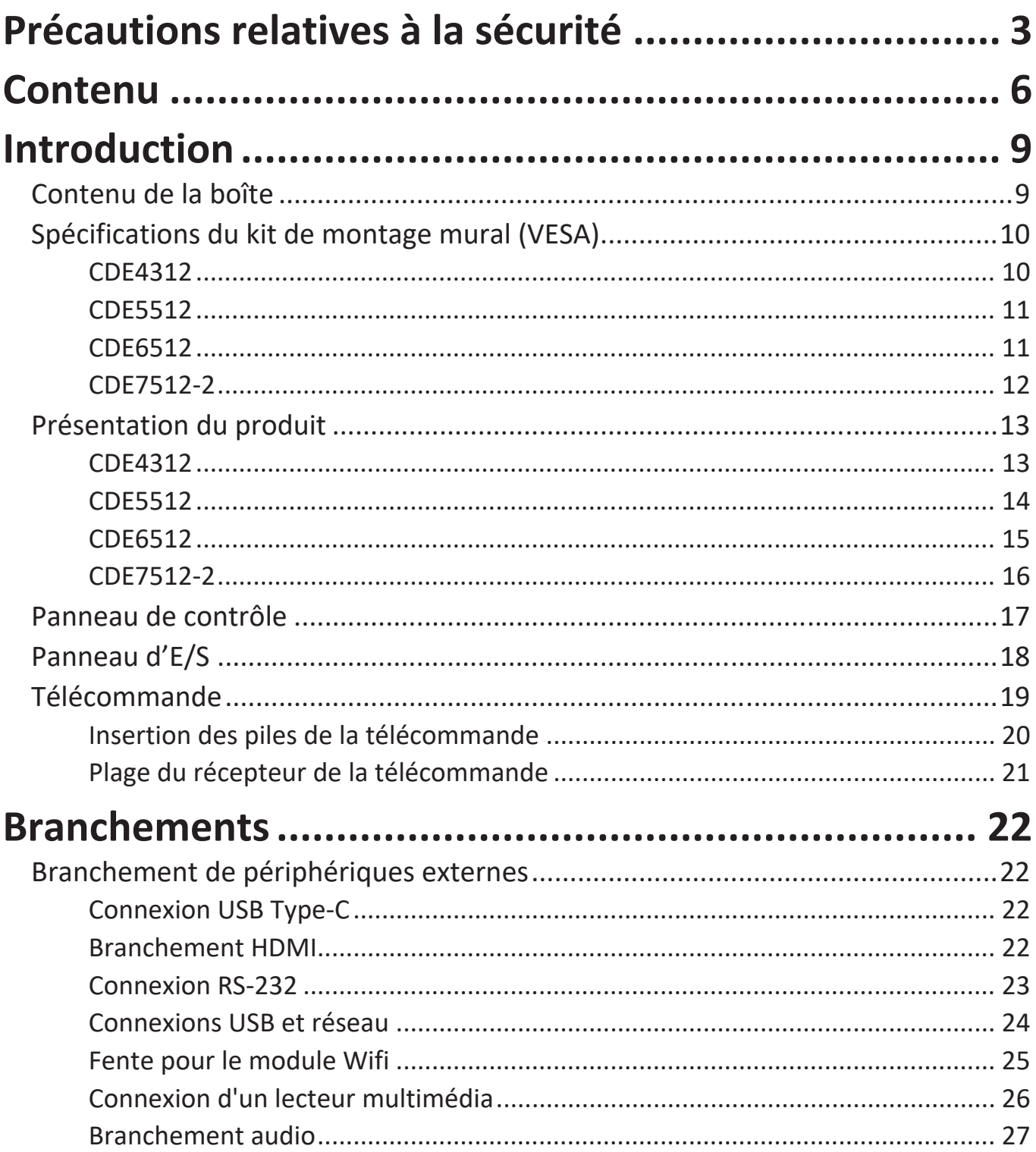

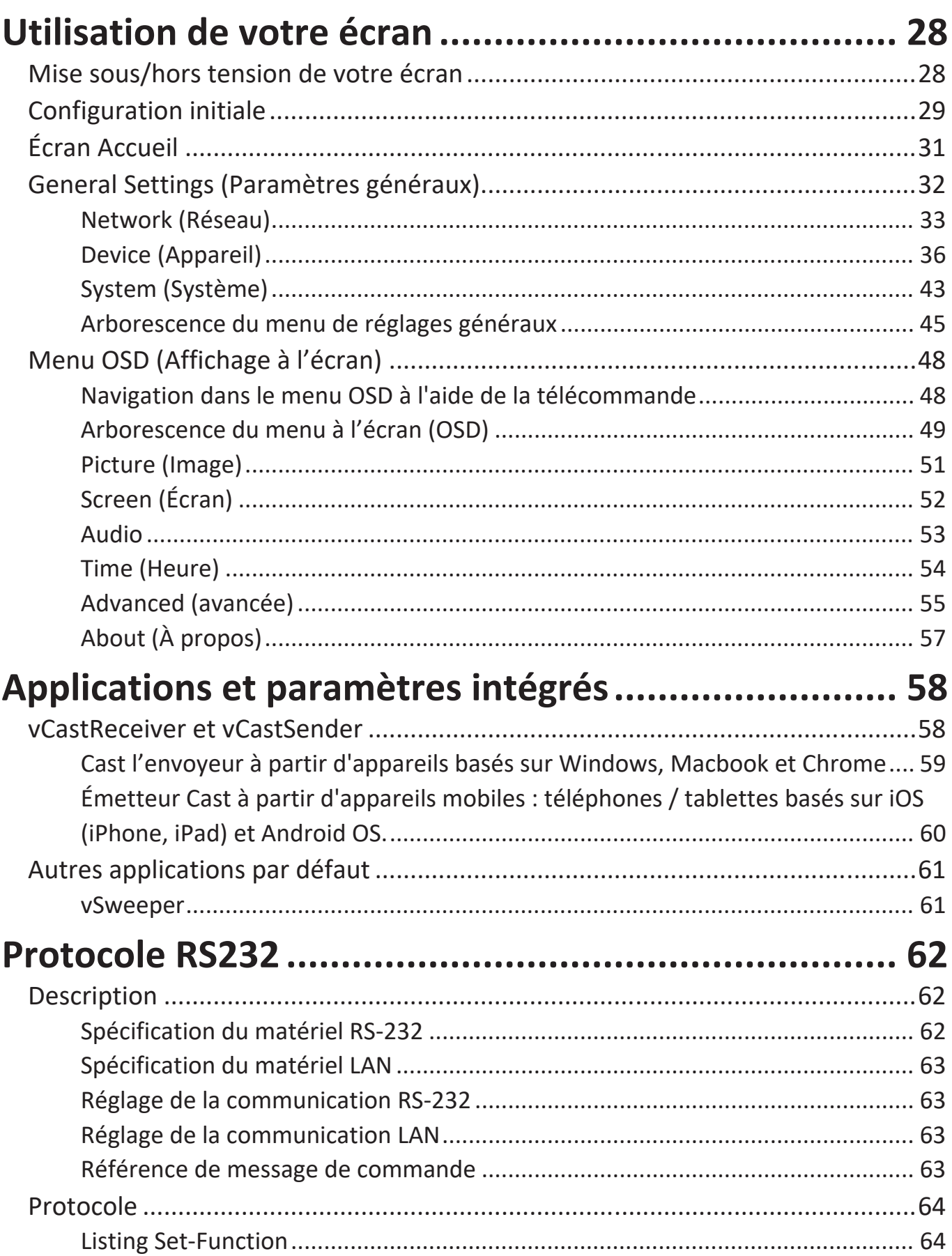

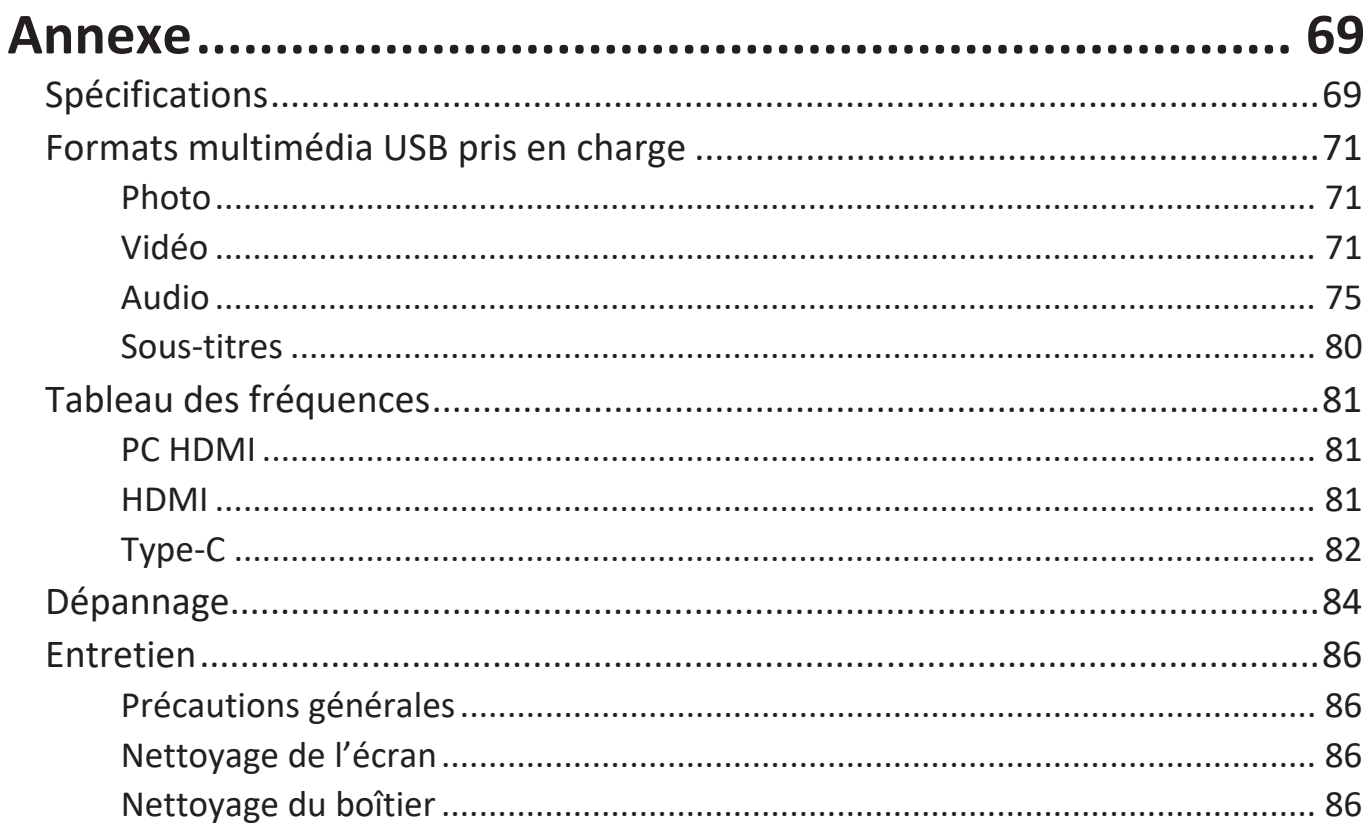

# Informations relatives à la règlementation et aux

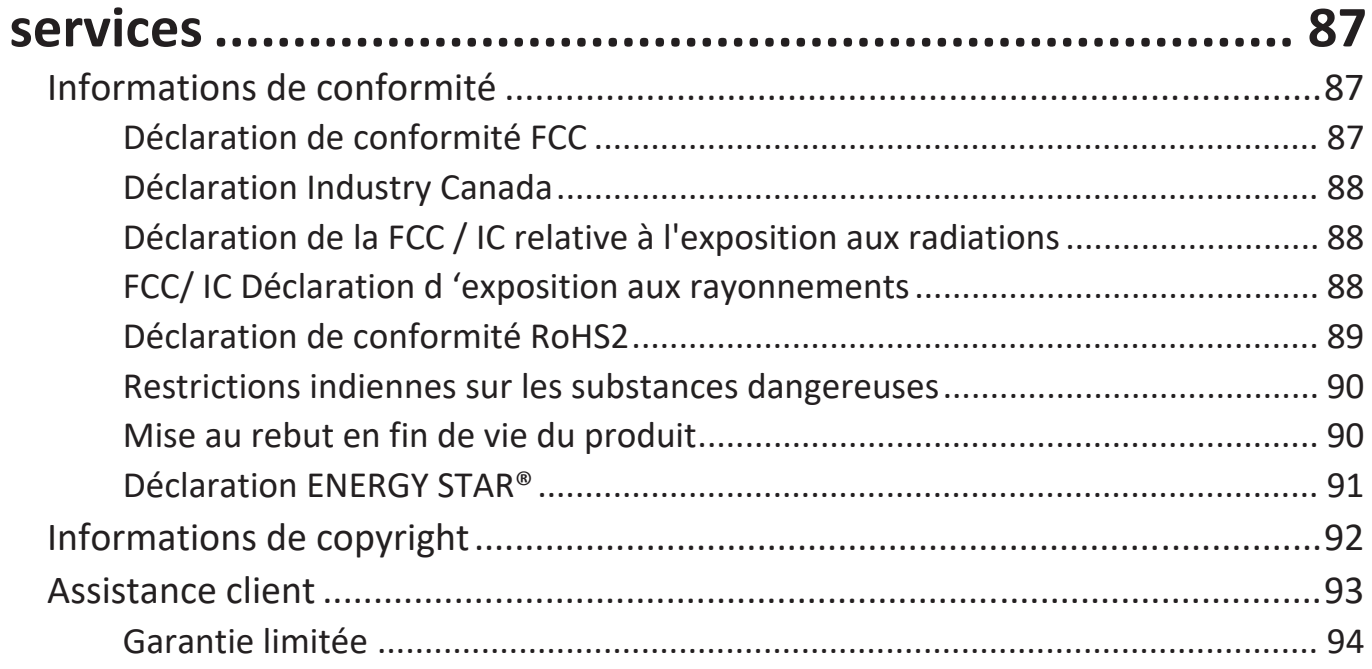

# <span id="page-8-0"></span>**Introduction**

# **Contenu de la boîte**

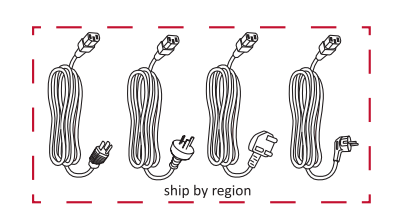

(1,8 m/5,9 pieds) Câble d'alimentation

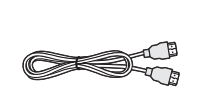

Câble HDMI Cable HDMI<br>(1,8 m/5,9 pieds) Télécommande 2 piles AAA

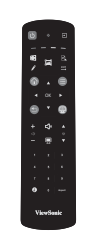

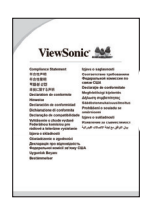

CDE4312/CDE5512/CDE6512/CDE7512  $45$ ⇘ **HDMI OUTSPDIF HDMI1(ARC) HDMI <sup>2</sup> DisplayPort RS232 VGA USB3.0 USB2 LAN**

 $\begin{bmatrix} 1.5\sqrt[3]{\phantom{a}}\\ 1.5\sqrt[3]{\phantom{a}} \end{bmatrix}$ 

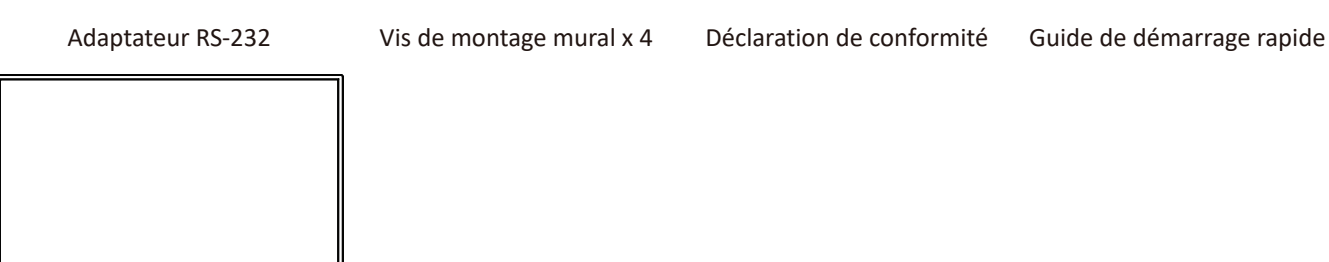

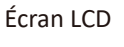

**REMARQUE :** Le cordon d'alimentation et les câbles vidéo inclus dans votre emballage peut différer selon votre pays. Veuillez contacter votre revendeur régional pour plus d'informations.

## <span id="page-9-0"></span>**Spécifications du kit de montage mural (VESA)**

**REMARQUE :** Veuillez suivre les instructions d'installation dans le Guide d'installation pour montage mural pour installer le support mural ou le support amovible. Pour une fixation à d'autres matériaux de construction, veuillez contacter votre revendeur.

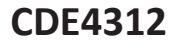

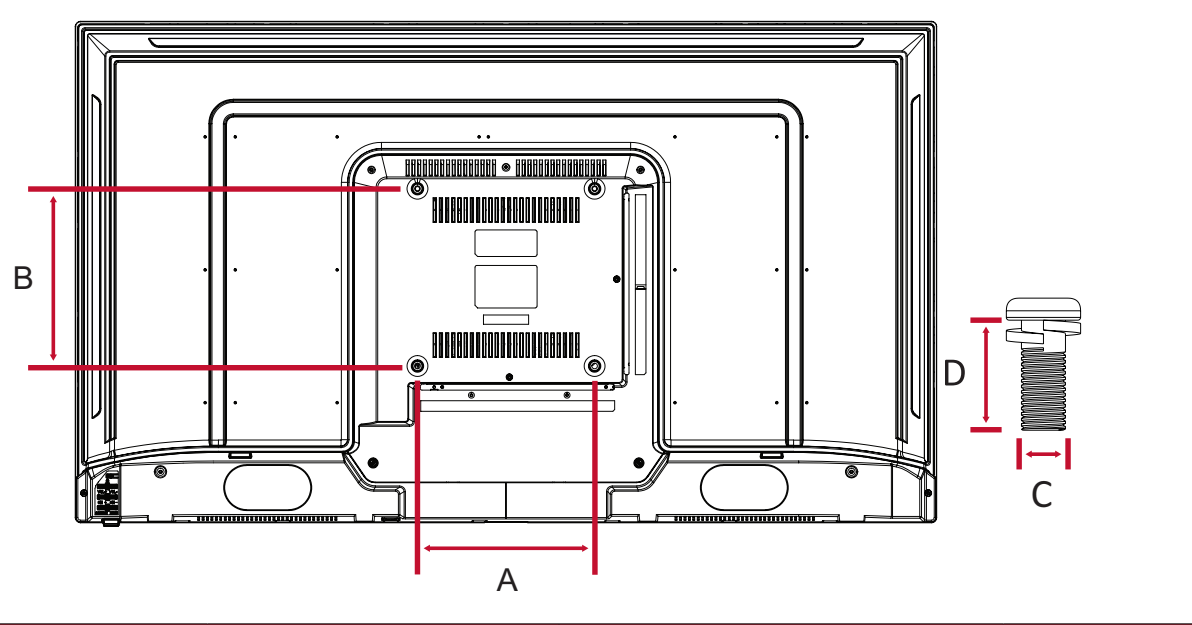

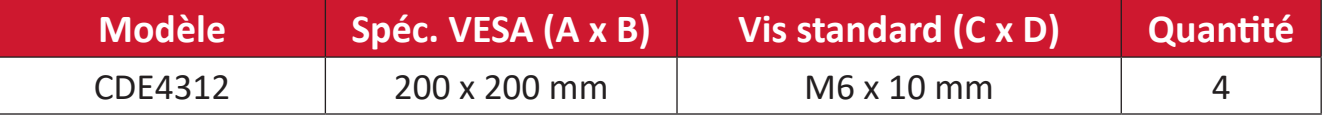

**REMARQUE :** N'utilisez pas des vis plus longues que la taille recommandée, car elles pourraient endommager l'intérieur de l'écran.

#### <span id="page-10-0"></span>**CDE5512**

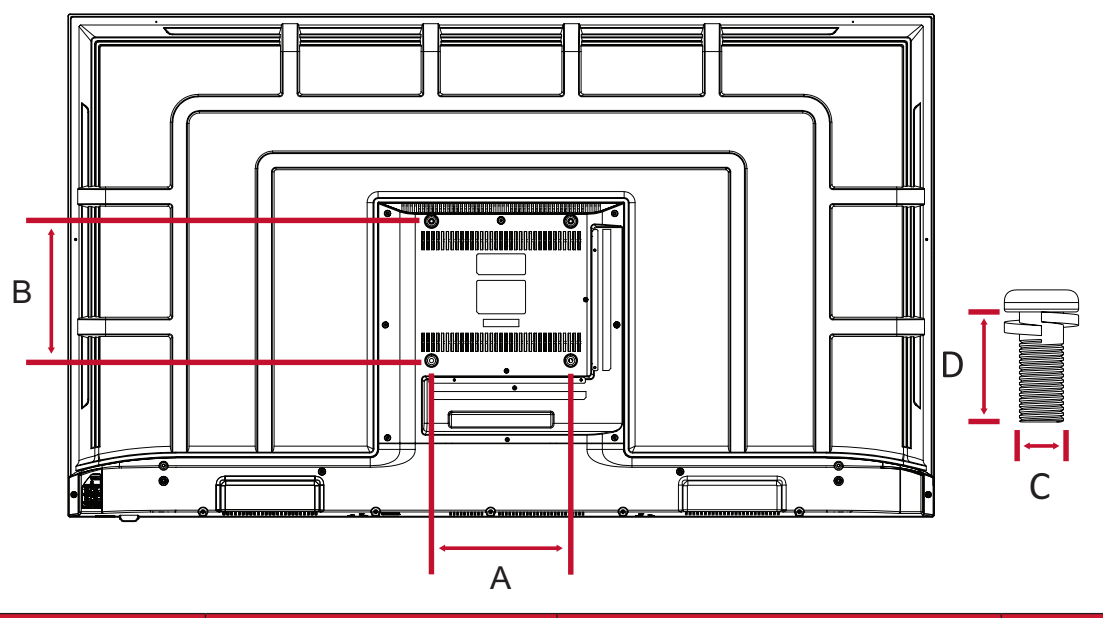

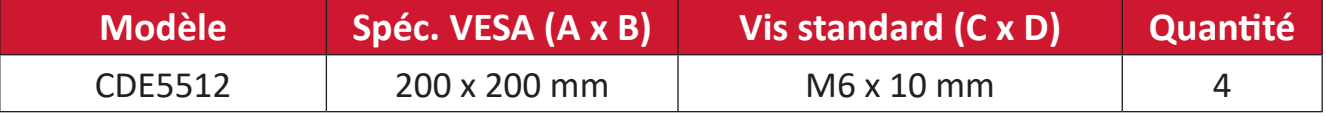

**REMARQUE :** N'utilisez pas des vis plus longues que la taille recommandée, car elles pourraient endommager l'intérieur de l'écran.

#### **CDE6512**

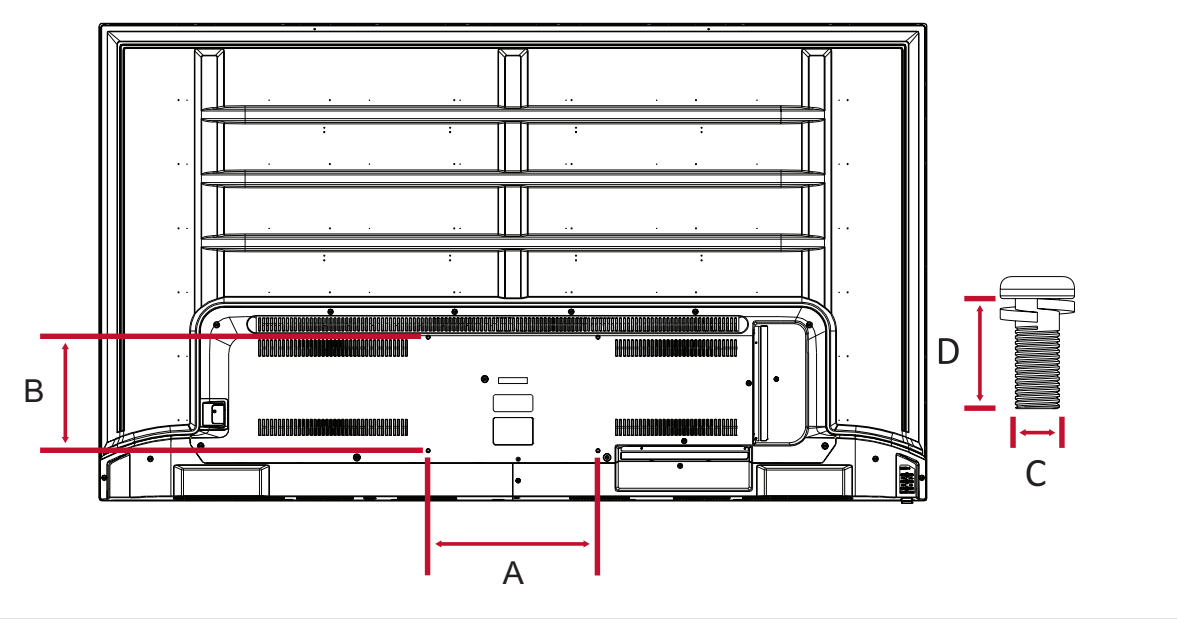

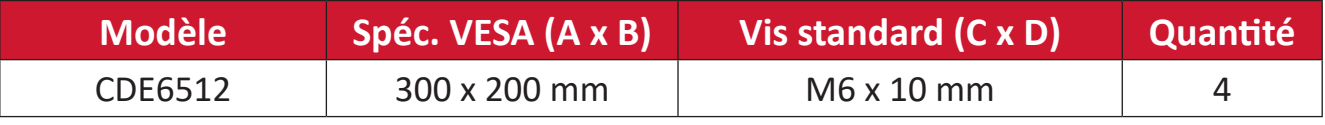

**REMARQUE :** N'utilisez pas des vis plus longues que la taille recommandée, car elles pourraient endommager l'intérieur de l'écran.

#### <span id="page-11-0"></span>**CDE7512-2**

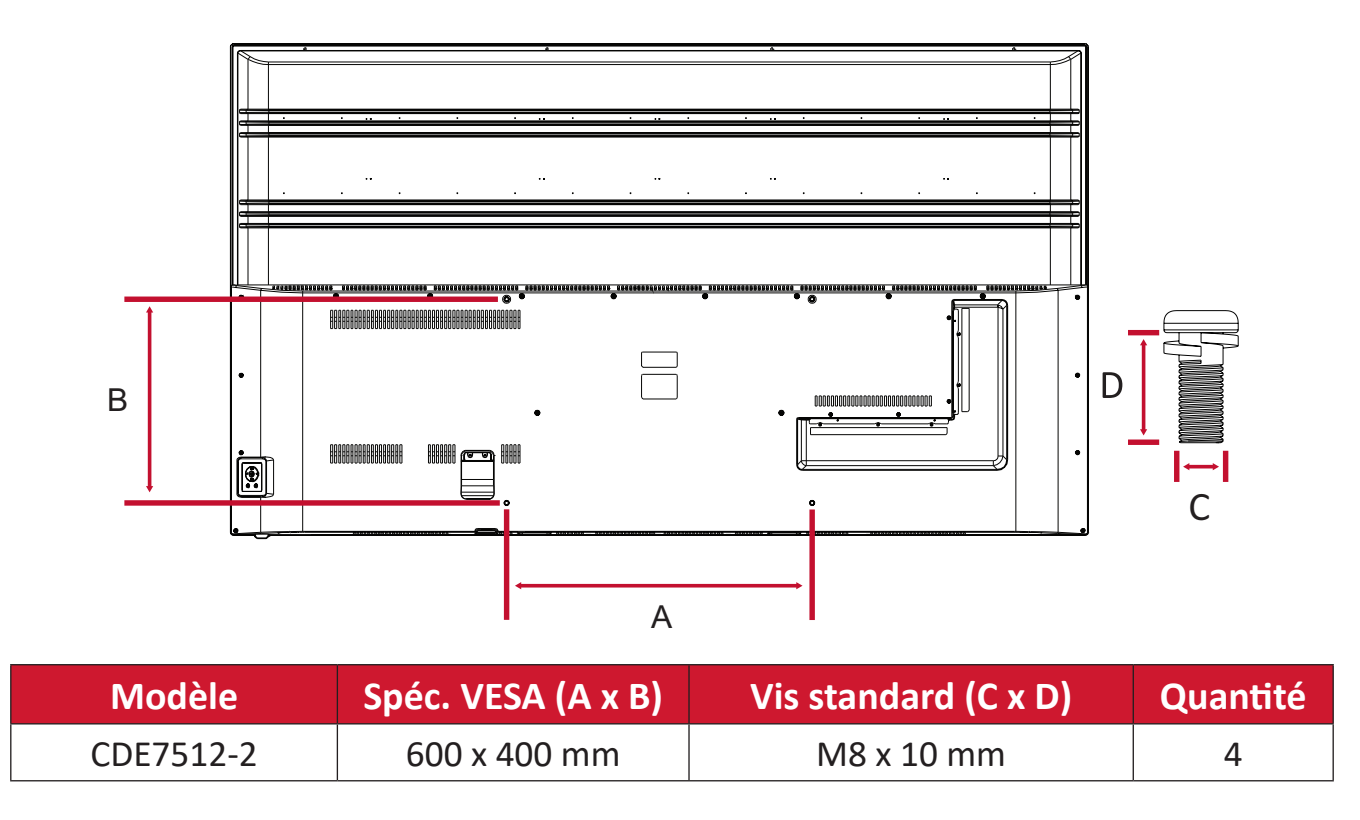

**REMARQUE :** N'utilisez pas des vis plus longues que la taille recommandée, car elles pourraient endommager l'intérieur de l'écran.

# <span id="page-12-0"></span>**Présentation du produit**

#### **CDE4312**

Panneau frontal

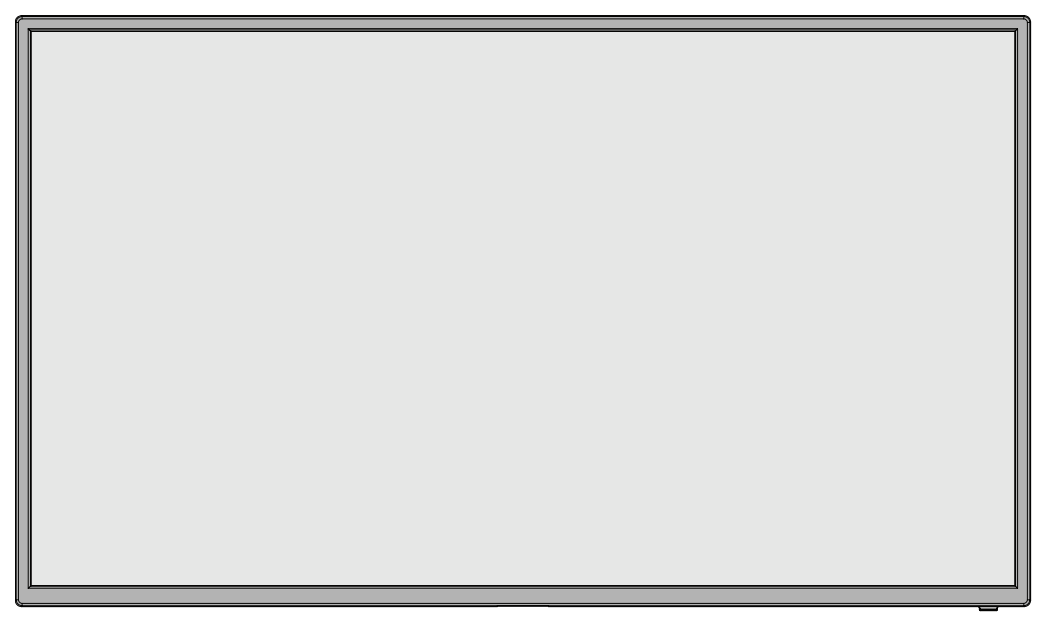

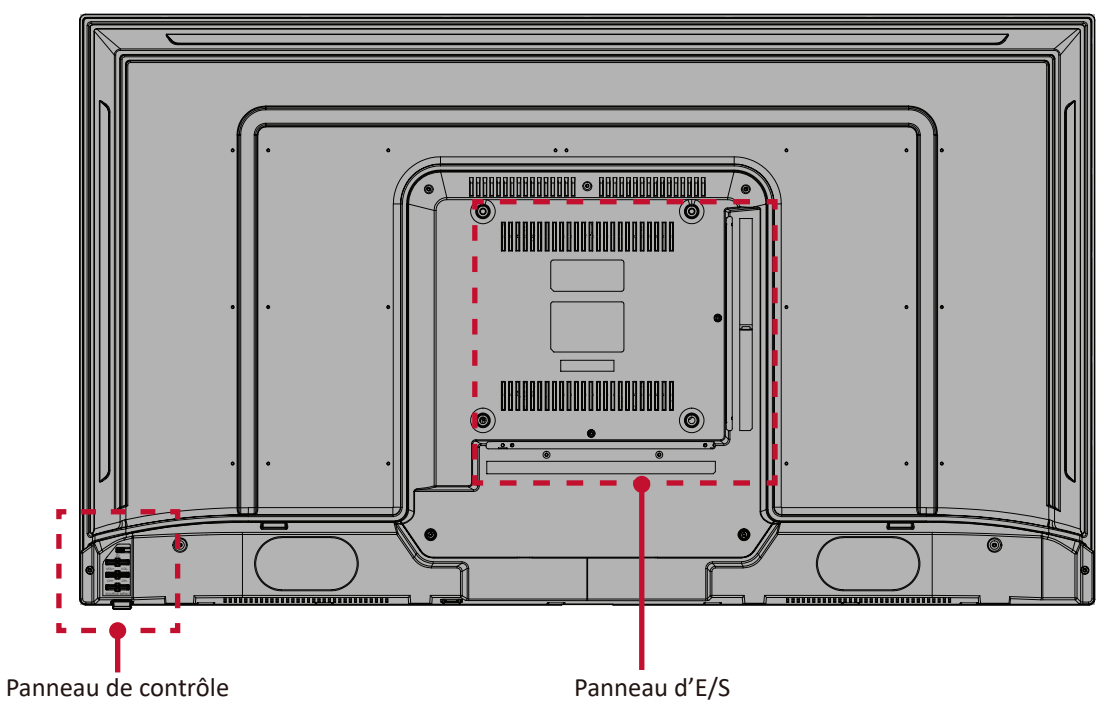

### <span id="page-13-0"></span>**CDE5512**

Panneau frontal

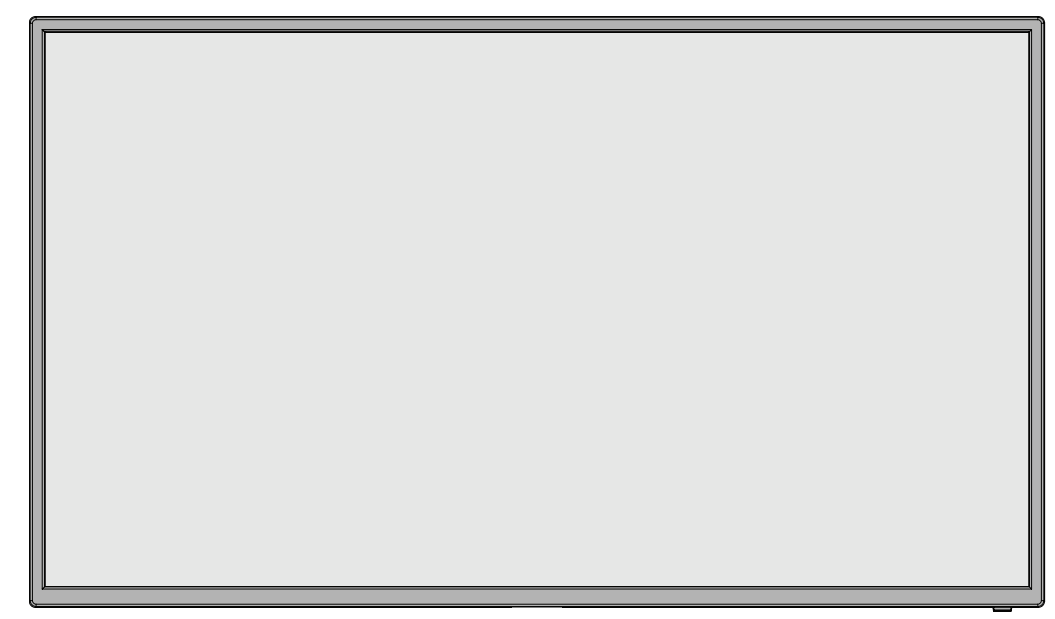

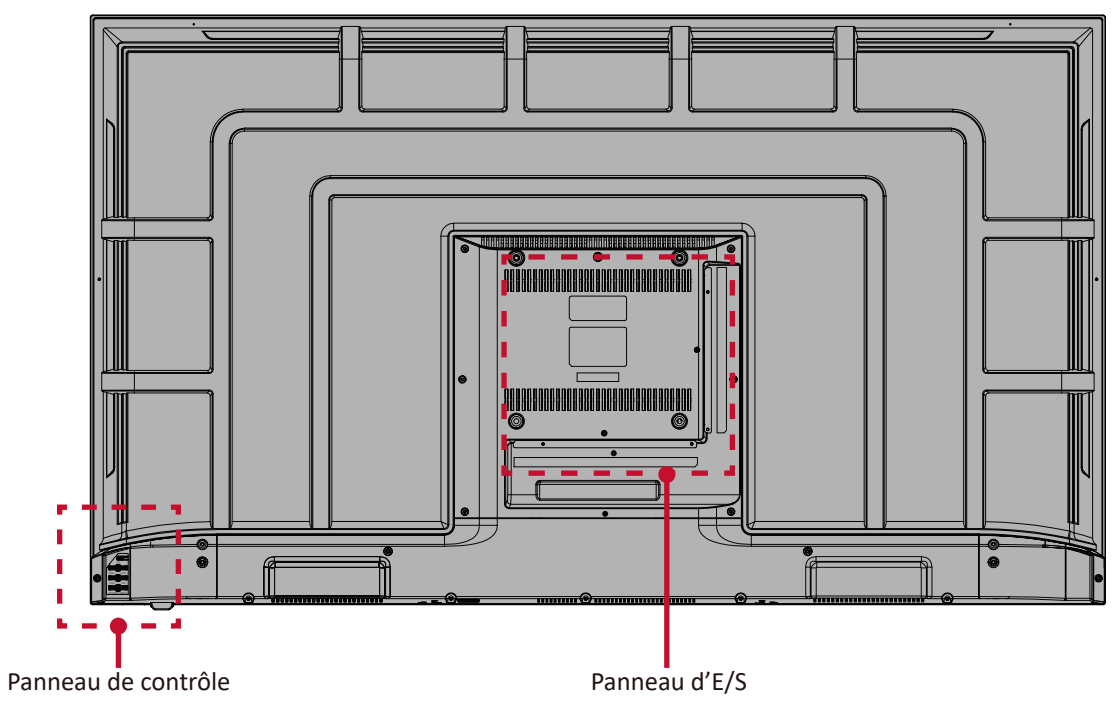

### <span id="page-14-0"></span>**CDE6512**

Panneau frontal

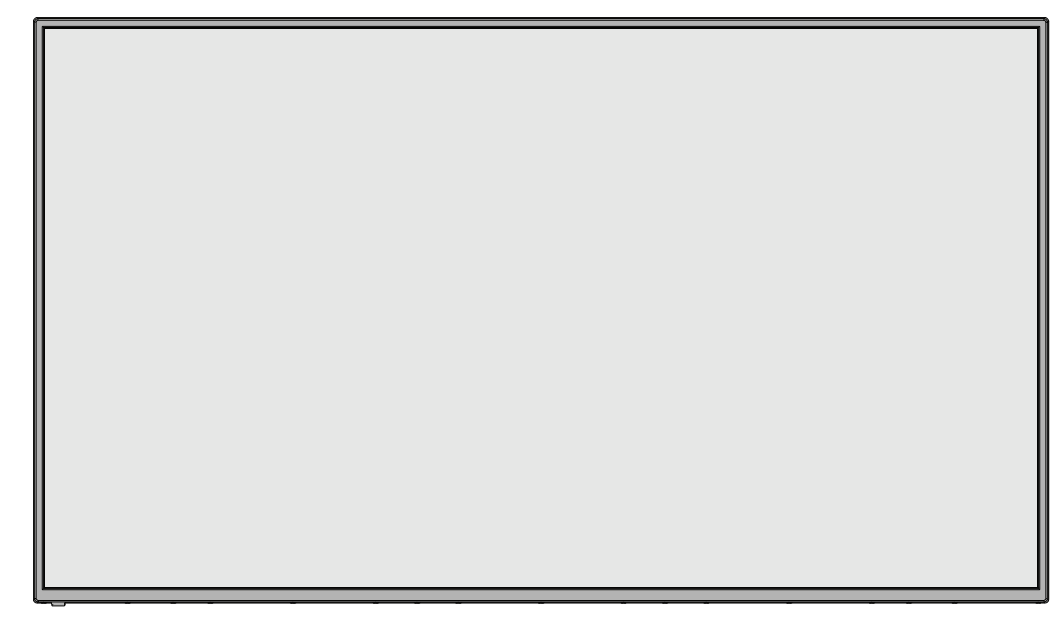

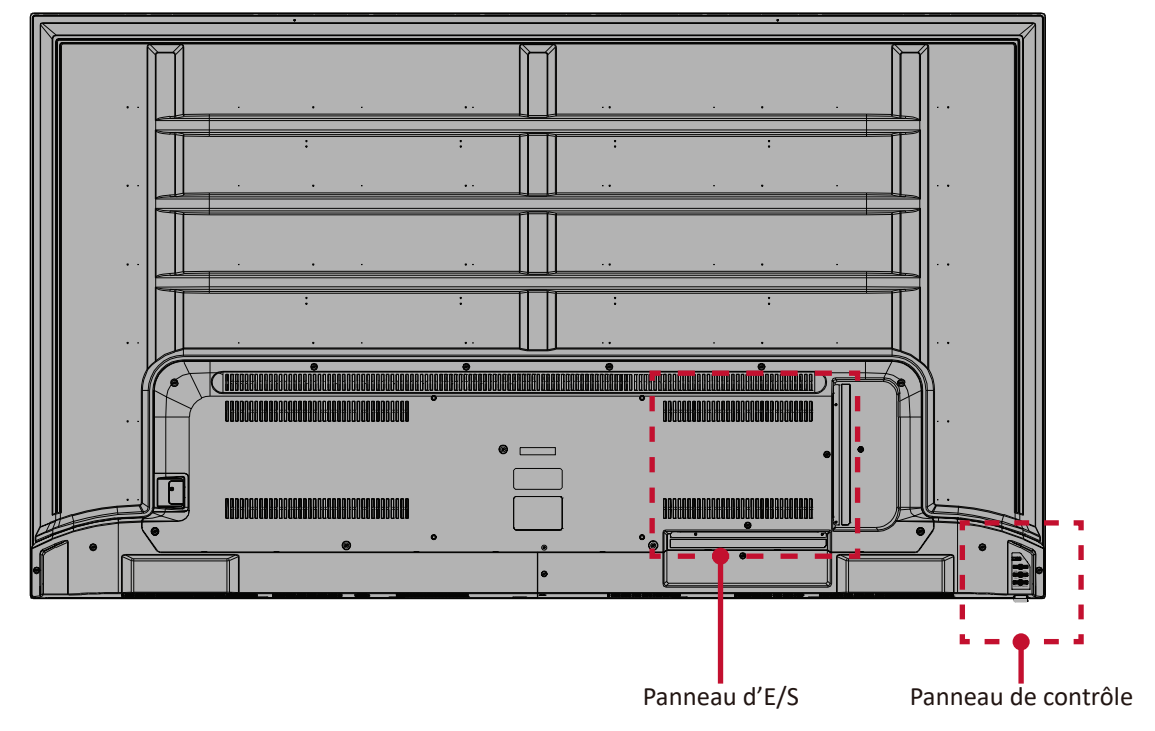

### <span id="page-15-0"></span>**CDE7512-2**

Panneau frontal

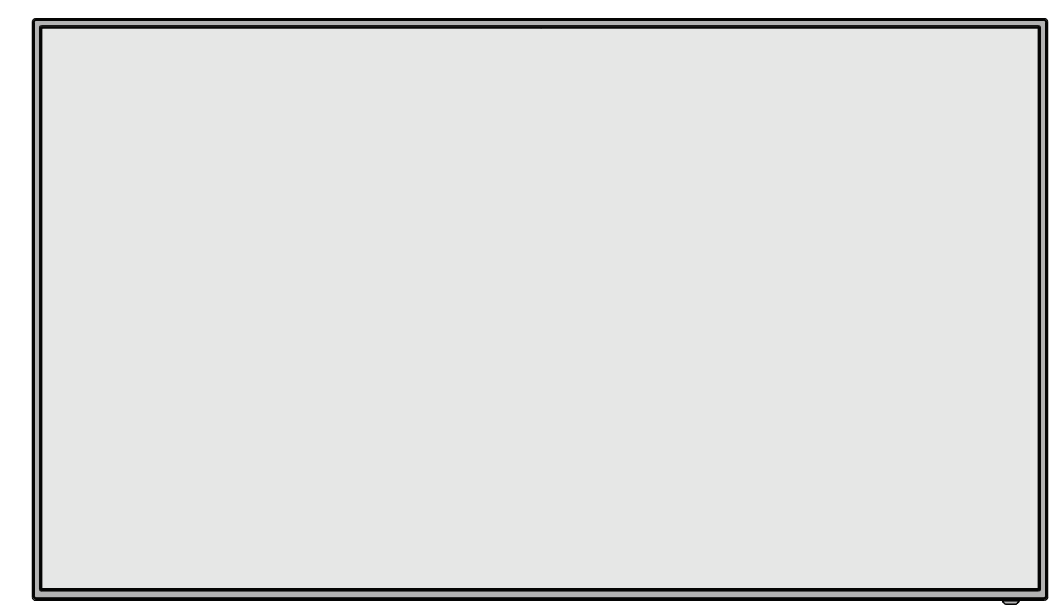

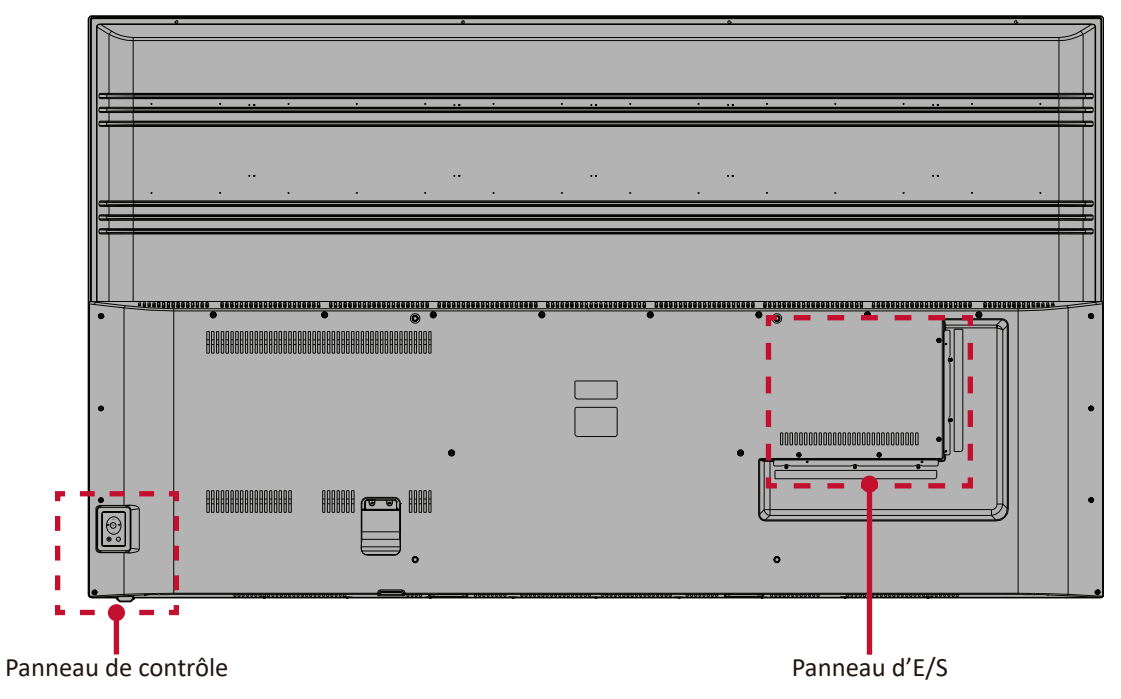

## <span id="page-16-0"></span>**Panneau de contrôle**

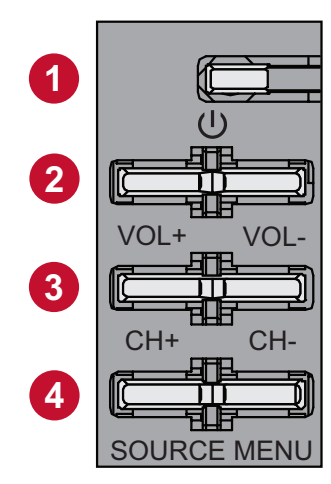

**CDE4312 & CDE5512 CDE6512 CDE7512-2**

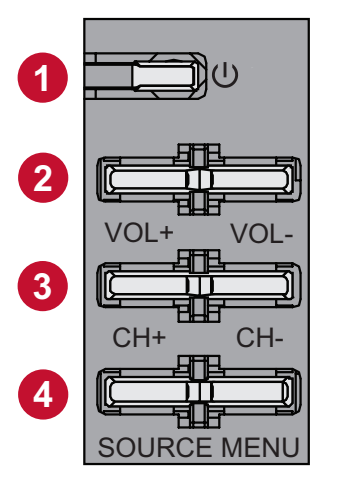

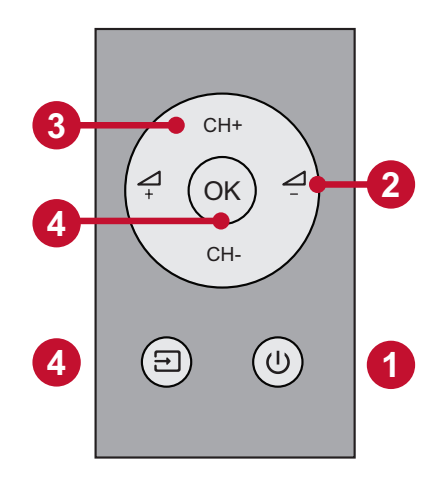

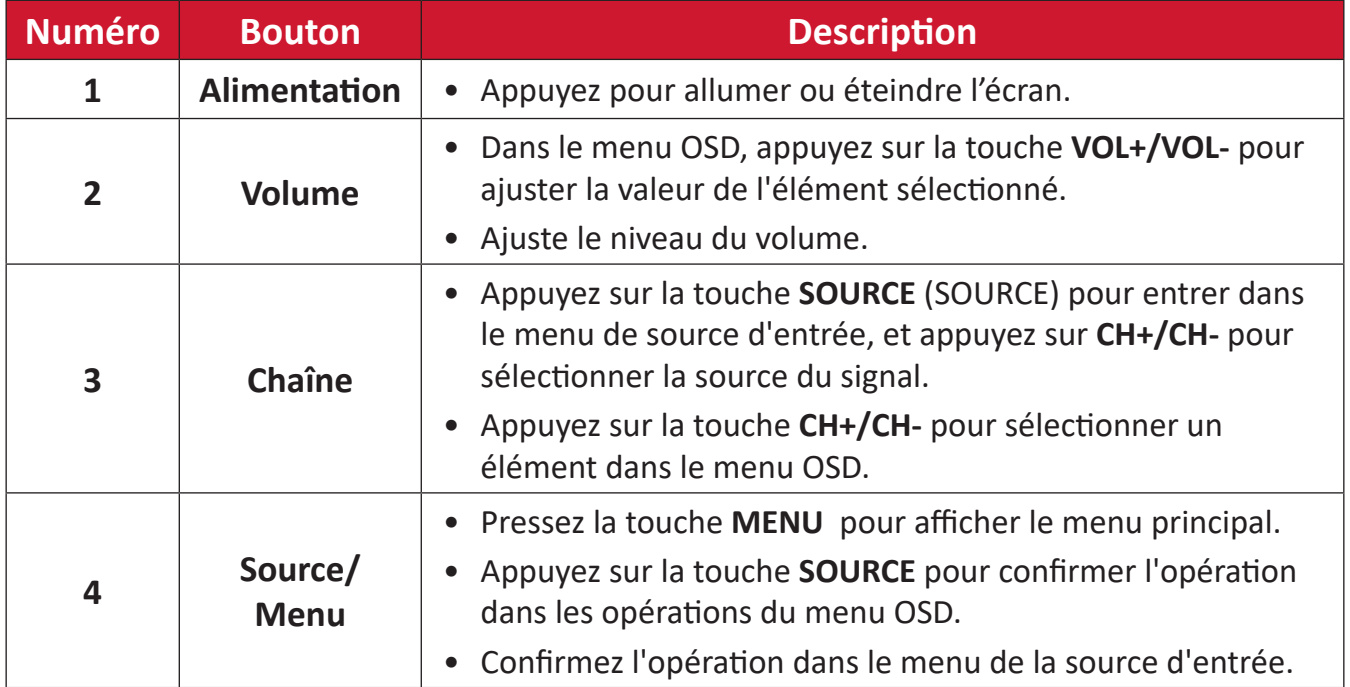

# <span id="page-17-0"></span>**Panneau d'E/S**

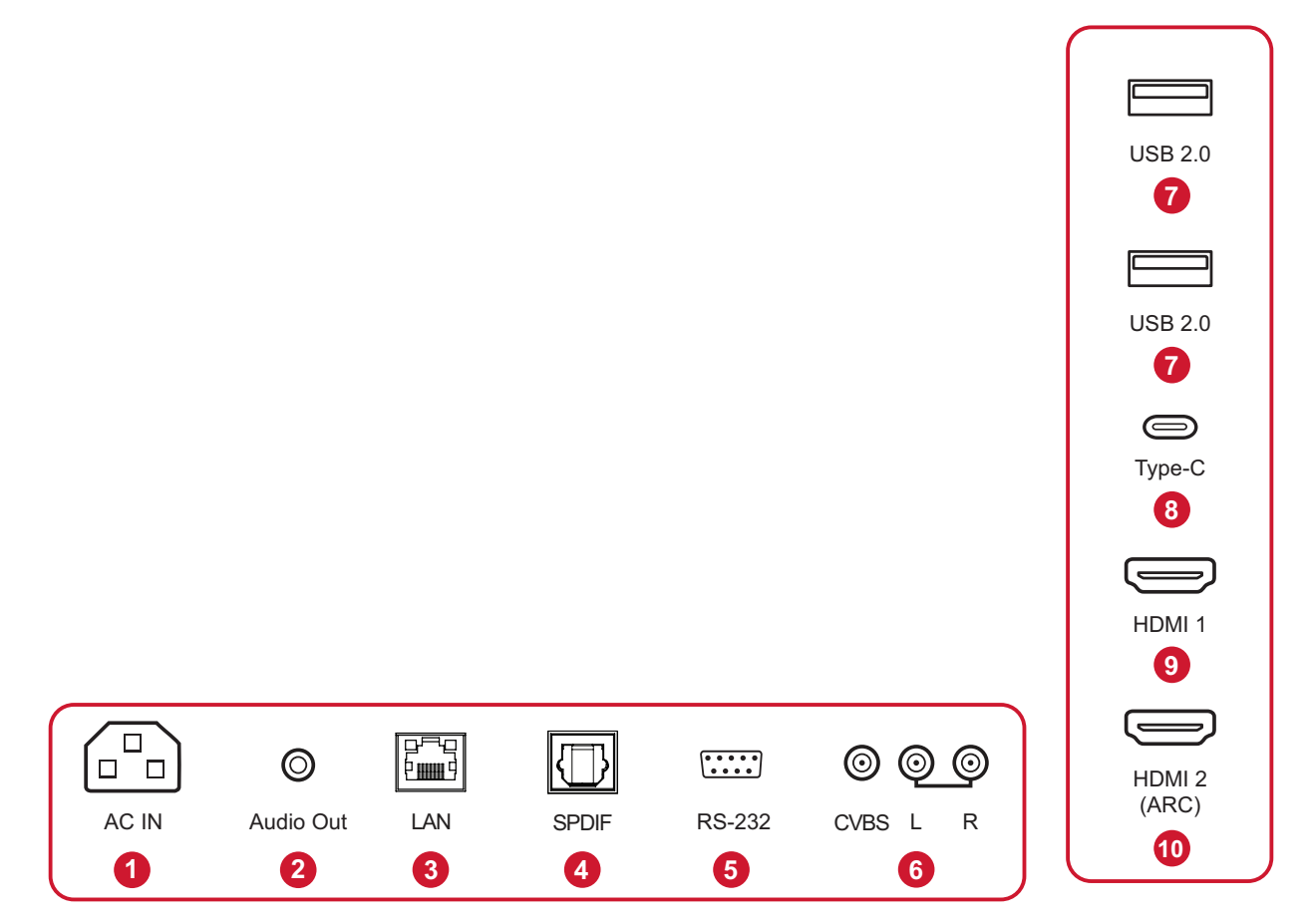

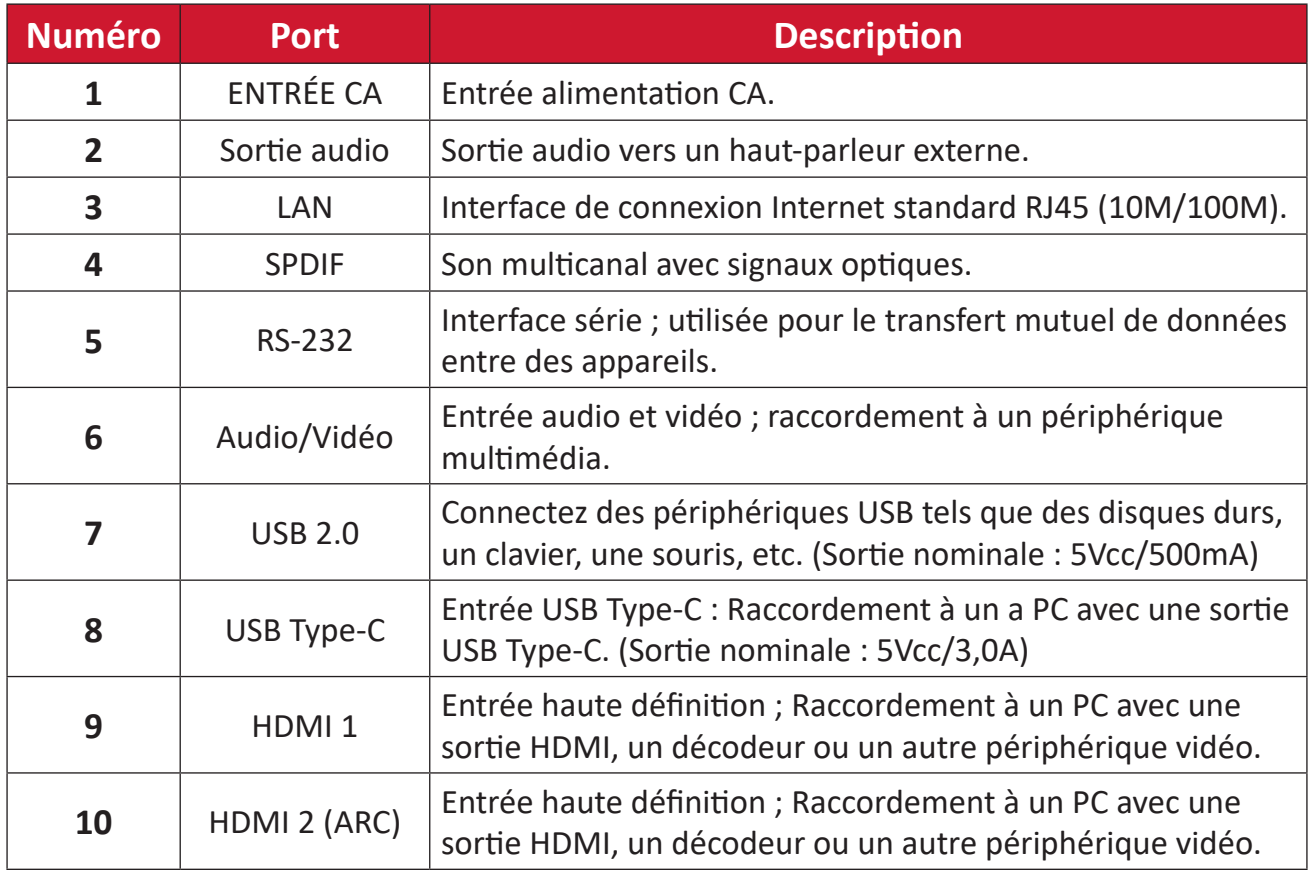

## <span id="page-18-0"></span>**Télécommande**

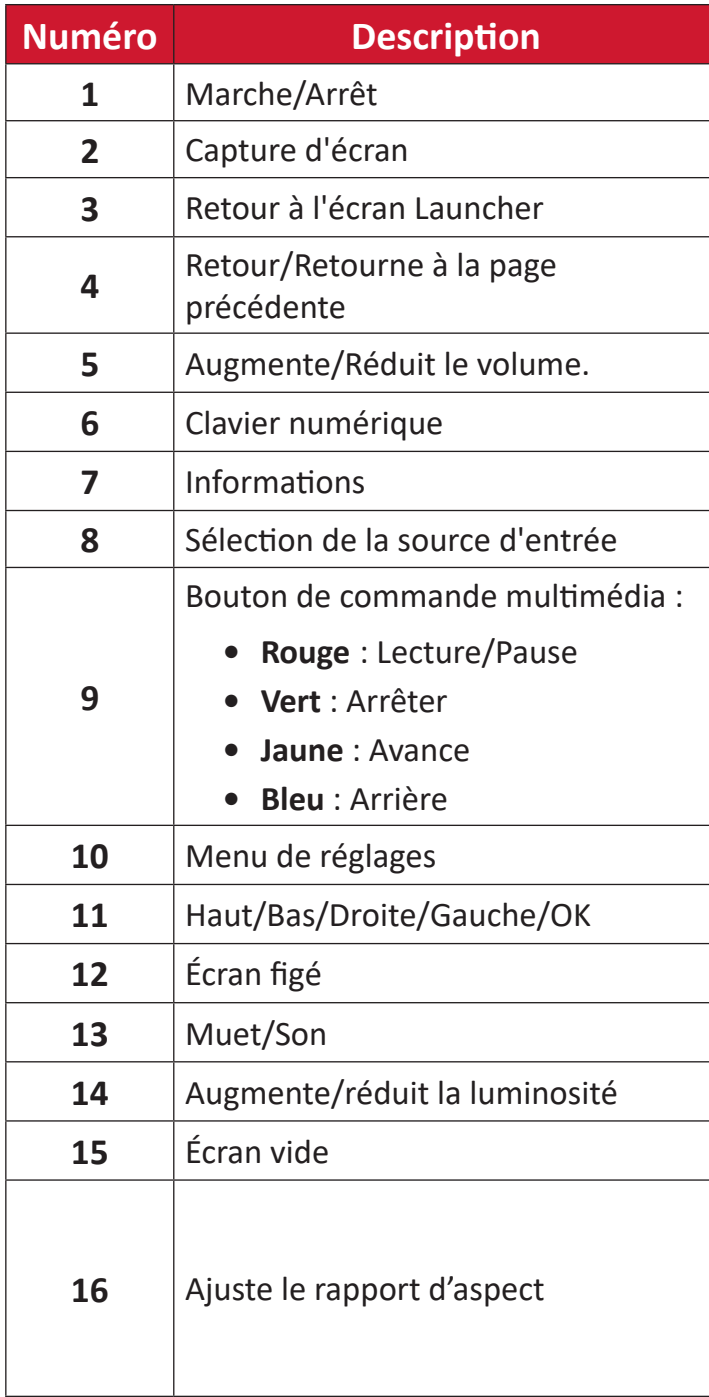

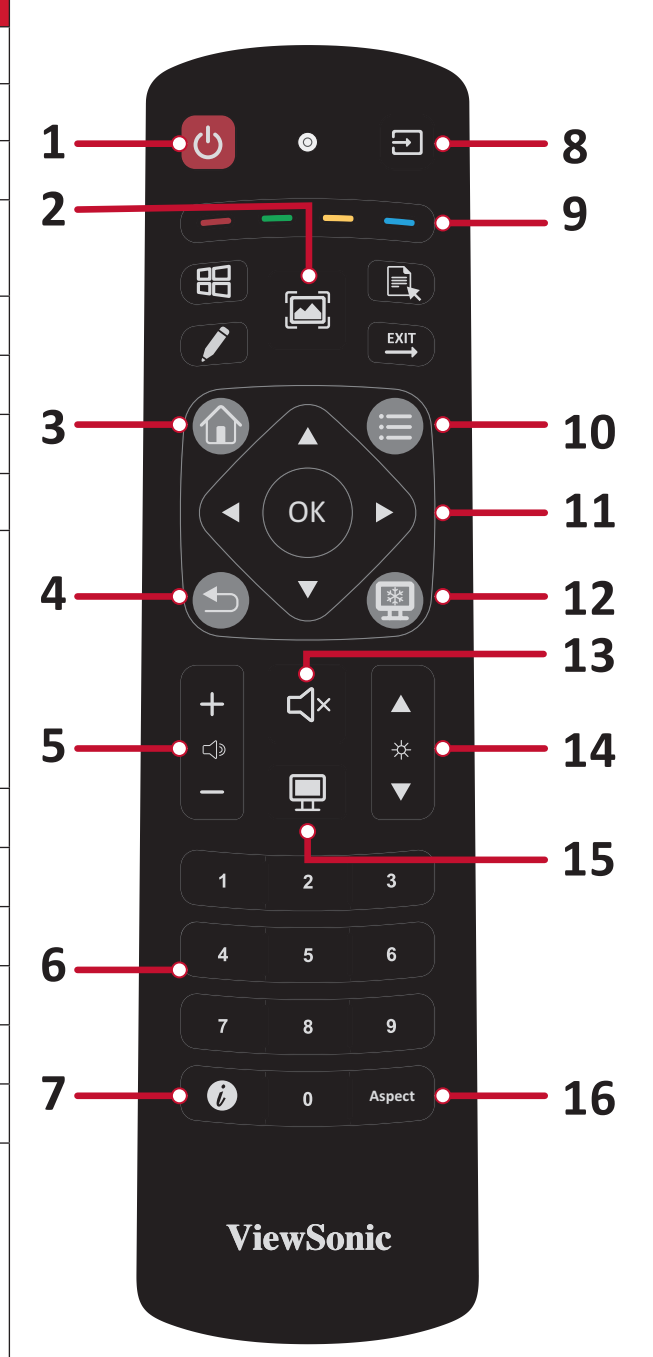

### <span id="page-19-0"></span>**Insertion des piles de la télécommande**

Pour insérer les piles dans la télécommande :

- **1.** Retirez le couvercle à l'arrière de la télécommande.
- **2.** Insérez deux piles « AAA » en veillant à ce que le signe « + » sur la pile corresponde au signe « + » dans le logement de la pile.
- **3.** Remettez le couvercle en place en l'alignant dans la fente située au dos de la télécommande puis en le faisant pivoter pour le fermer avec un clic.

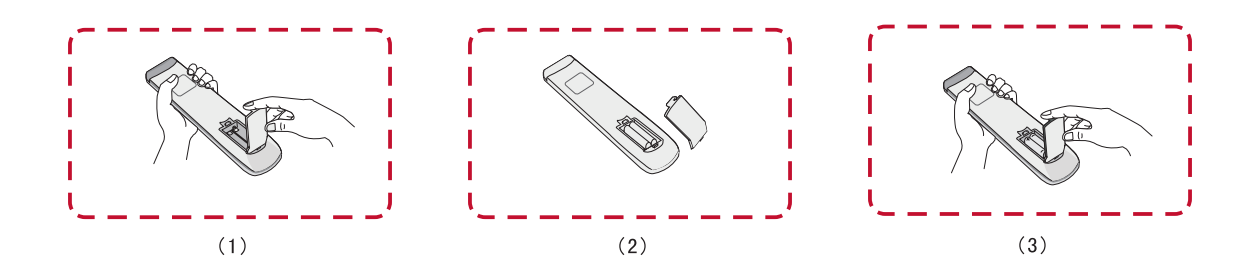

**AVERTISSEMENT :** Il existe un risque d'explosion si les piles sont remplacées par un type incorrect.

### **REMARQUE :**

- Il est recommandé de ne pas mélanger les types de piles.
- Éliminez toujours les piles usagées d'une manière qui ne nuit pas à l'environnement. Pour obtenir plus d'informations sur la façon de se débarrasser des piles usagées en toute sécurité, veuillez contacter les autorités locales de votre région.

### <span id="page-20-0"></span>**Plage du récepteur de la télécommande**

La plage de fonctionnement de la télécommande est indiquée ci-dessous. Elle fonctionne jusqu'à une distance de 6 mètres et à un angle de 30° à gauche et à droite. Assurez-vous que rien ne bloque le signal de la télécommande vers le récepteur.

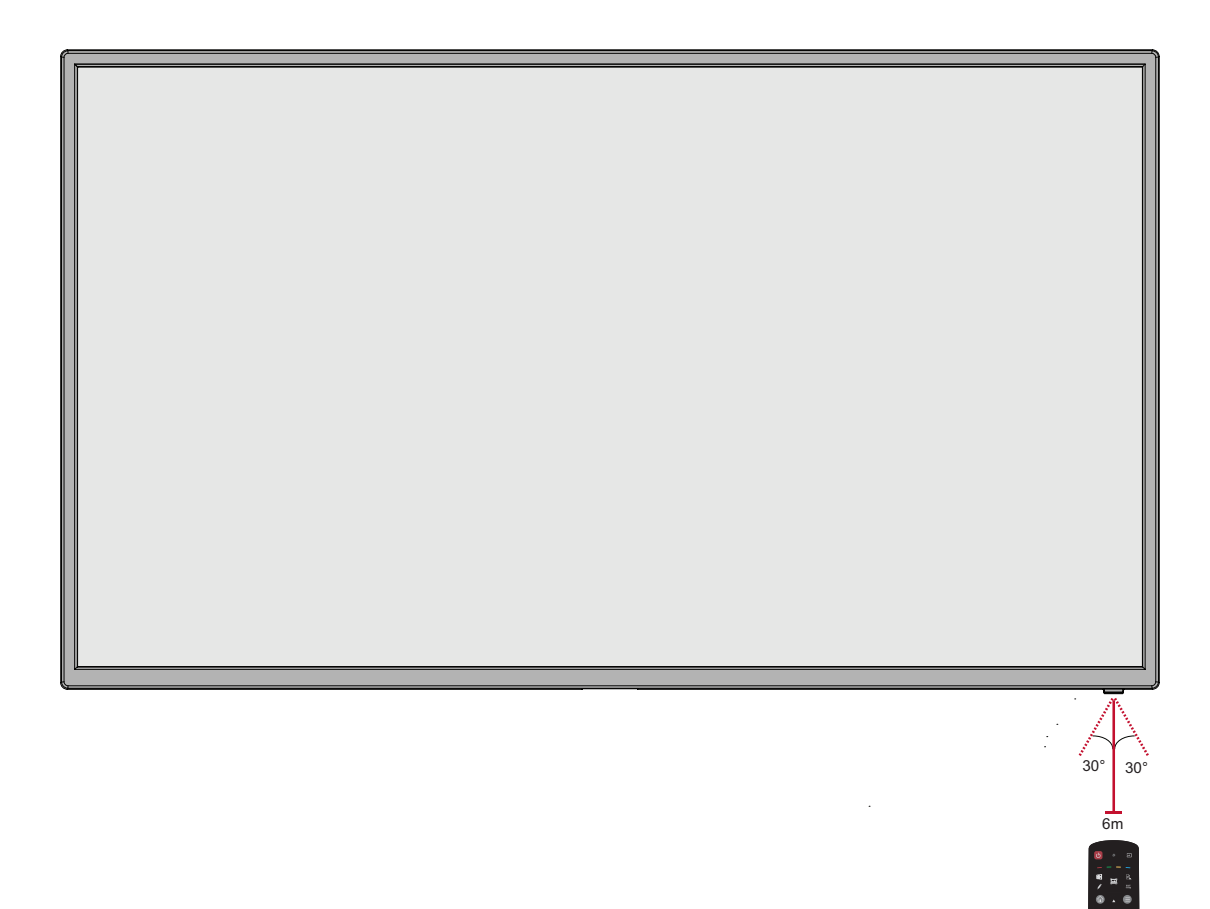

# <span id="page-21-0"></span>**Branchements**

# **Branchement de périphériques externes**

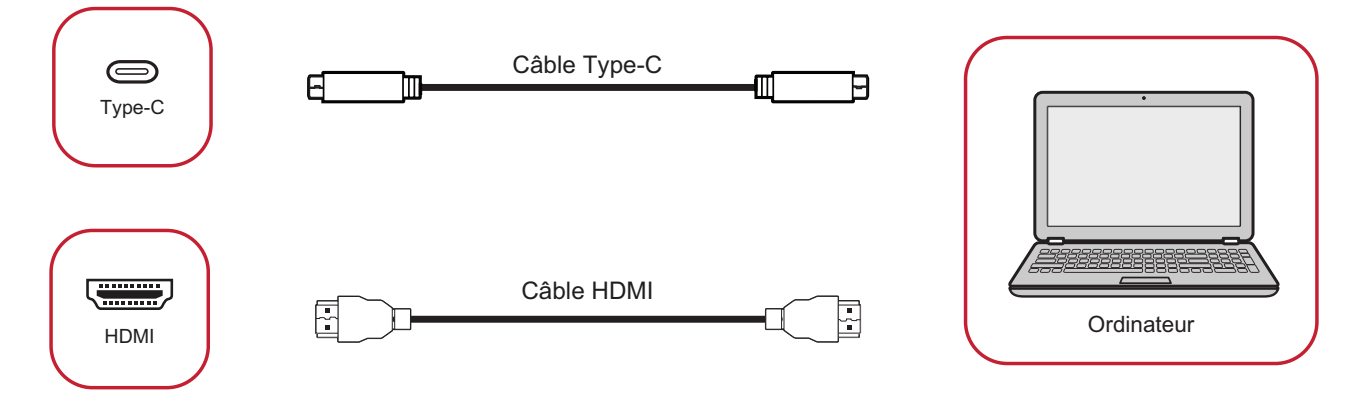

Votre périphérique(s) externe(s) peut être connecté avec les configurations suivantes :

### **Connexion USB Type-C**

Pour une connexion via USB Type-C :

Connectez un câble USB Type-C entre votre périphérique externe et le port Type-C de l'écran.

### **Branchement HDMI**

Pour connecter via HDMI :

Connectez un câble HDMI entre votre appareil externe et le port HDMI de l'écran.

### <span id="page-22-0"></span>**Connexion RS-232**

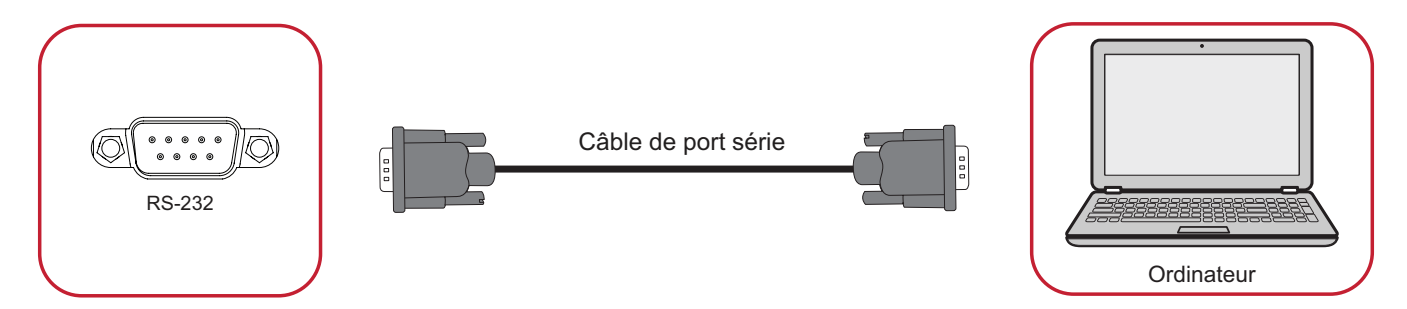

Lorsque vous utilisez un câble de port série RS-232 pour connecter votre écran à un ordinateur externe, certaines fonctions peuvent être contrôlées à distance par le PC, y compris la mise sous tension/hors tension, le réglage du volume, la sélection de l'entrée, la luminosité, etc.

### <span id="page-23-0"></span>**Connexions USB et réseau**

Comme n'importe quel PC, il est facile de connecter divers périphériques USB ou d'autres périphériques à votre écran.

#### Périphériques USB

Branchez le câble du périphérique USB dans le port **USB**.

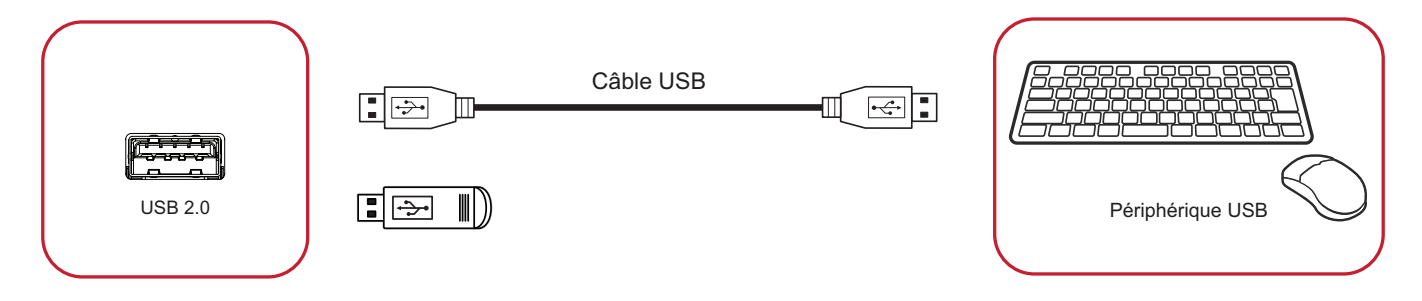

#### Câbles réseau et modem

Branchez le câble réseau dans le port **LAN**.

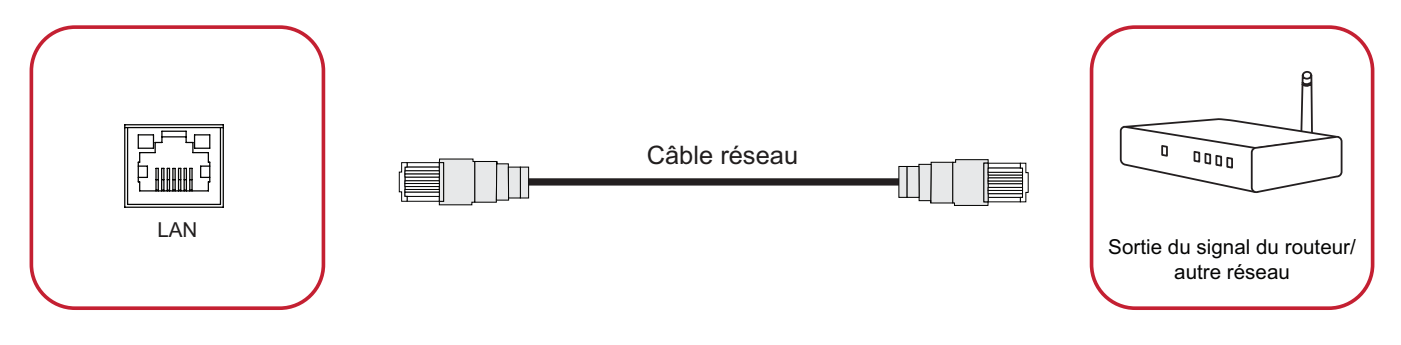

### <span id="page-24-0"></span>**Fente pour le module Wifi**

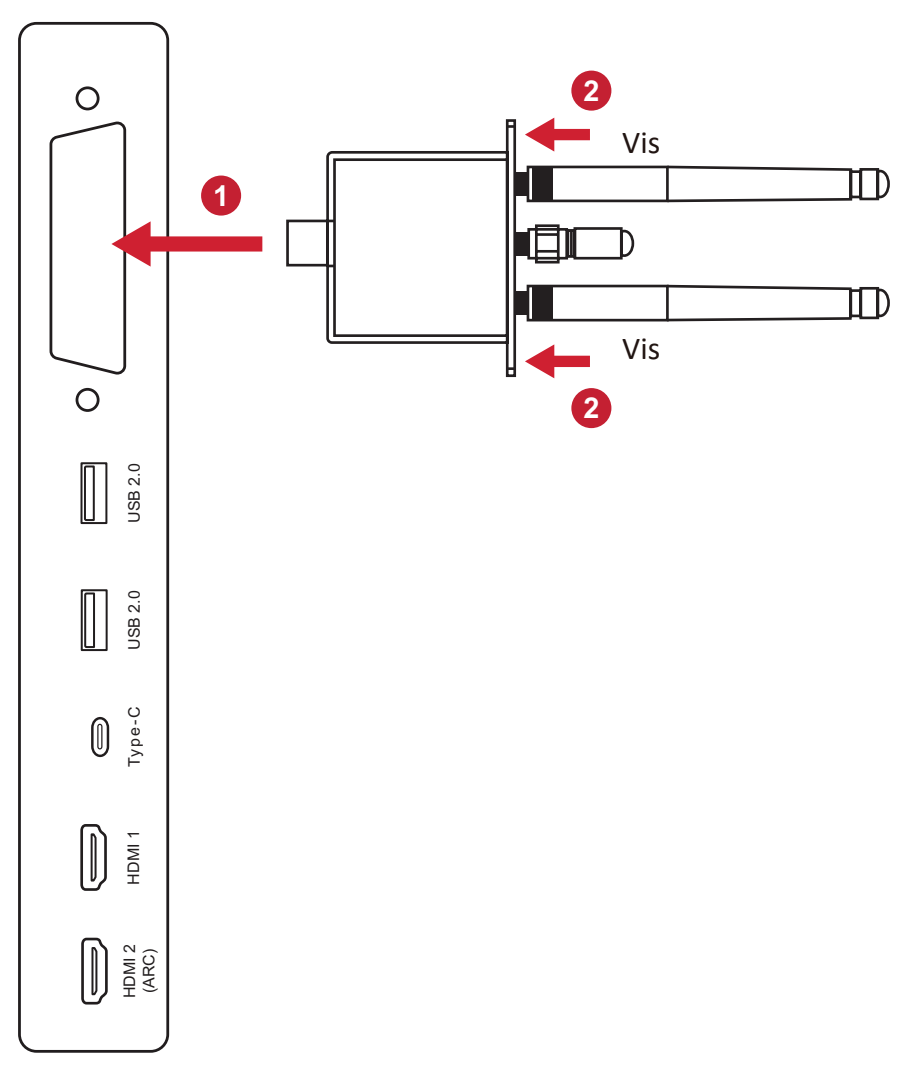

Pour installer le module Wifi :

- **1.** Retirez le capot du module Wifi sur l'écran (le cas échéant).
- **2.** Insérez le module Wifi dans l'emplacement de module Wifi le long des rails.
- **3.** Fixez le module avec deux vis.

### <span id="page-25-0"></span>**Connexion d'un lecteur multimédia**

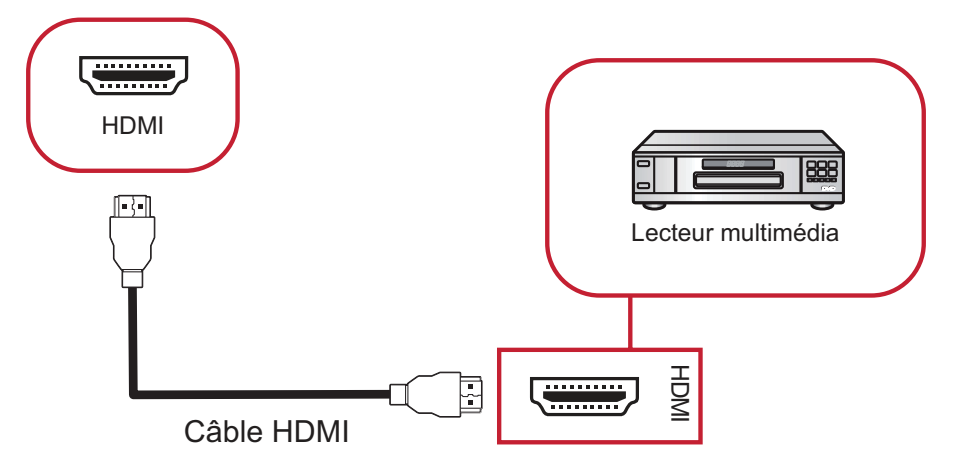

Pour connecter un lecteur multimédia HDMI :

- **1.** Connectez un câble HDMI entre les ports **HDMI** de l'écran et les ports de l'appareil périphérique.
- **2.** Branchez le cordon d'alimentation de votre écran et allumez l'interrupteur d'alimentation.
- **3.** Appuyez sur le bouton **Power (Alimentation)** pour allumer l'écran.
- **4.** Appuyez sur le bouton **INPUT (ENTRÉE)** de la télécommande et passez à la source d'entrée "HDMI".

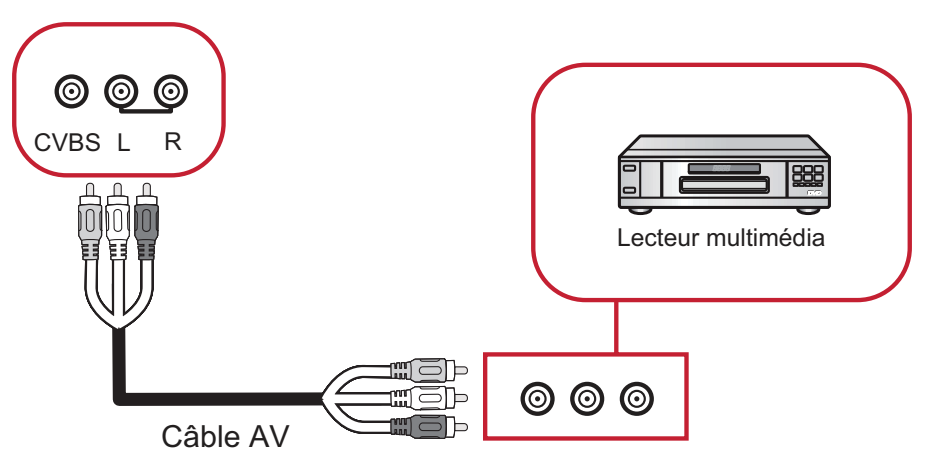

Pour connecter un lecteur multimédia AV :

- **1.** Connectez un câble AV entre les ports **AV** de l'écran et les ports de l'appareil périphérique.
- **2.** Branchez le cordon d'alimentation de votre écran et allumez l'interrupteur d'alimentation.
- **3.** Appuyez sur le bouton **Power (Alimentation)** pour allumer l'écran.
- **4.** Appuyez sur le bouton **INPUT (ENTRÉE)** de la télécommande et passez à la source d'entrée « AV ».

### <span id="page-26-0"></span>**Branchement audio**

Vos périphériques externes peuvent être connectés avec les configurations suivantes :

#### **Sortie audio**

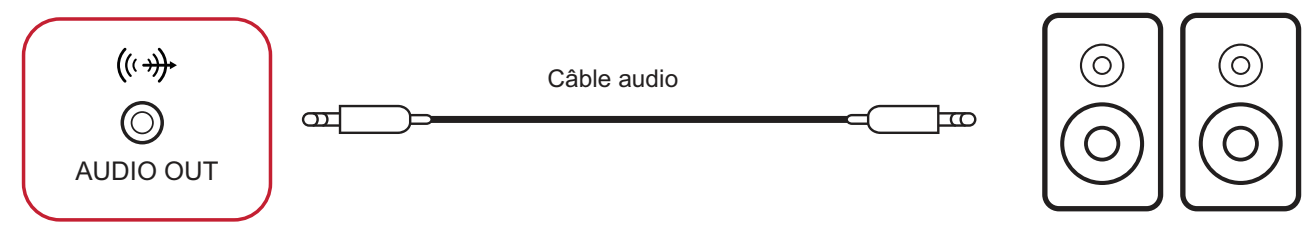

Haut-parleurs externes

Pour connecter vers une enceinte externe :

- **1.** Connectez un câble audio entre le port **Audio Out** de votre écran et vos enceintes externes.
- **2.** Branchez le cordon d'alimentation de votre écran et allumez l'interrupteur d'alimentation.
- **3.** Appuyez sur le bouton **Power (Alimentation)** pour allumer l'écran.

#### **SPDIF**

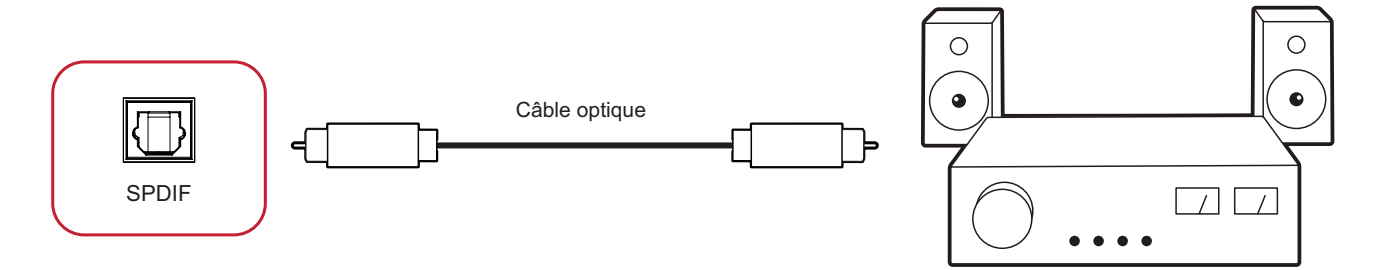

Pour connecter un système de son externe :

- **1.** Connectez un câble optique du port **SPDIF** de l'écran au connecteur optique de votre système audio.
- $\cdots$ 2. Branchez le cordon d'alimentation de votre écran et allumez l'interrupteur d'alimentation.
- **3.** Appuyez sur le bouton **Power (Alimentation)** pour allumer l'écran.

# <span id="page-27-0"></span>**Utilisation de votre écran**

# **Mise sous/hors tension de votre écran**

- **1.** Assurez-vous que le cordon d'alimentation est branché, branché sur une prise de courant et que l'interrupteur d'alimentation est en position "On" (Marche).
	- **REMARQUE :** La prise AC IN (ENTRÉE CA) est située à l'arrière et l'interrupteur d'alimentation est situé sous l'écran.

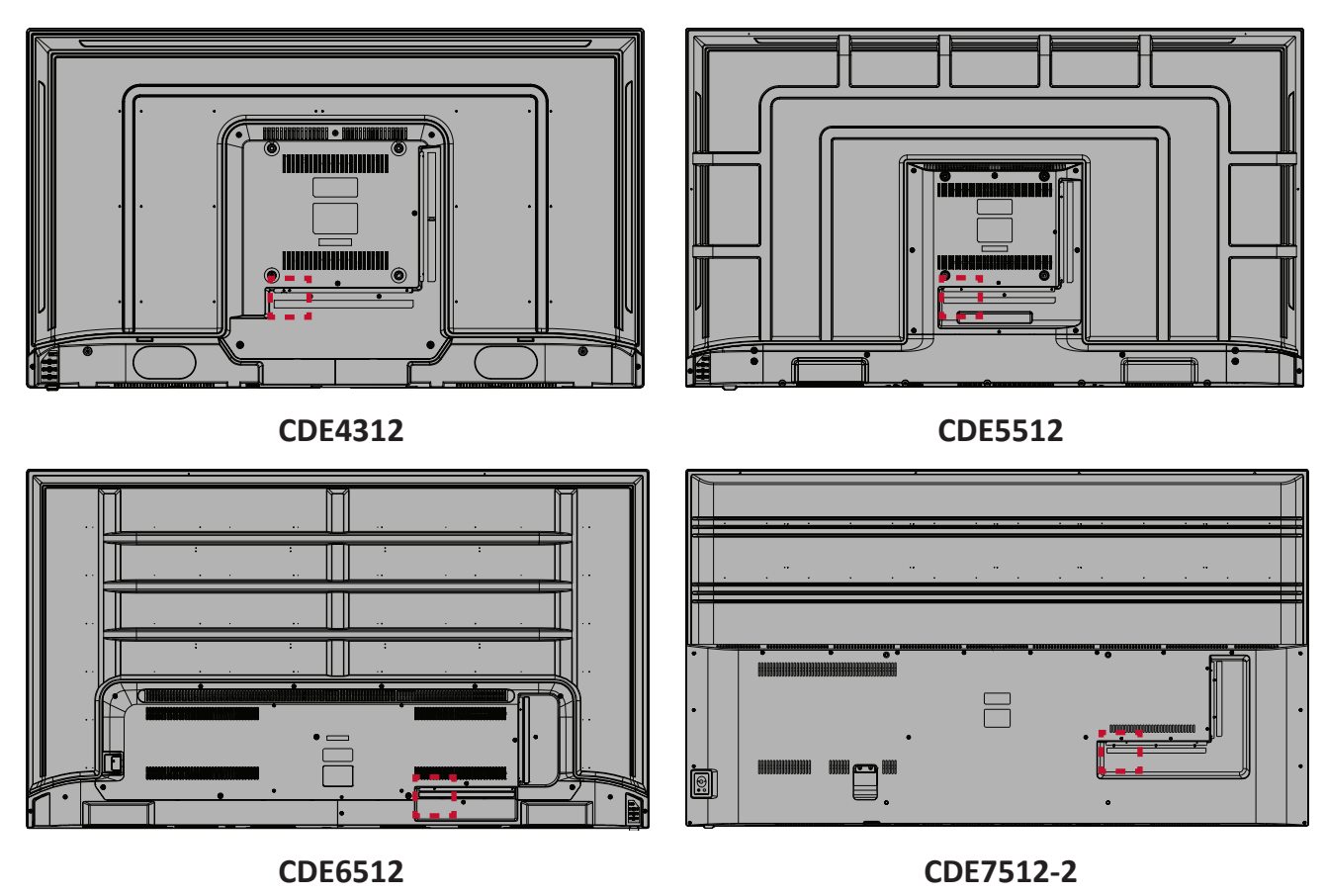

- **2.** Appuyez sur le bouton **①** Power (Alimentation) pour allumer l'écran.
- **3.** Pour éteindre l'écran, appuyez sur le bouton d'alimentation  $\psi$ .

# <span id="page-28-0"></span>**Configuration initiale**

Lorsque vous allumez votre écran pour la première fois, un assistant d'installation se lance.

**1.** Sélectionnez votre langue :

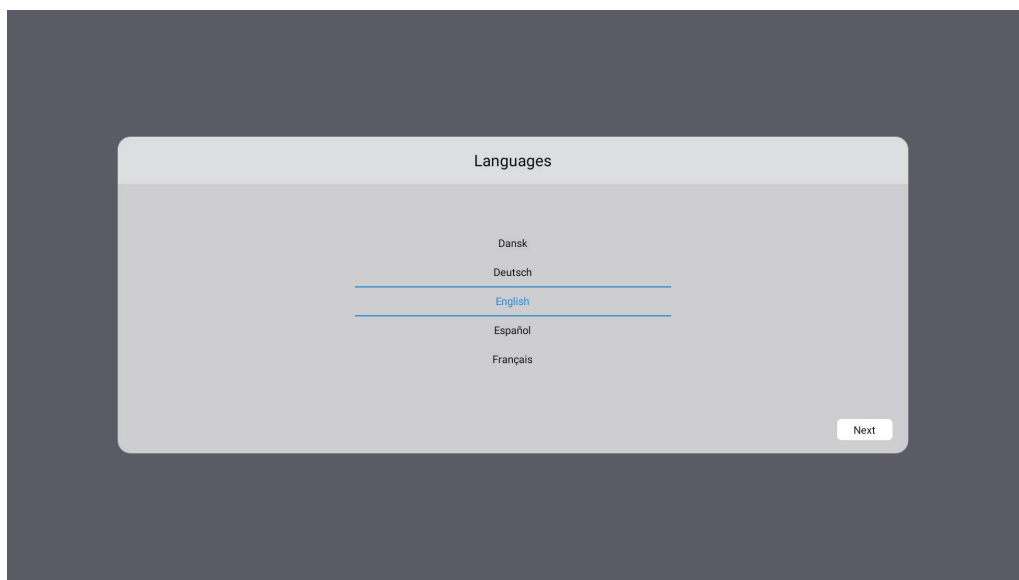

**2.** Sélectionner votre fuseau horaire.

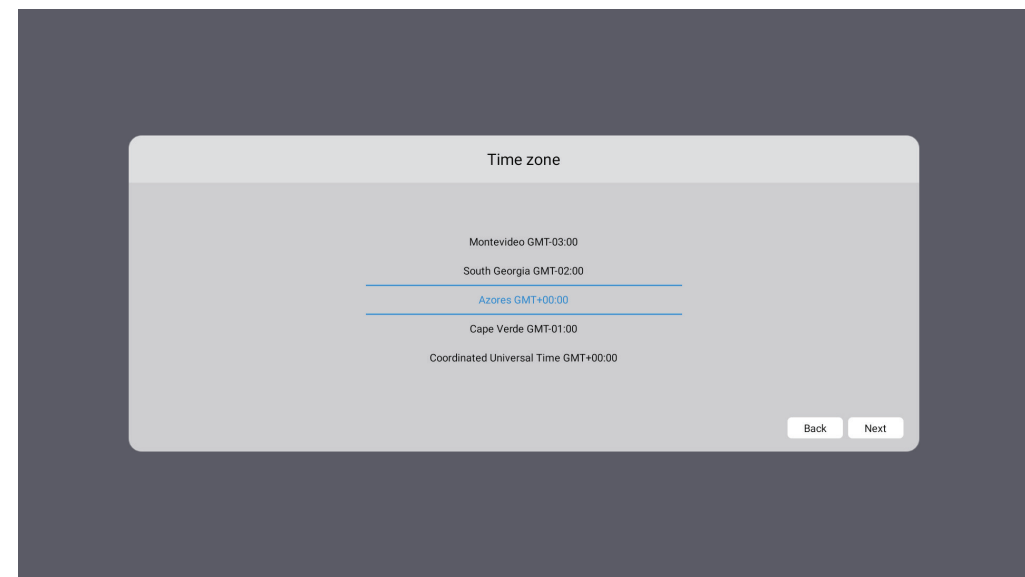

**3.** Sélectionnez votre Mode d'économie d'énergie :

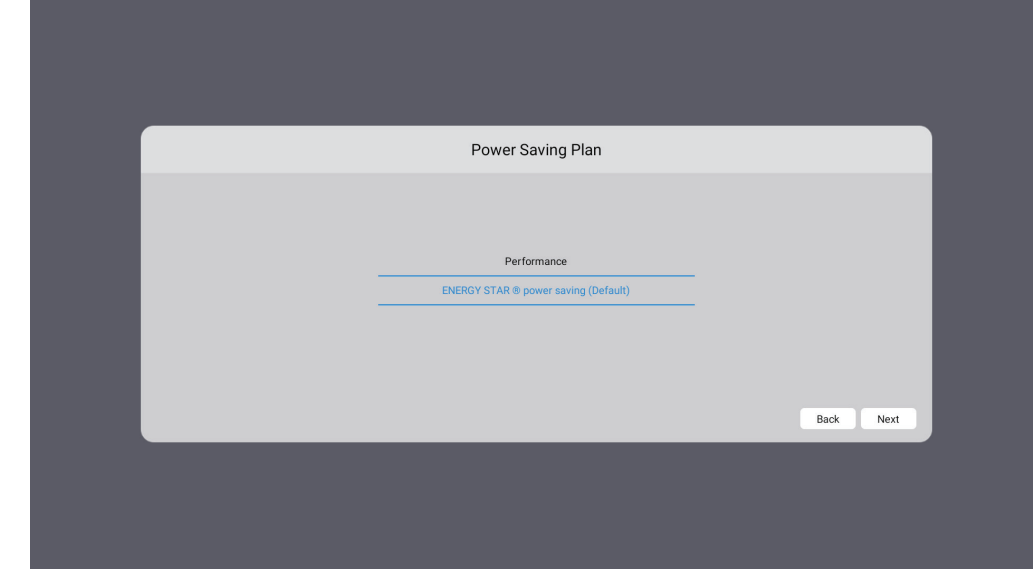

**4.** Sélectionnez Protection de la vie privée et des droits d'auteur :

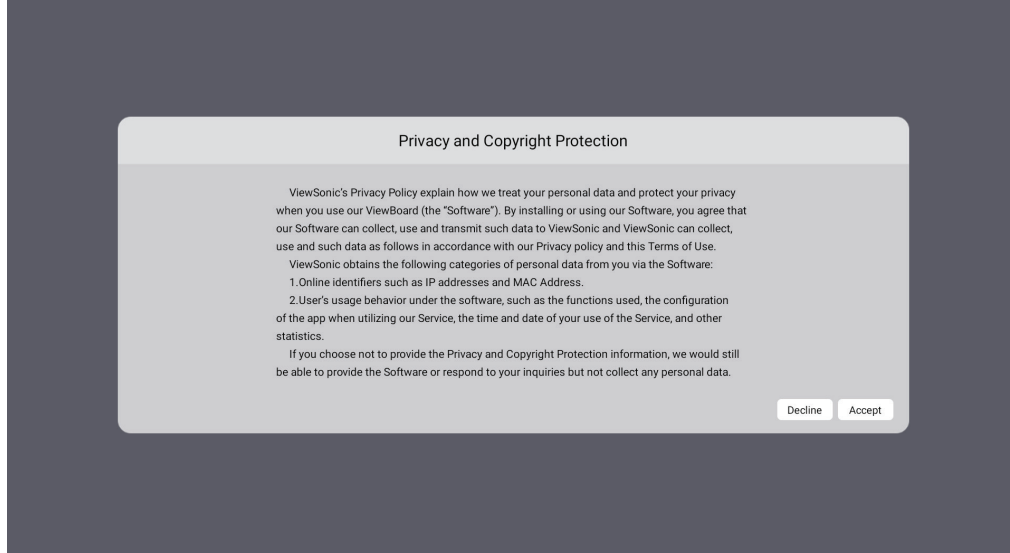

# <span id="page-30-0"></span>**Écran Accueil**

Dans **Écran d'accueil** toutes les applications installées sont accessibles.

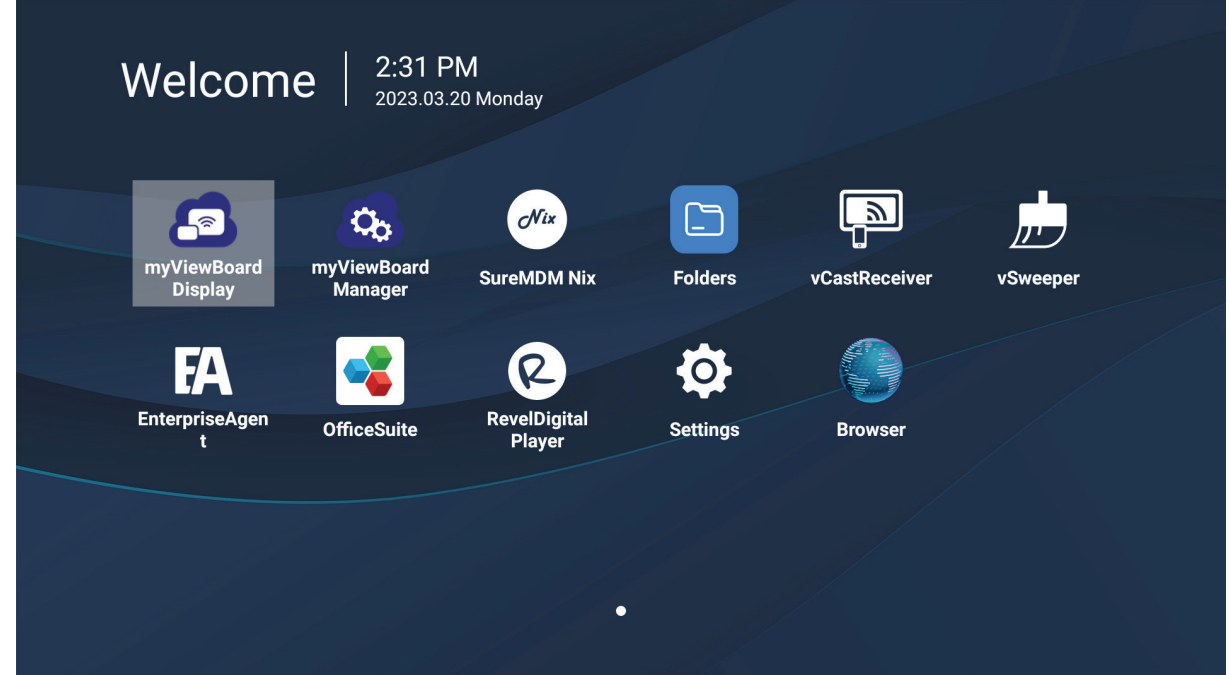

**REMARQUE :** Appuyez sur le bouton **Accueil** de la télécommande à tout moment pour revenir à l'**écran d'accueil**.

# <span id="page-31-0"></span>**General Settings (Paramètres généraux)**

Configurez les paramètres de base du réseau, de l'appareil et du système.

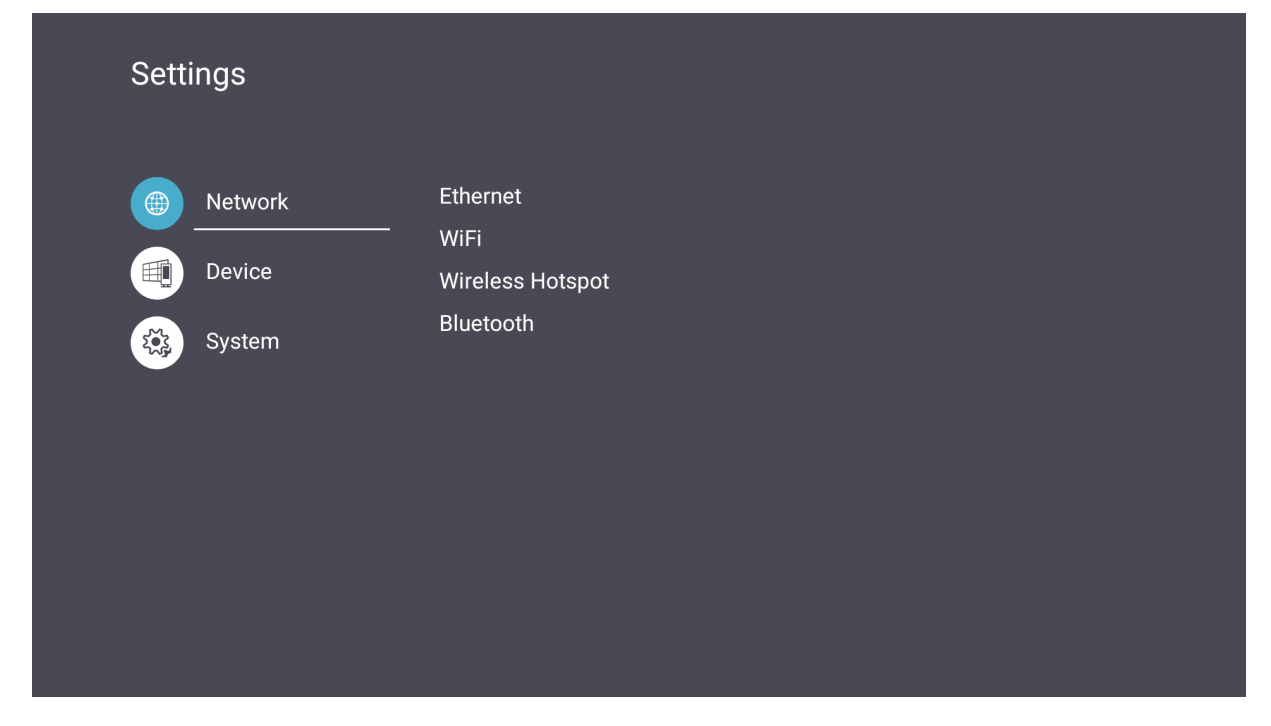

### <span id="page-32-0"></span>**Network (Réseau)**

Configurez les paramètres Ethernet, Wifi, point d'accès sans fil et Bluetooth.

#### **Ethernet**

• Activer / Désactiver Ethernet.

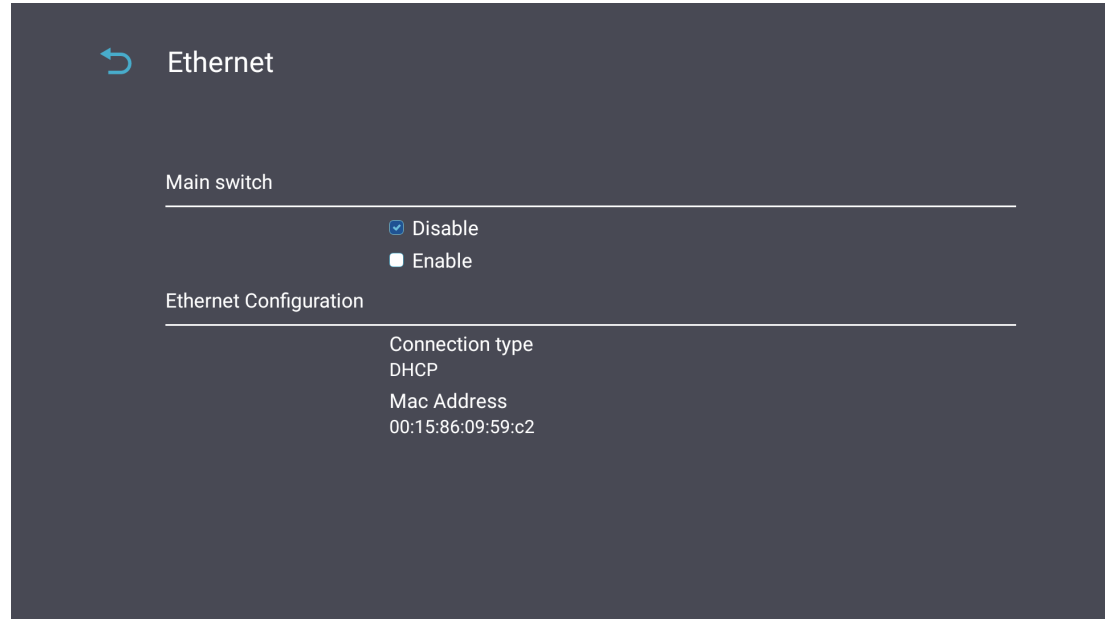

**REMARQUE :** Une fois Ethernet activé, le type de connexion et l'adresse MAC sont disponibles.

• Ajuster le type de connexion.

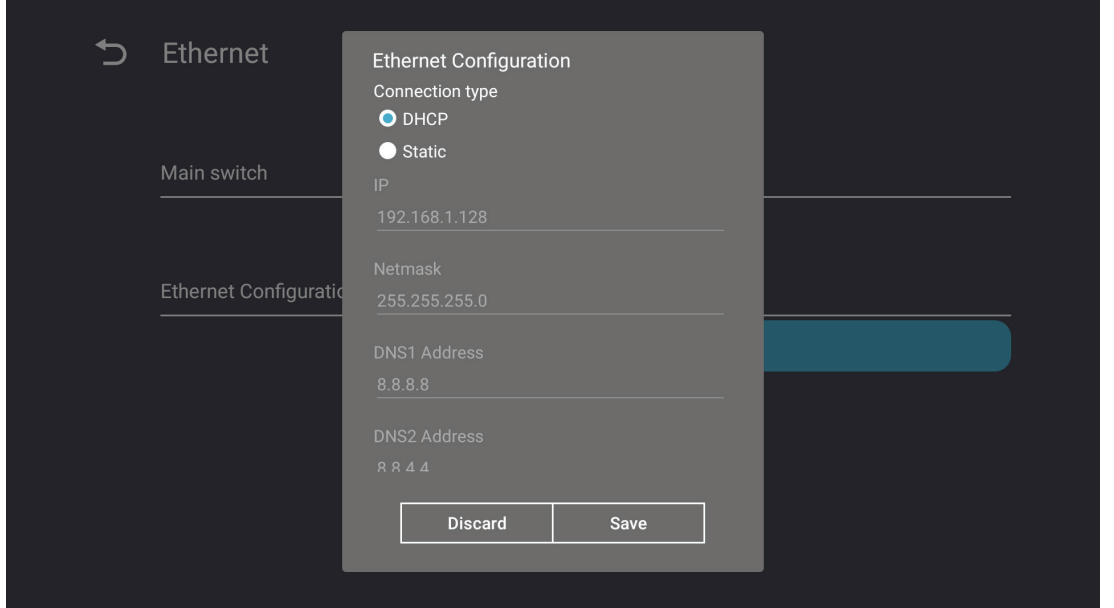

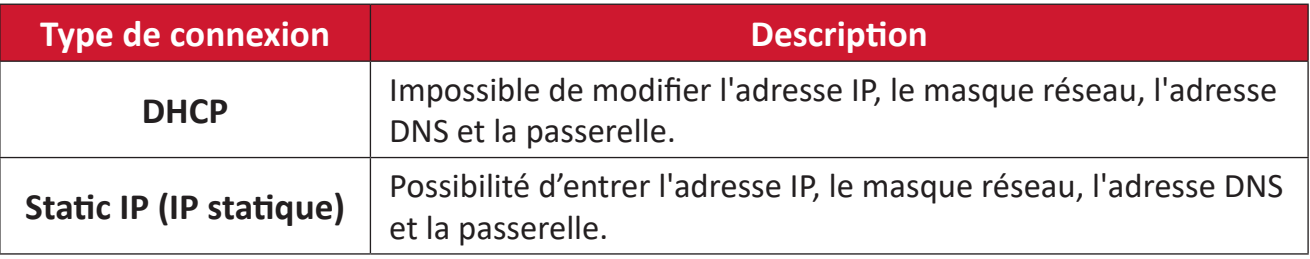

#### Wi-Fi

- Activer / Désactiver le Wifi.
- Ajoutez un réseau Wifi ou choisissez parmi ceux disponibles listés.

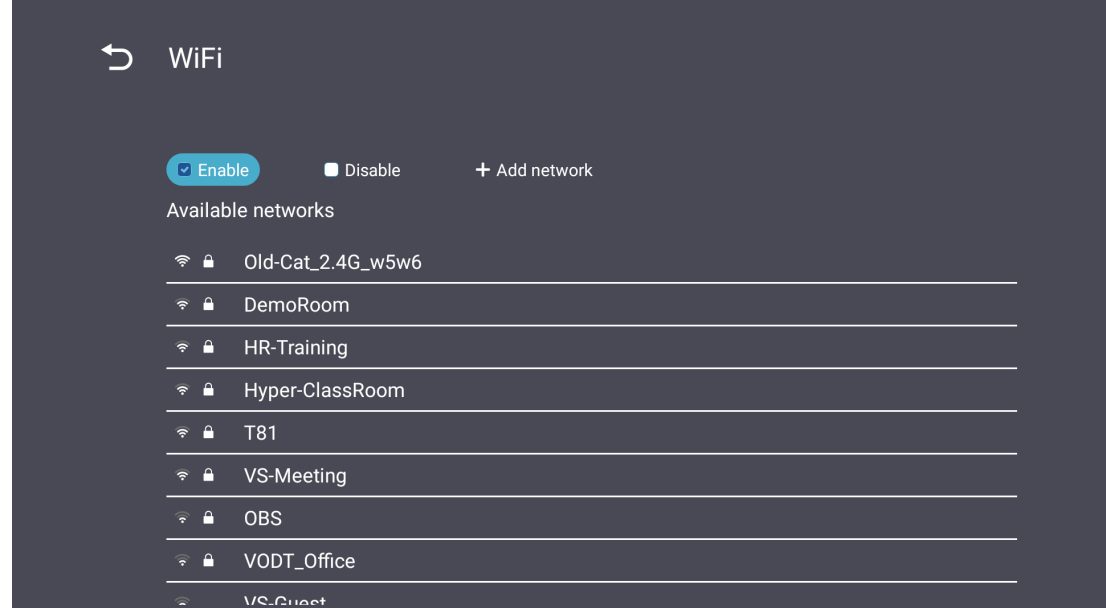

**REMARQUE :** Une fois le Wifi activé, les réseaux disponibles seront listés.

Wireless hotspot (Hotspot sans fil)

- Activer / Désactiver le point d'accès sans fil.
- Partagez une connexion Internet avec vos appareils une fois activé.

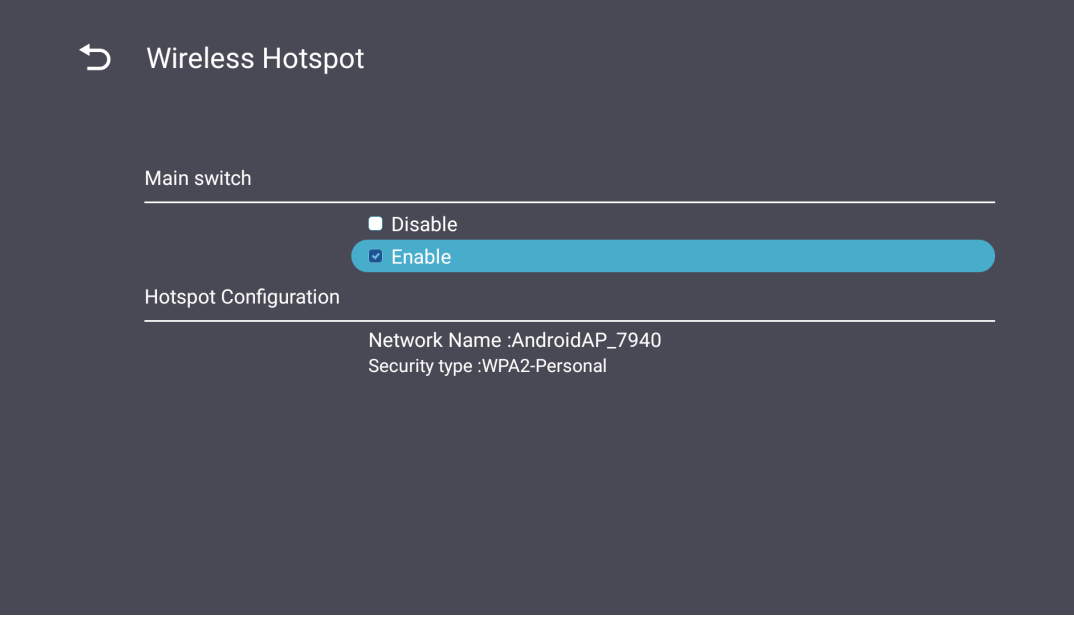

### **Bluetooth**

• Activer / Désactiver Bluetooth.

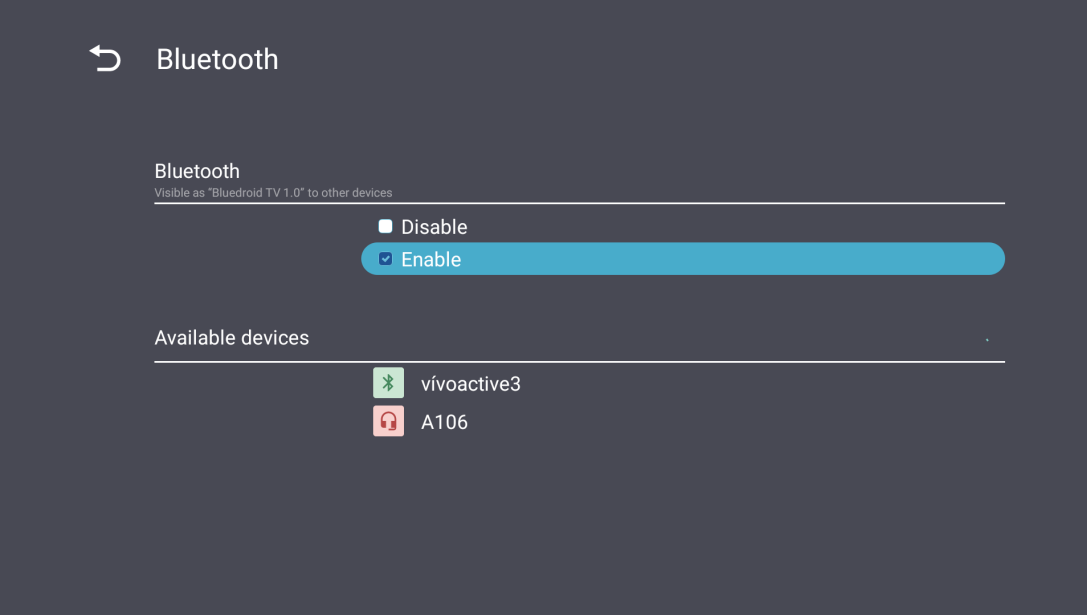

## <span id="page-35-0"></span>**Device (Appareil)**

Configurez les paramètres d'affichage de signalisation, d'outils système, d'affichage, d'applis et de clavier physique.

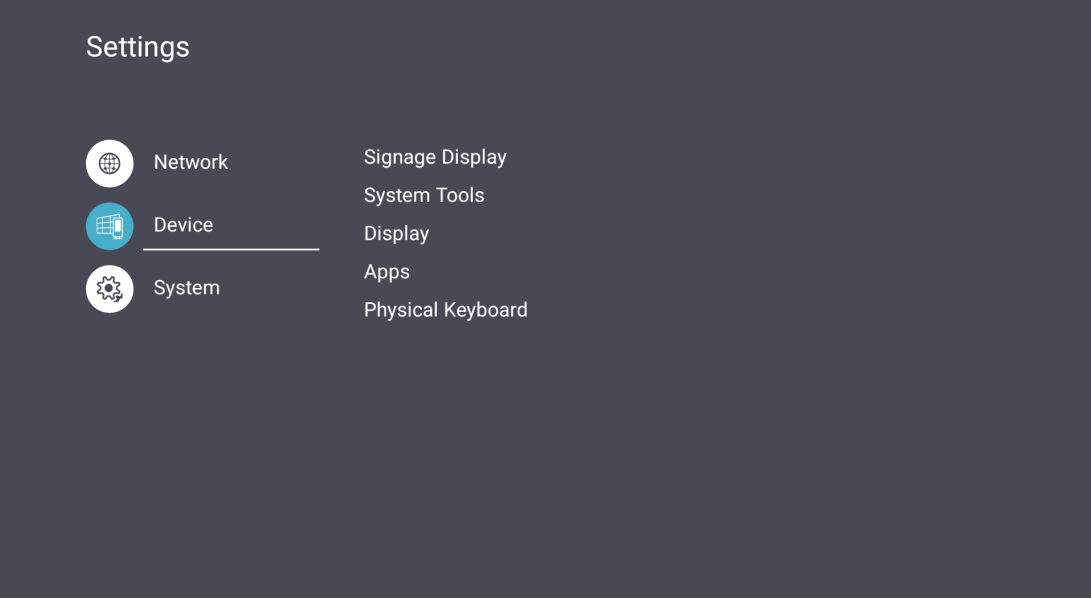
#### Signage Display (Affichage)

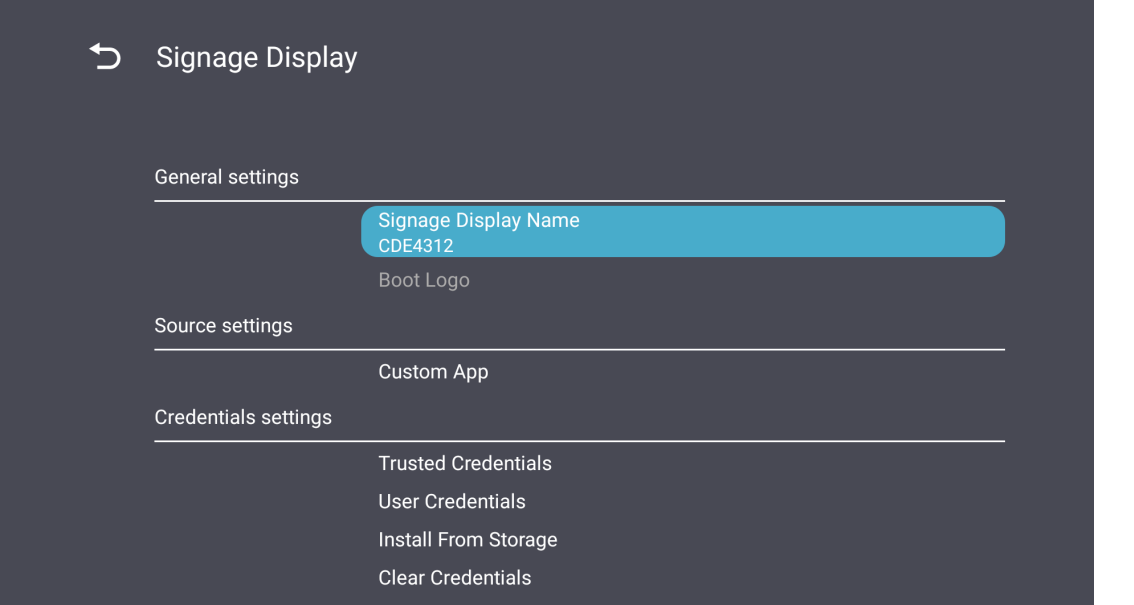

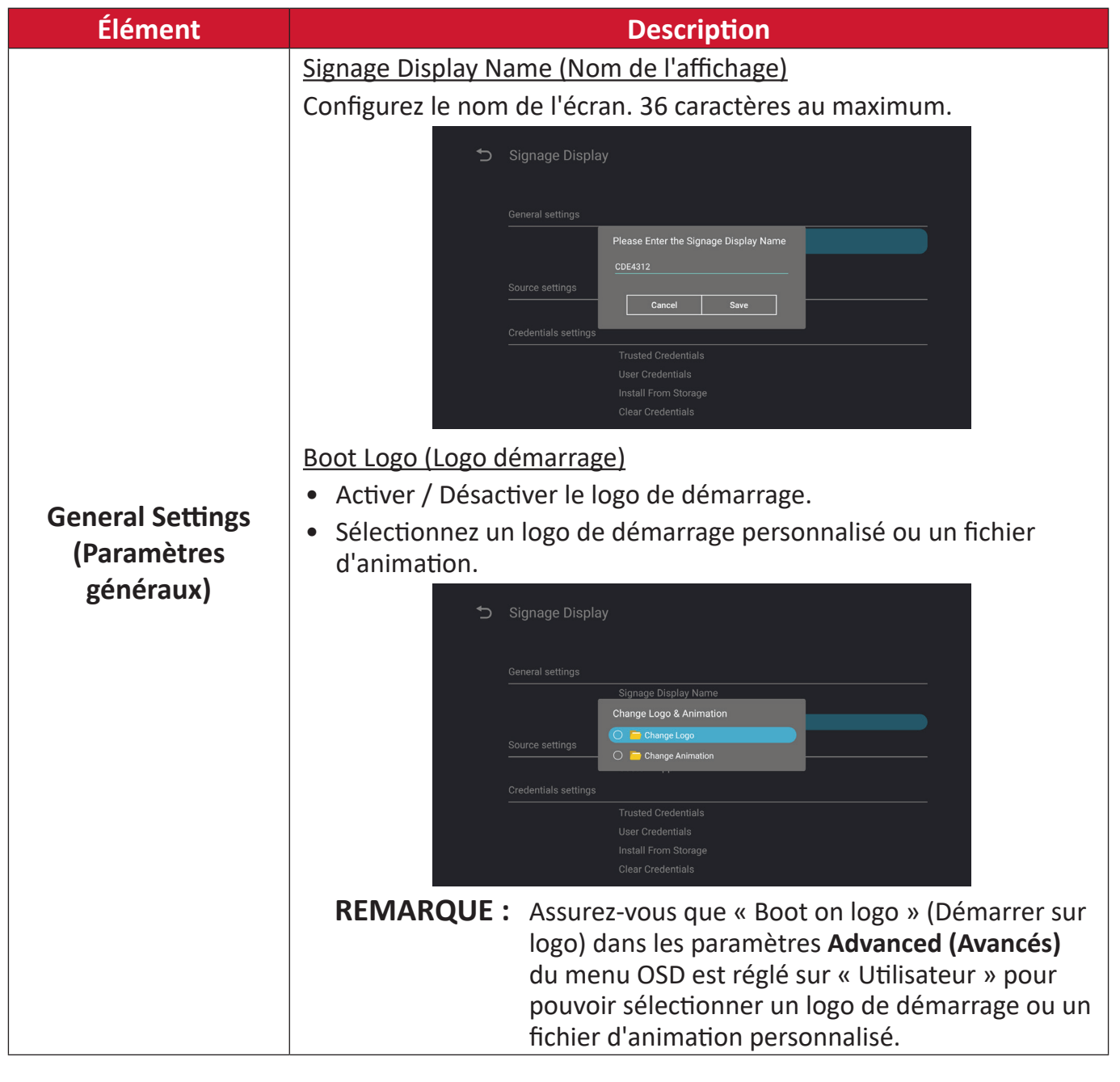

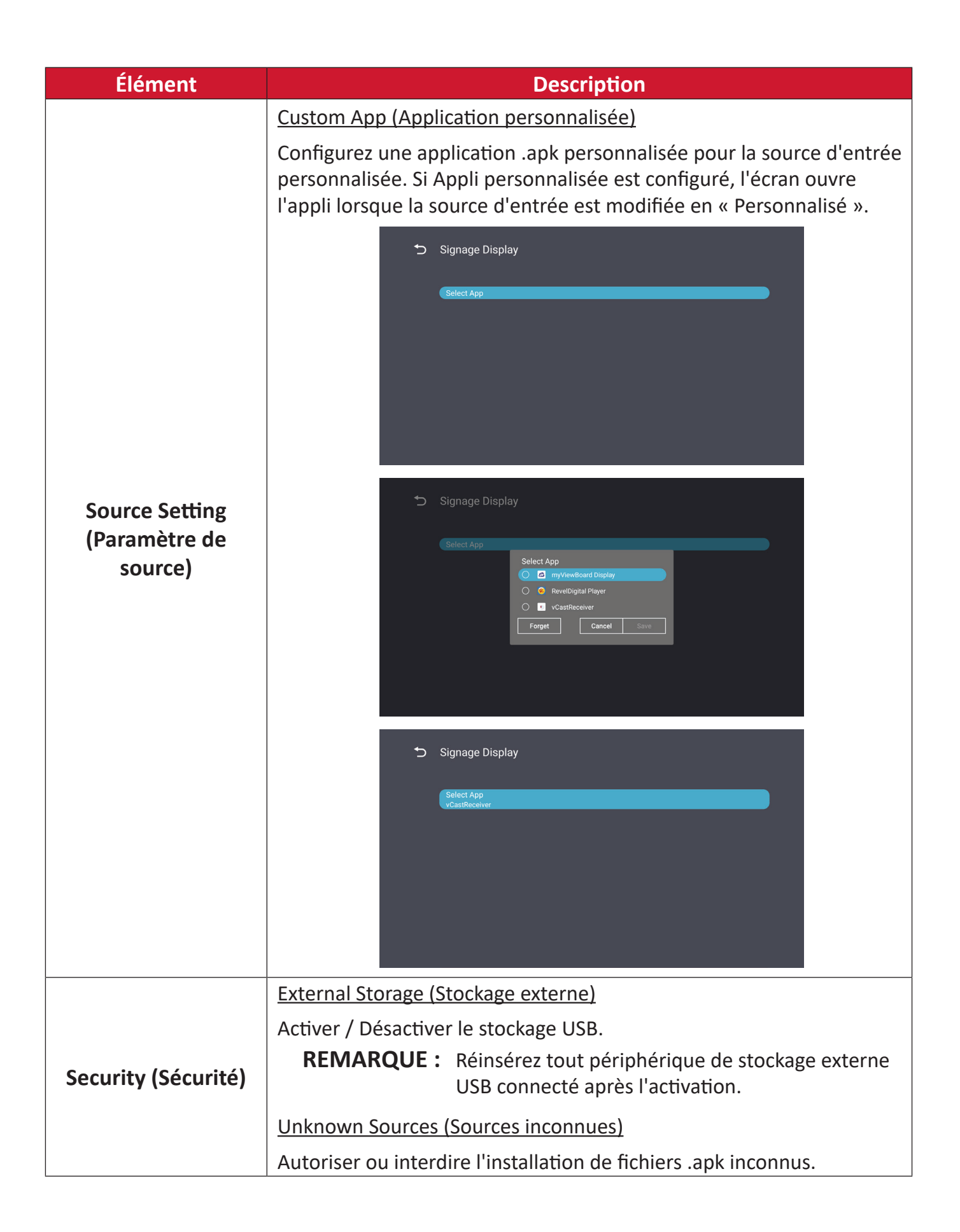

## System Tools (Outils système)

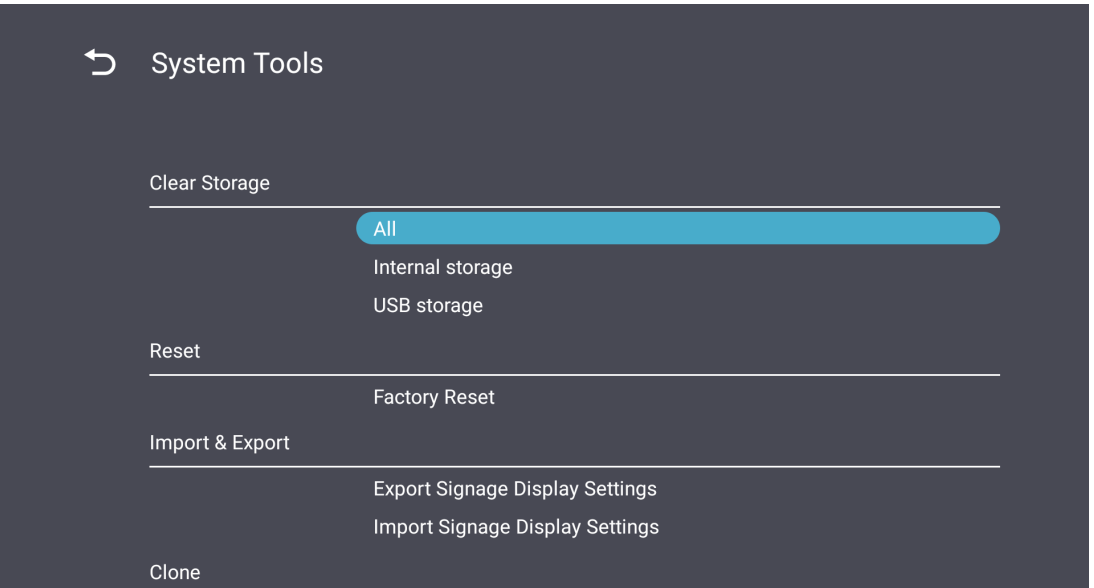

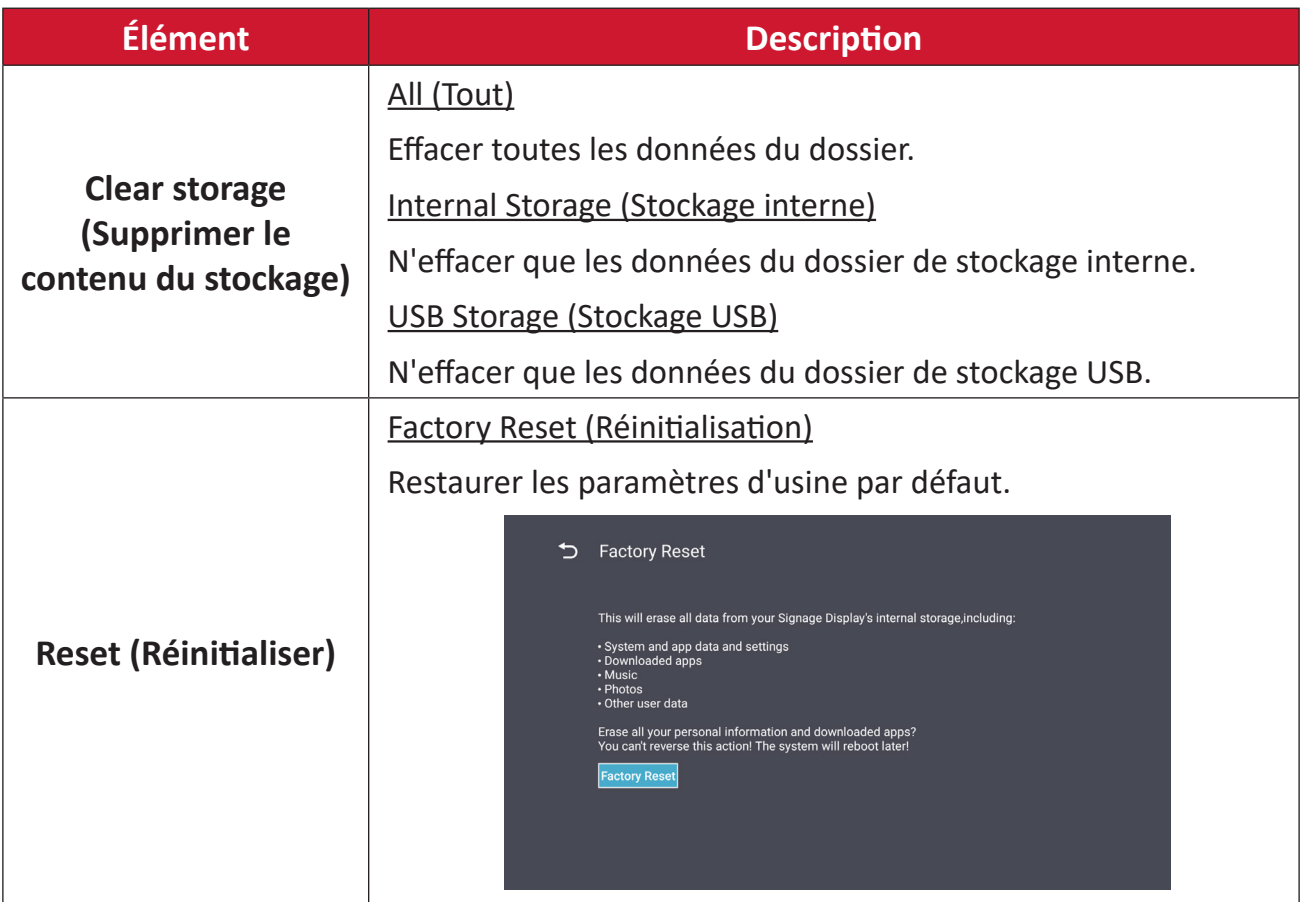

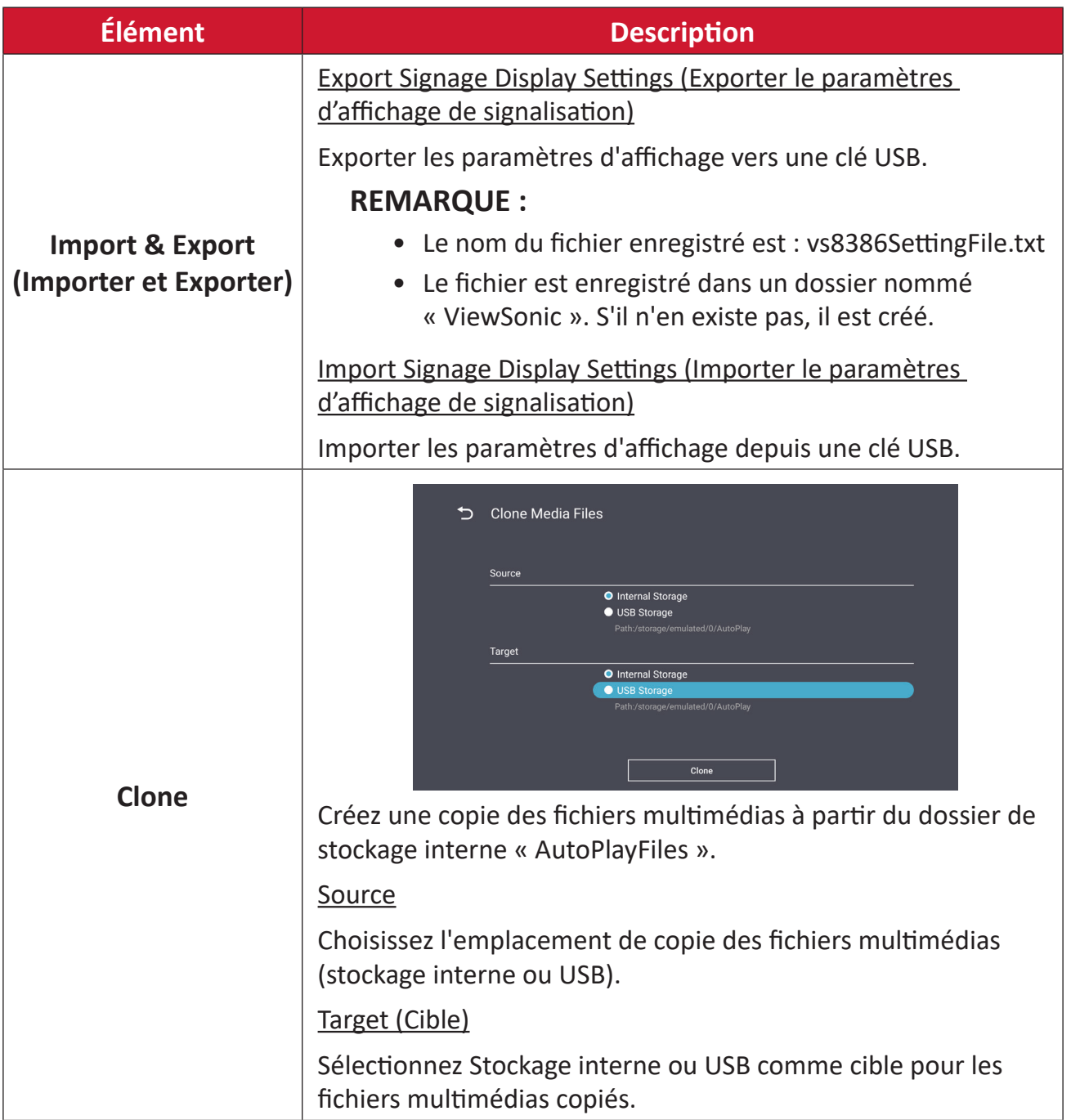

# Display (Écran)

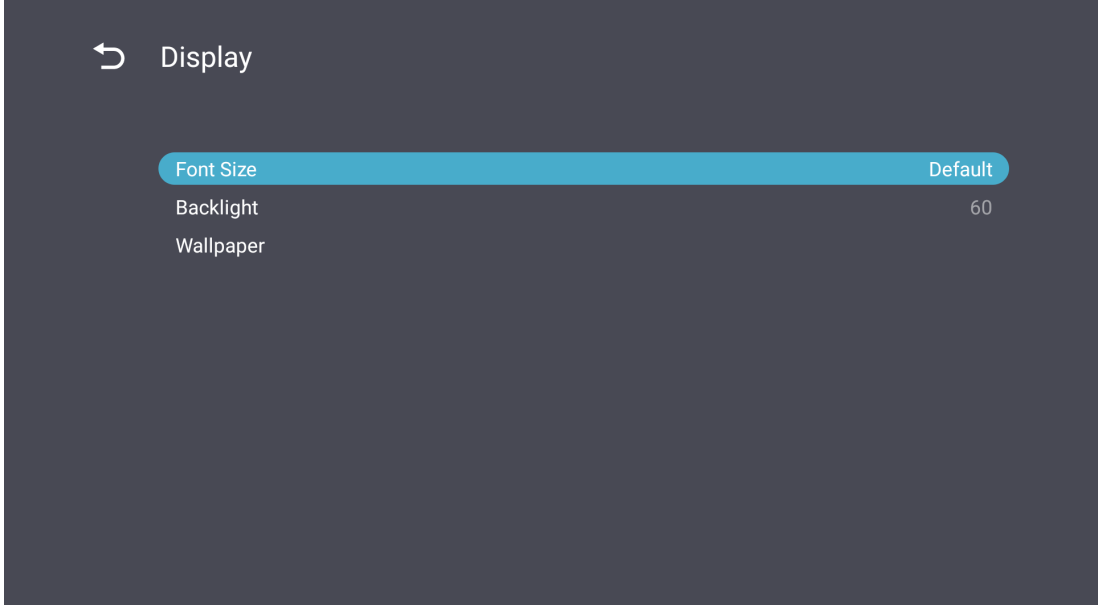

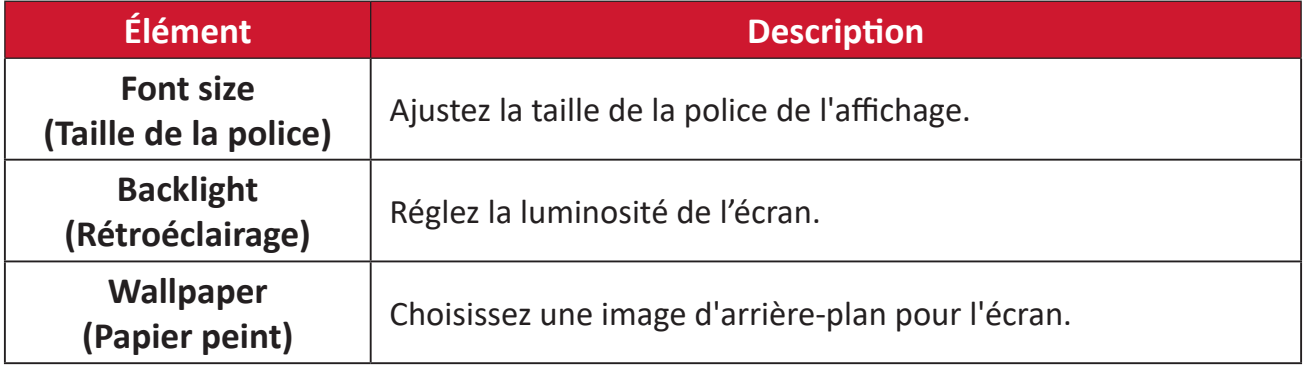

Apps (Applications)

- Permet d'afficher les applications installées ou en cours d'exécution. Sélectionnez-les pour obtenir des informations plus détaillées et les options.
- En sélectionnant une application en cours d'exécution, davantage d'informations sont affichées et l'application peut être arrêtée ou signalée.

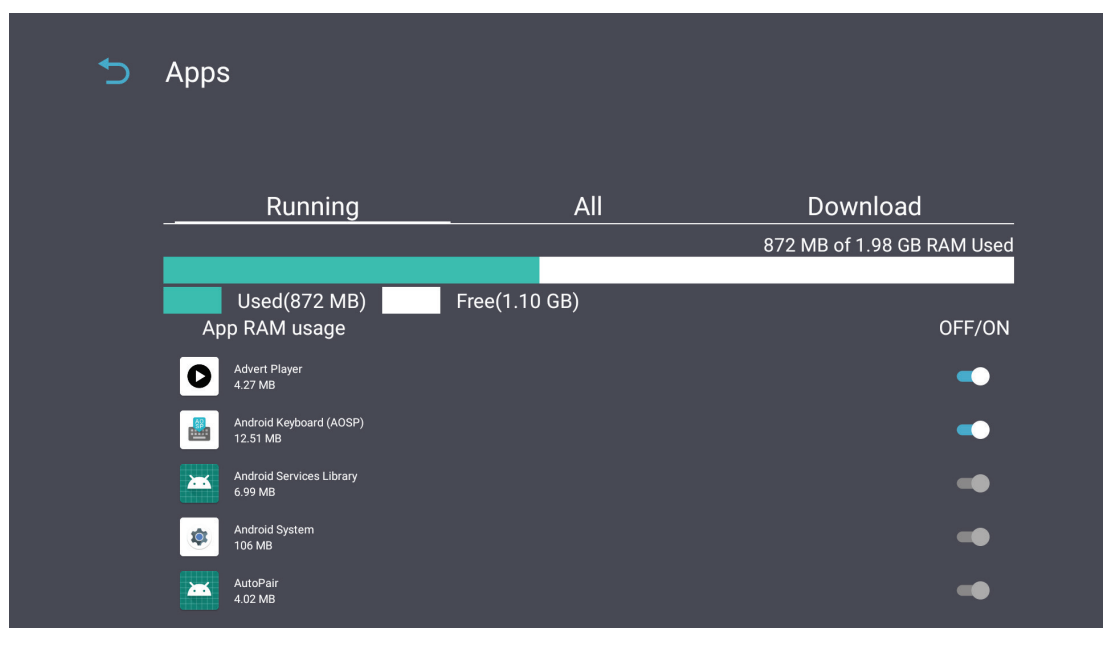

# **System (Système)**

Date & Time (Date et heure)

Définissez les paramètres de fuseau horaire et d'heure automatique.

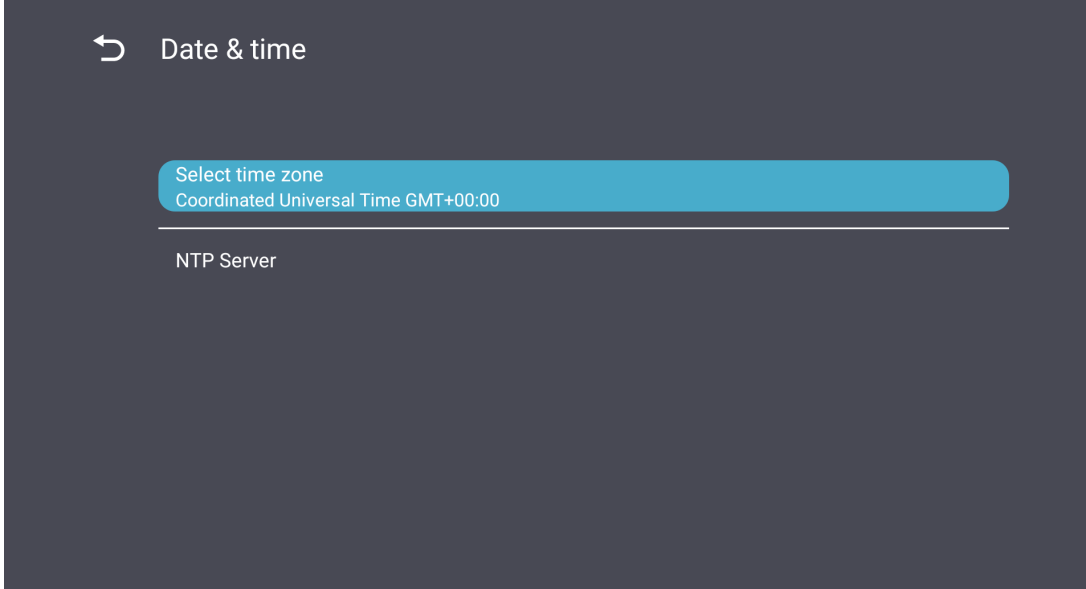

# About (À propos)

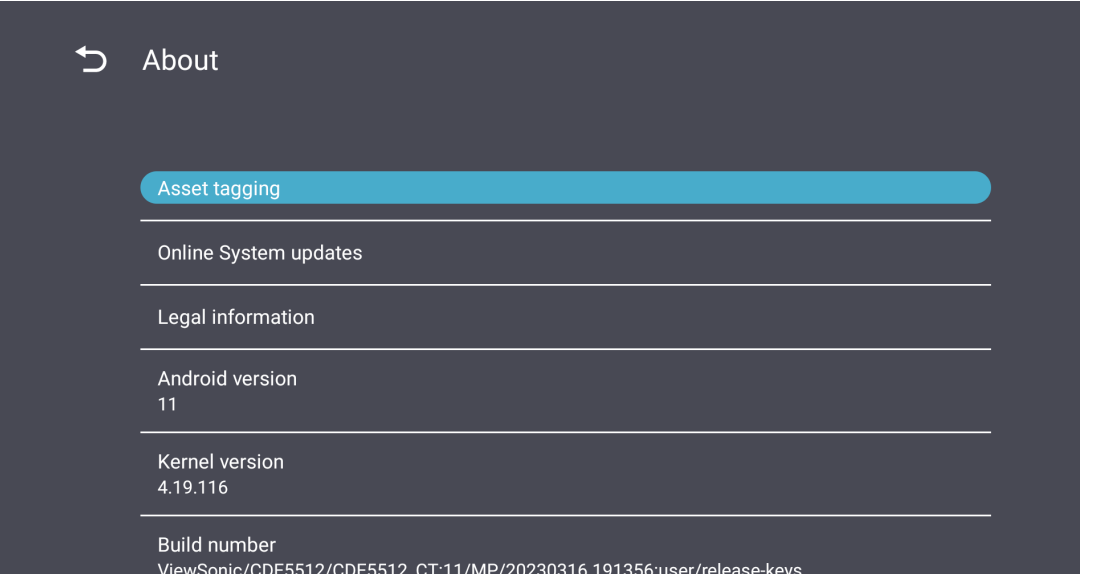

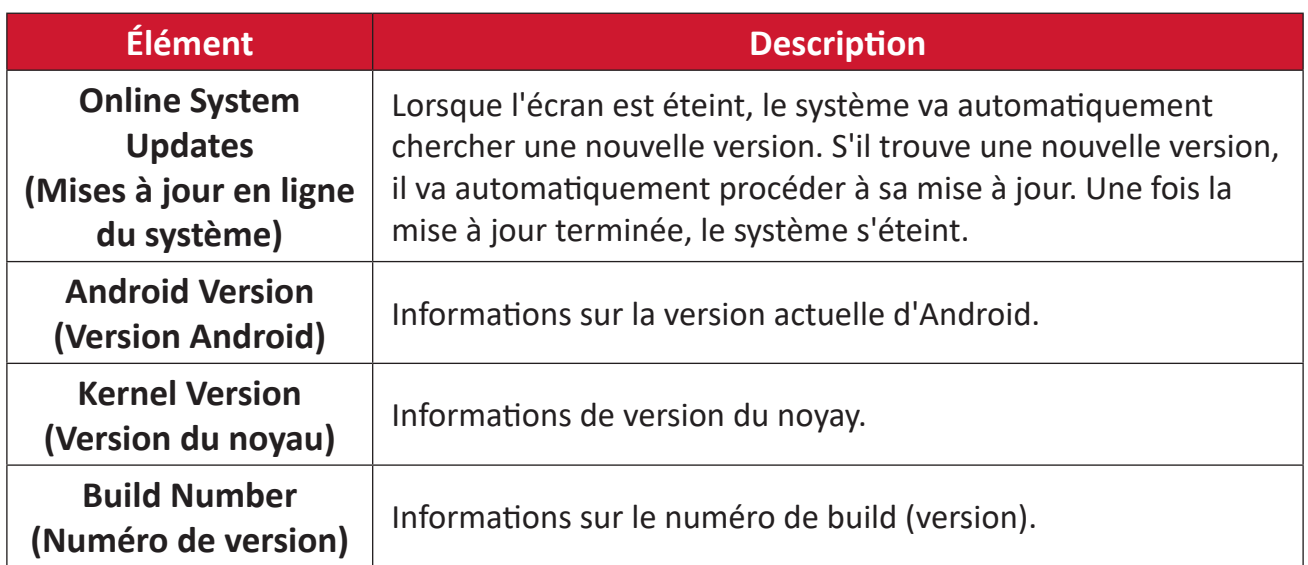

# **Arborescence du menu de réglages généraux**

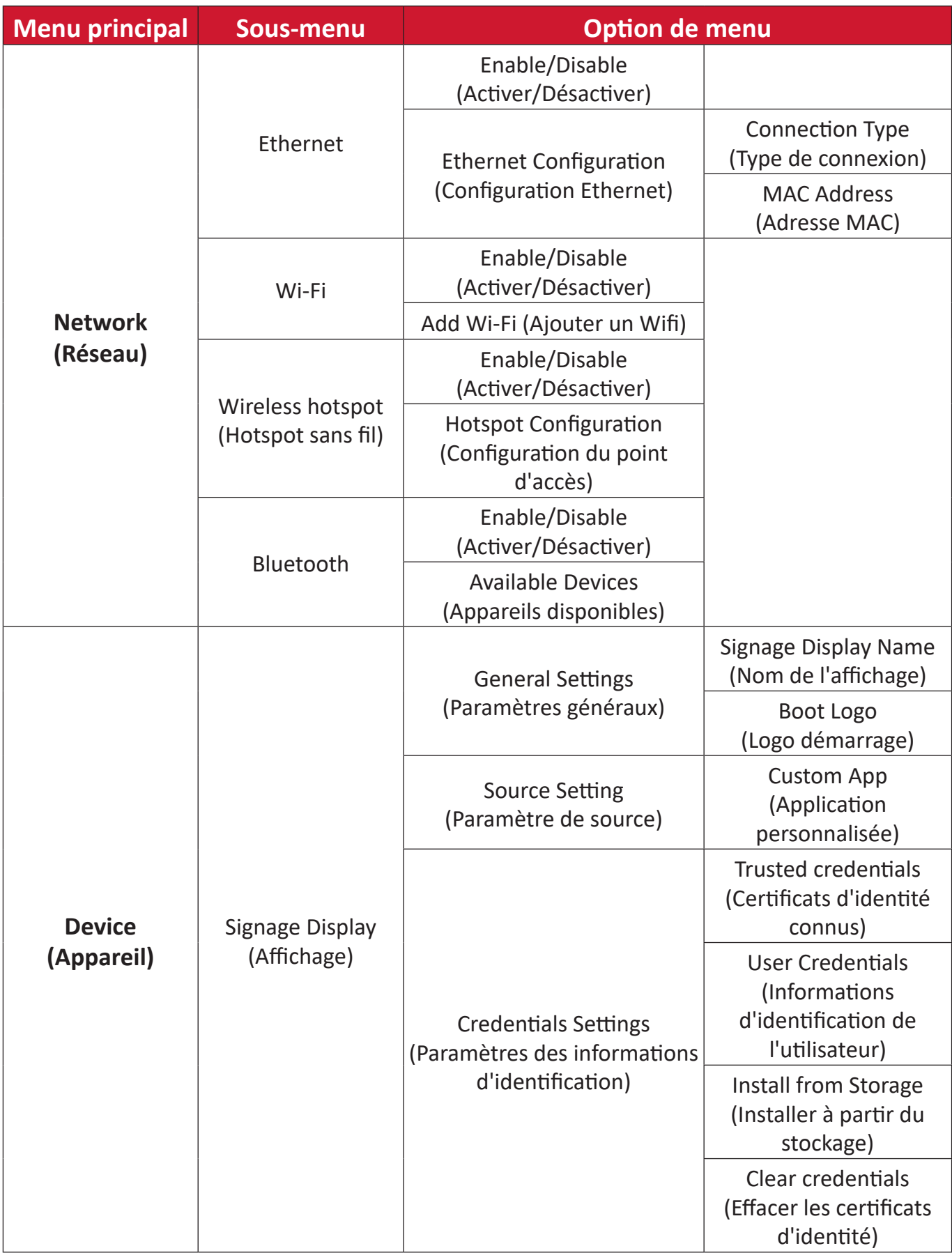

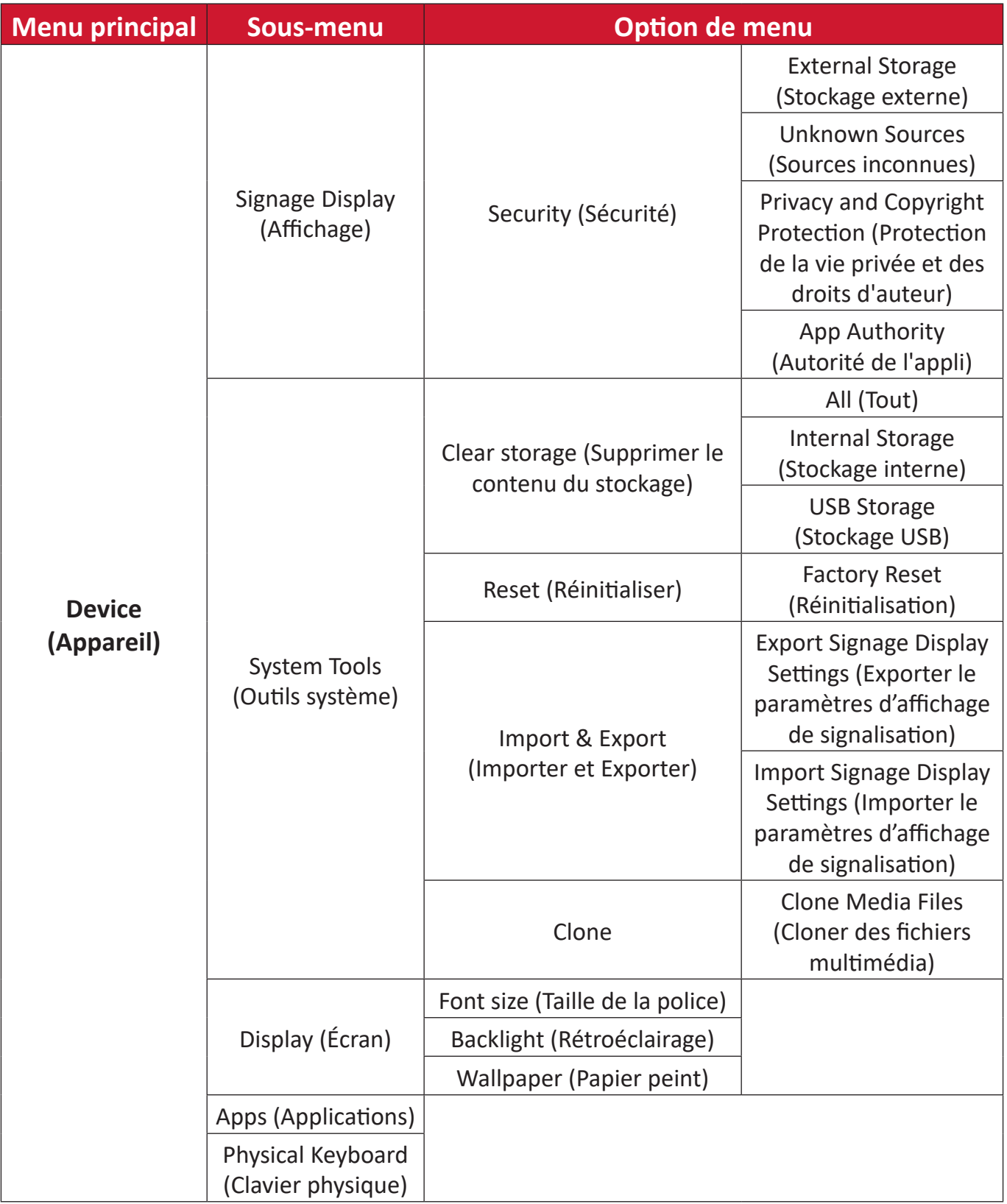

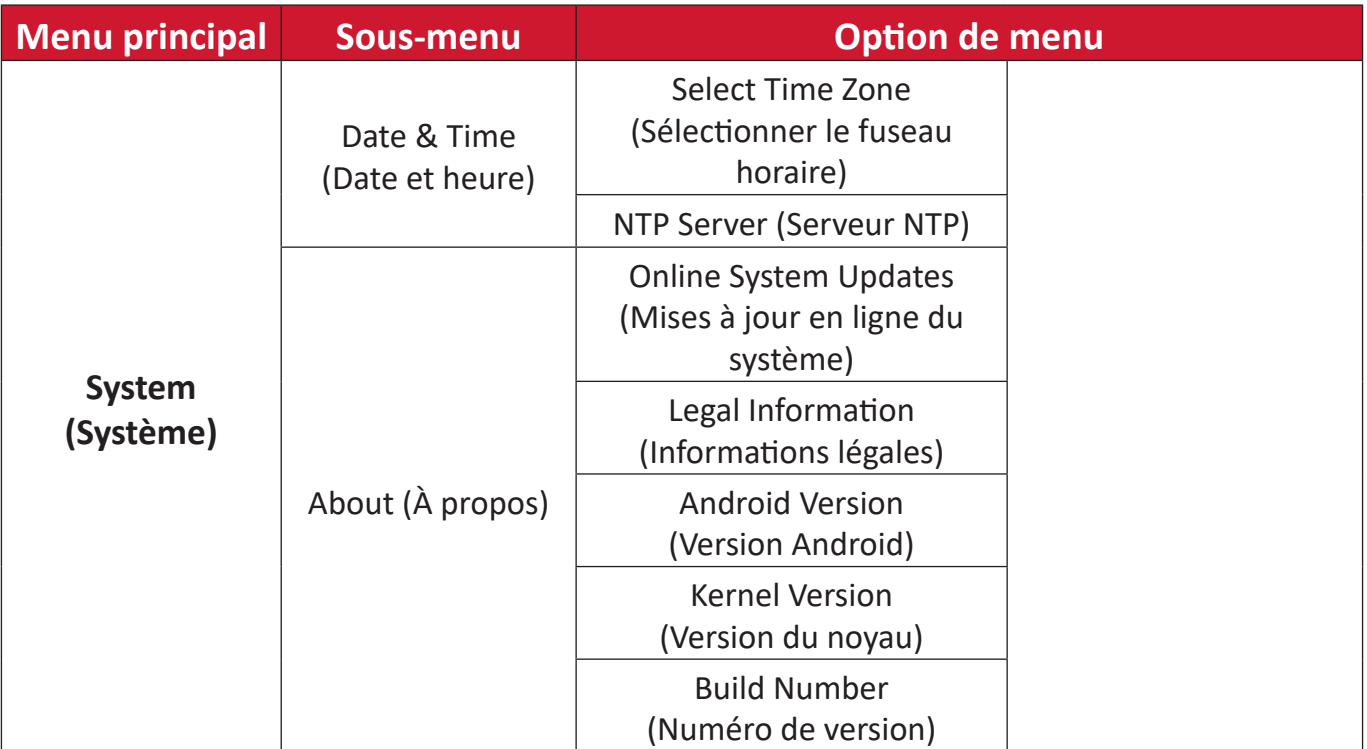

# **Menu OSD (Affichage à l'écran)**

Accéder aux paramètres Image, Écran, Audio, Heure, Avancé et À propos.

## **Navigation dans le menu OSD à l'aide de la télécommande**

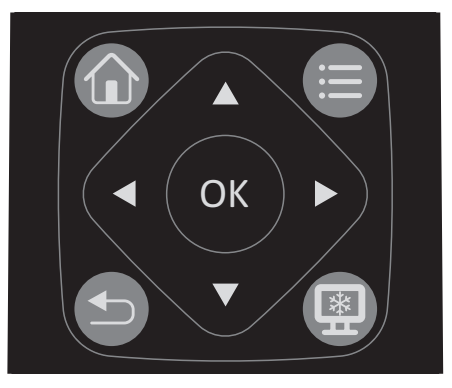

- 1. Sur la télécommande, appuyez sur le bouton Réglages (e) pour afficher le menu OSD.
- **2.** Utilisez les boutons directionnels, ▼/▲/◆/▶, pour sélectionner les éléments de menu et régler les valeurs.
- **3.** Appuyez sur le bouton Retour (5) pour revenir au menu précédent.
- **4.** Appuyez sur le bouton **Réglages** (**e**) pour quitter le menu OSD.

# **Arborescence du menu à l'écran (OSD)**

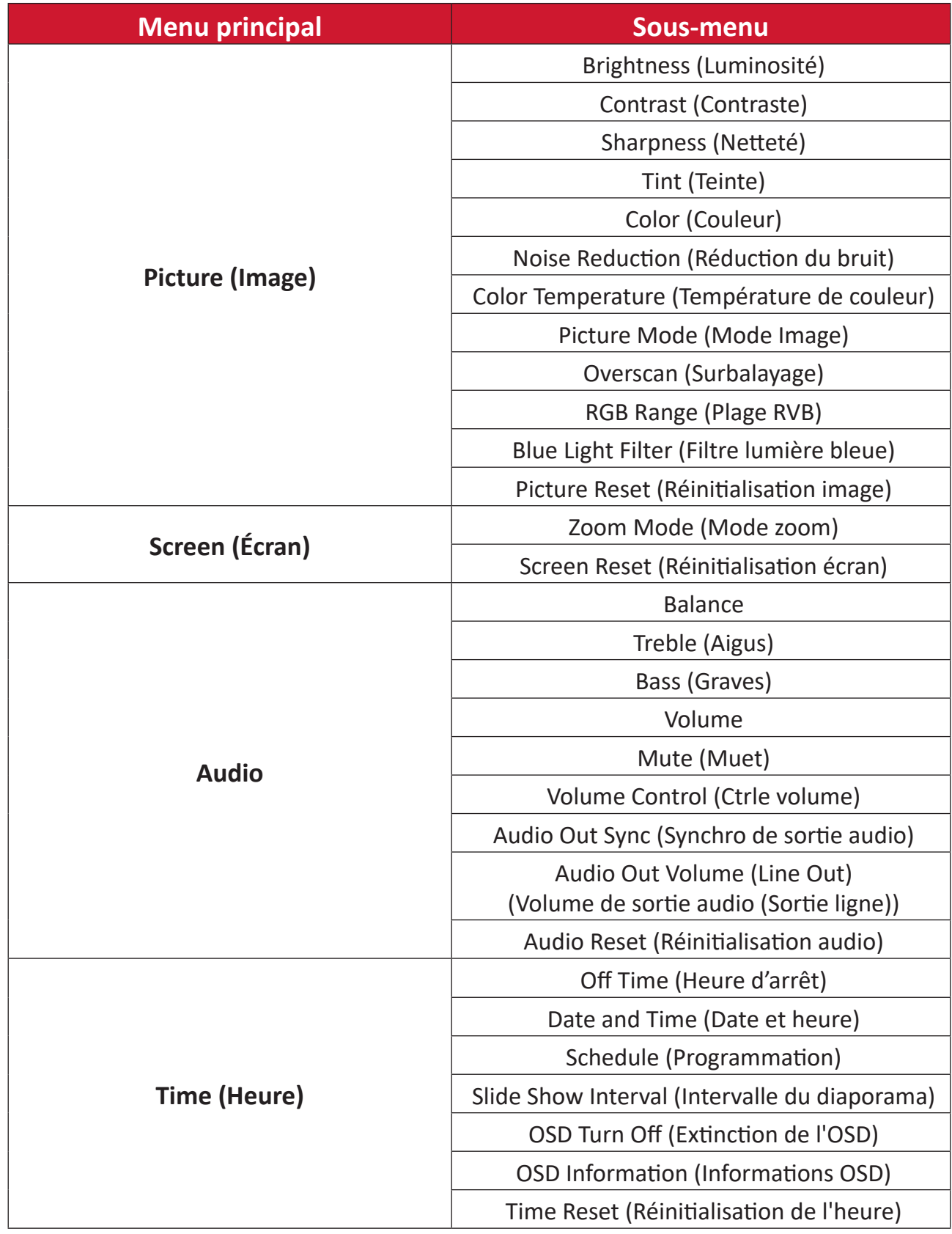

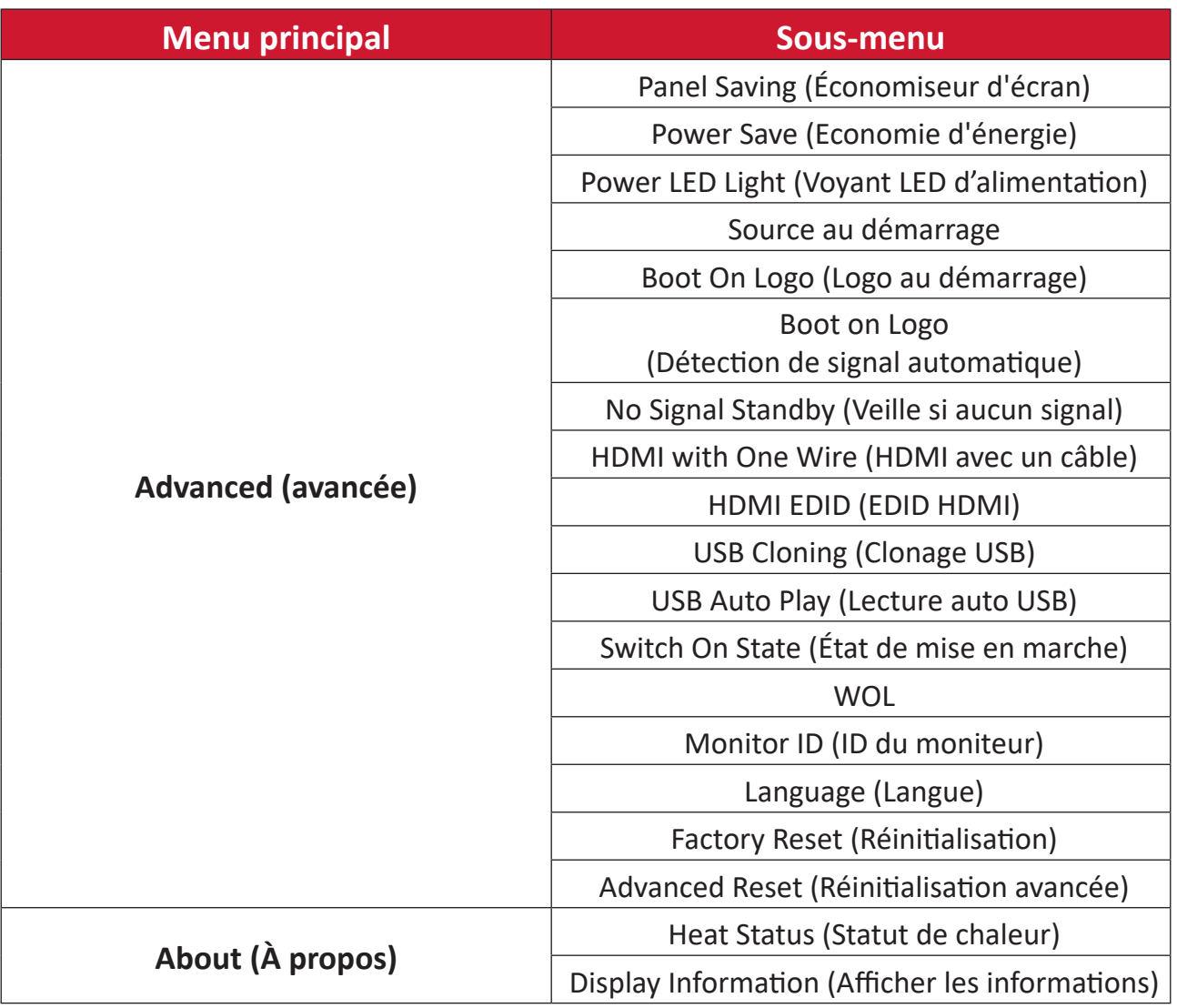

# **Picture (Image)**

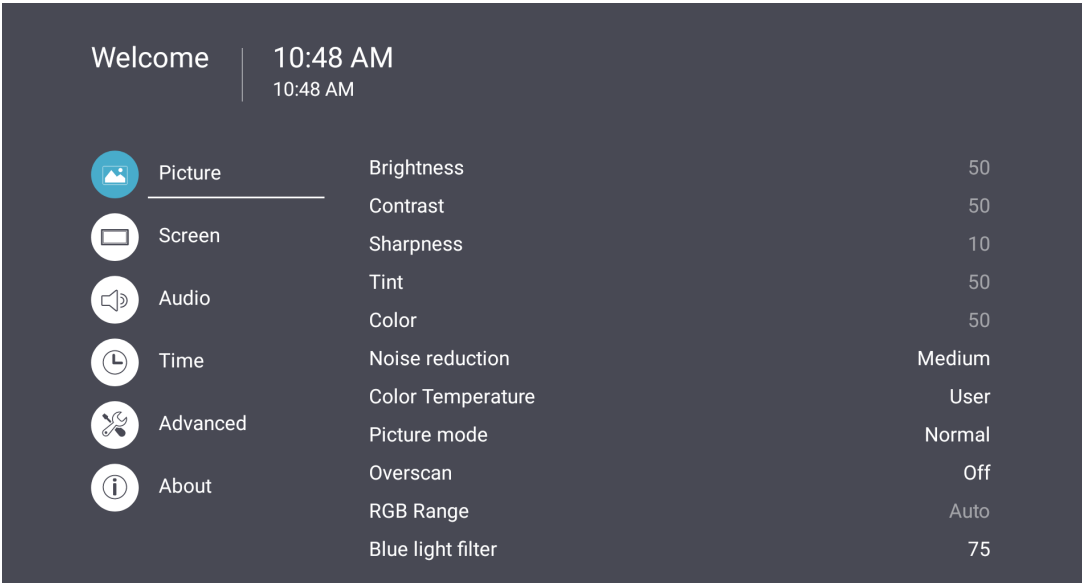

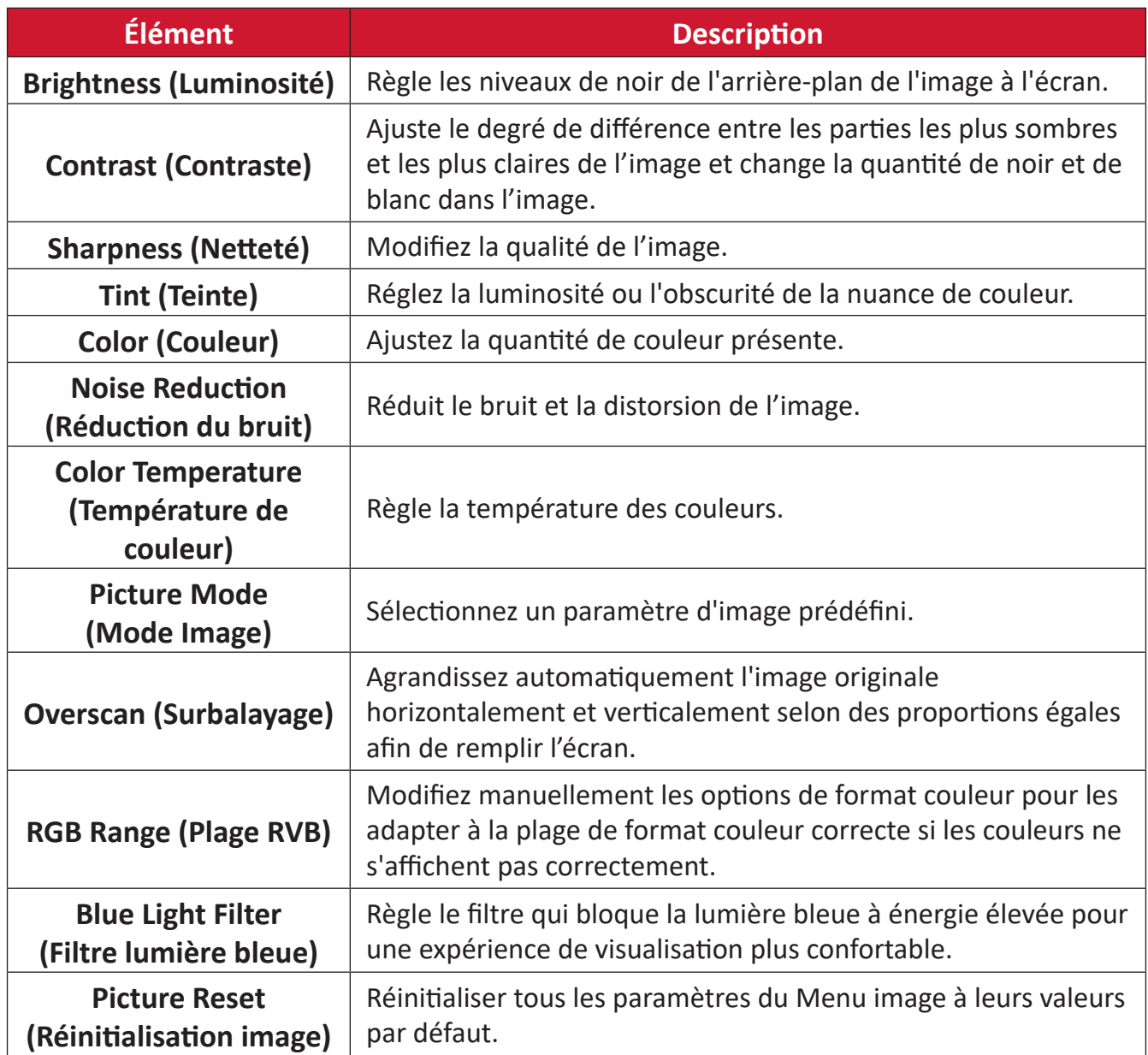

# **Screen (Écran)**

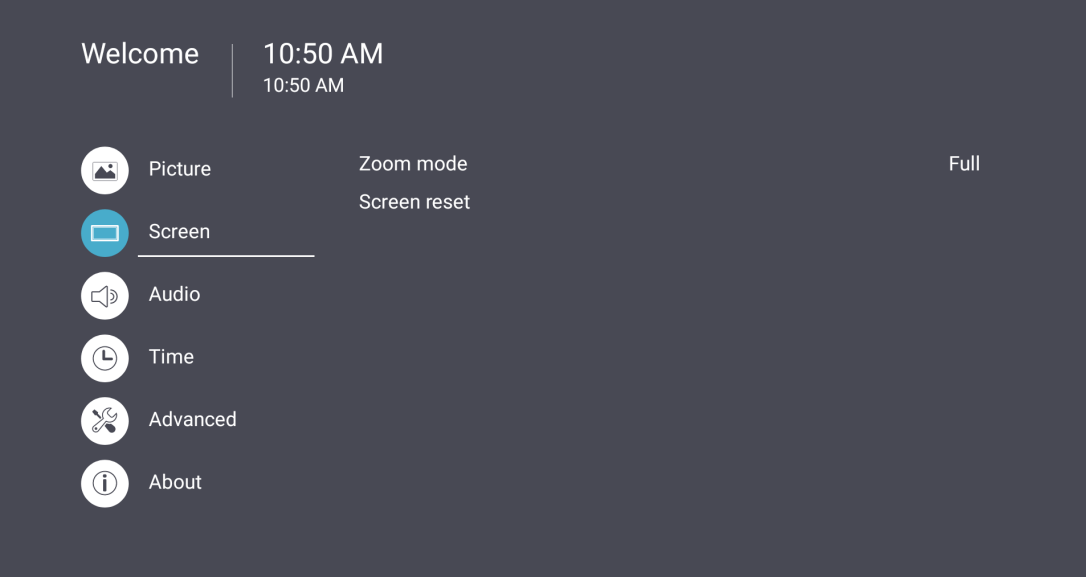

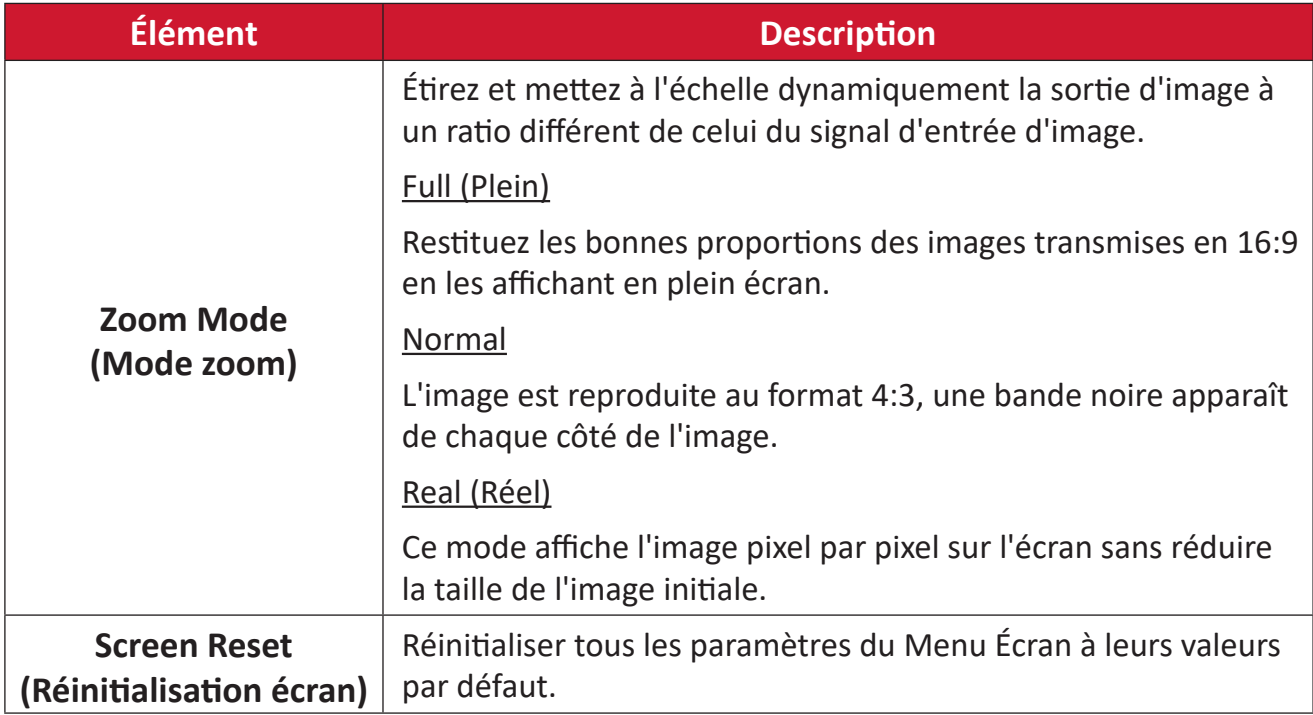

# **Audio**

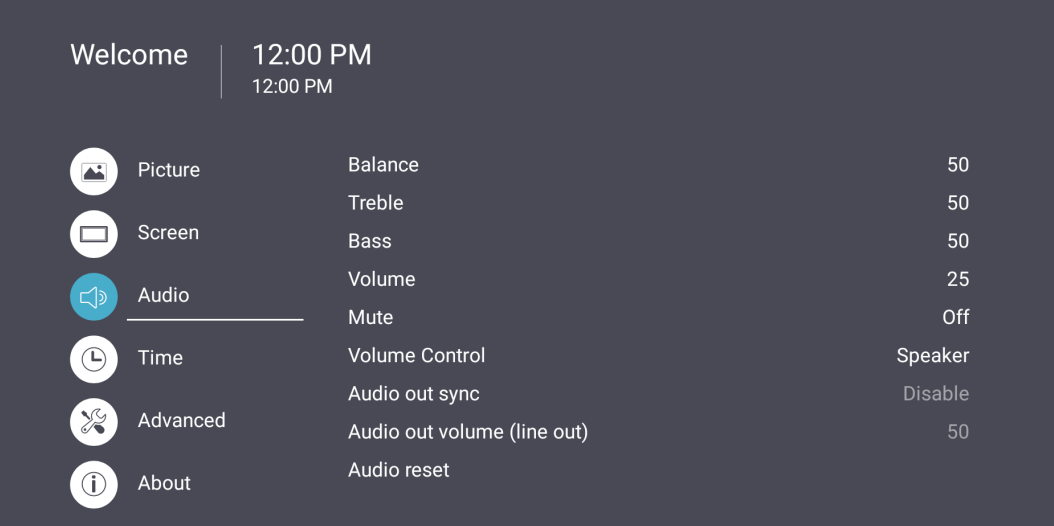

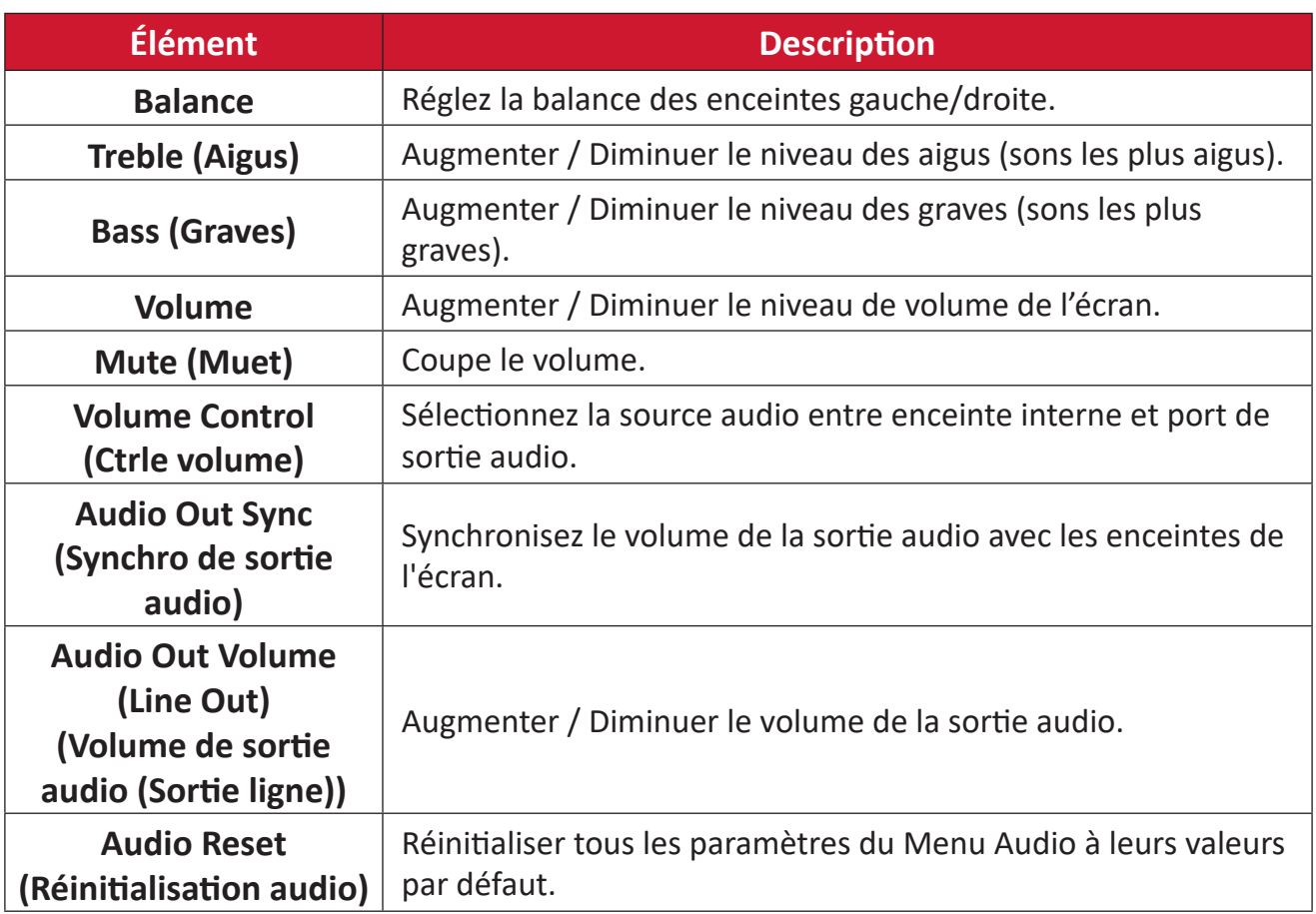

# **Time (Heure)**

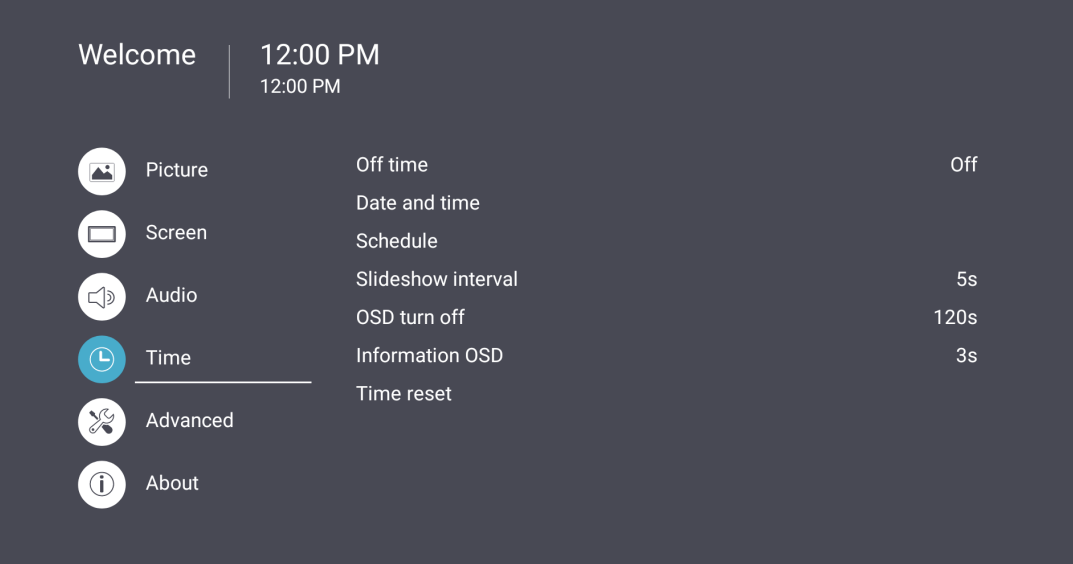

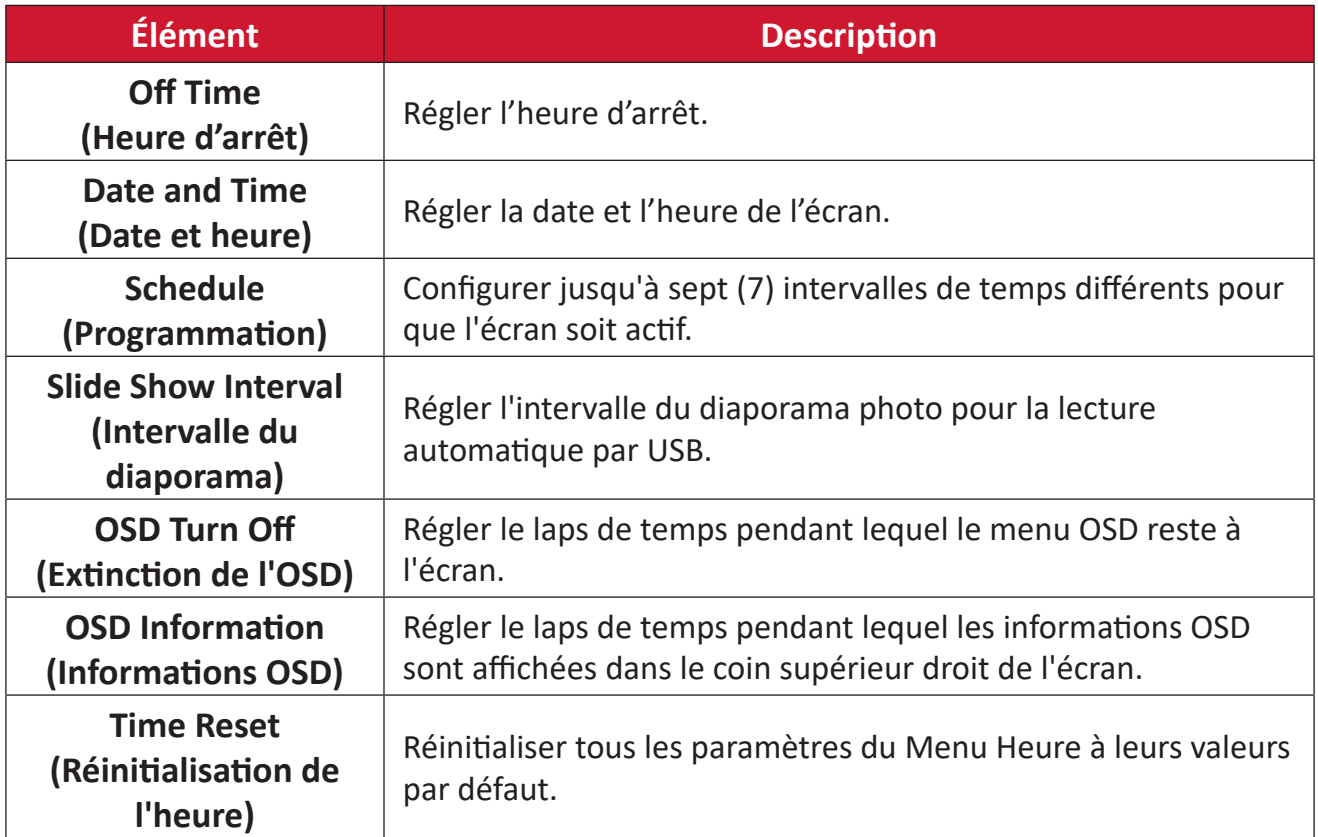

# **Advanced (avancée)**

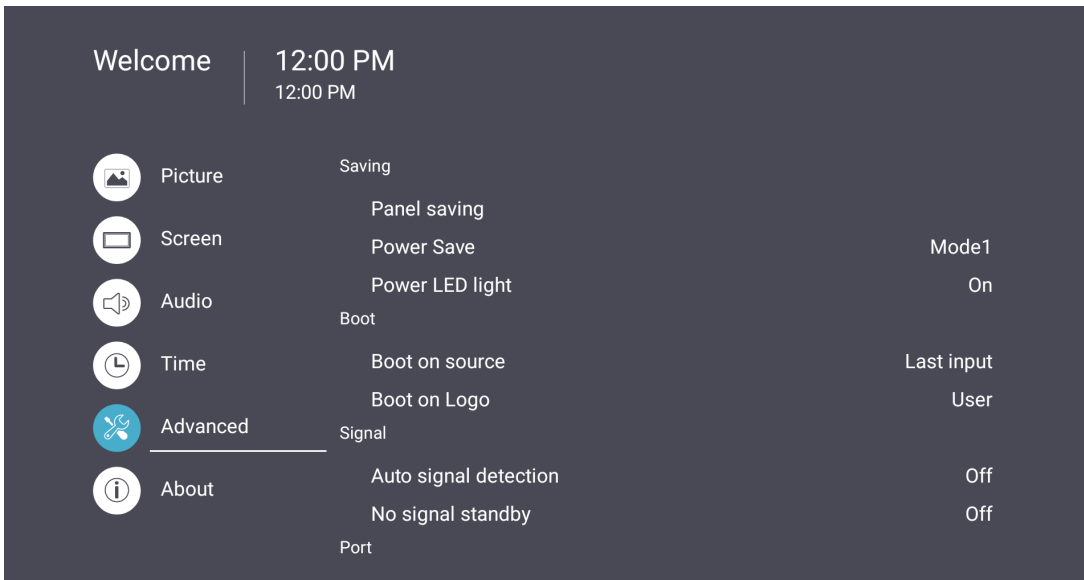

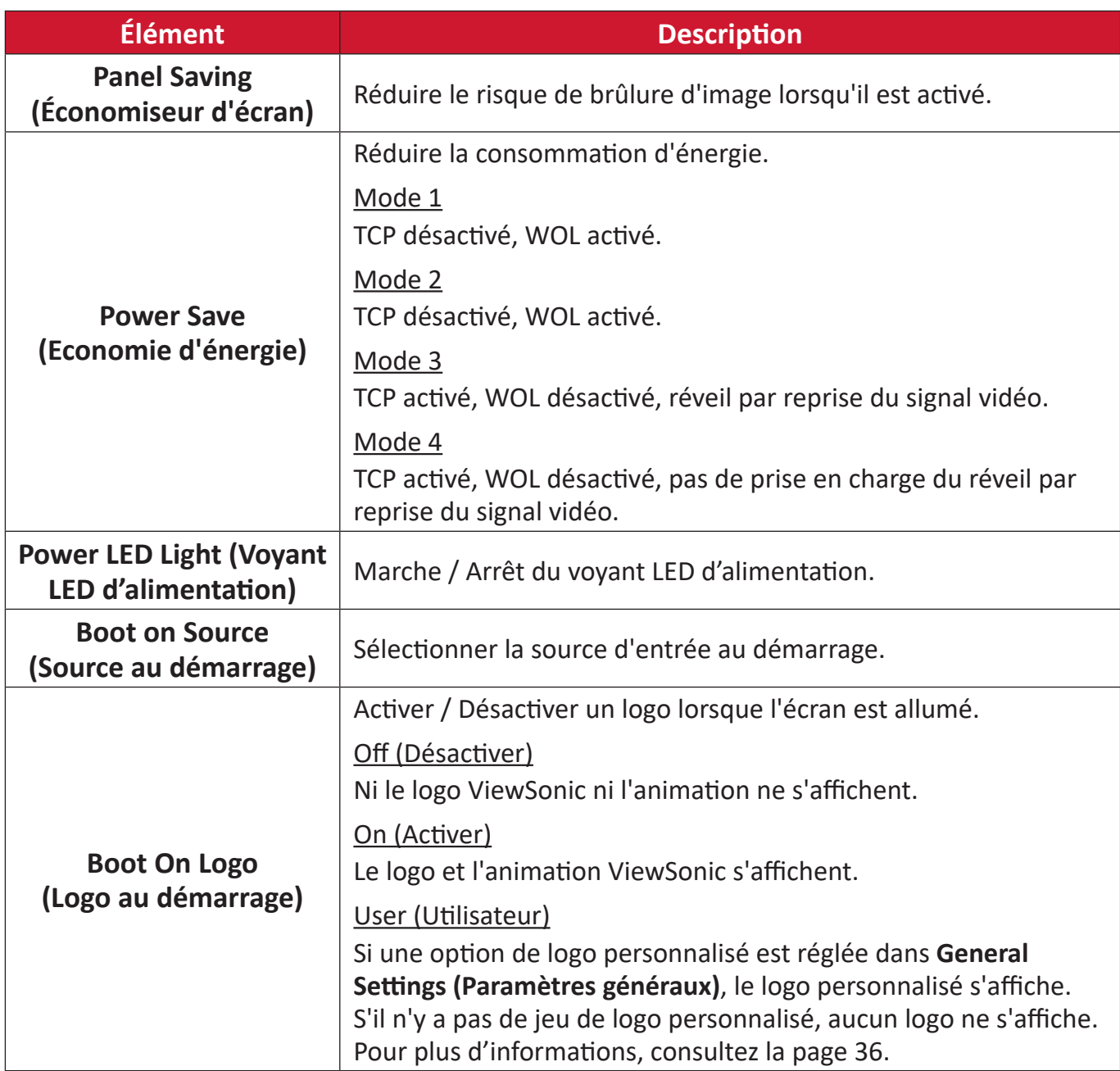

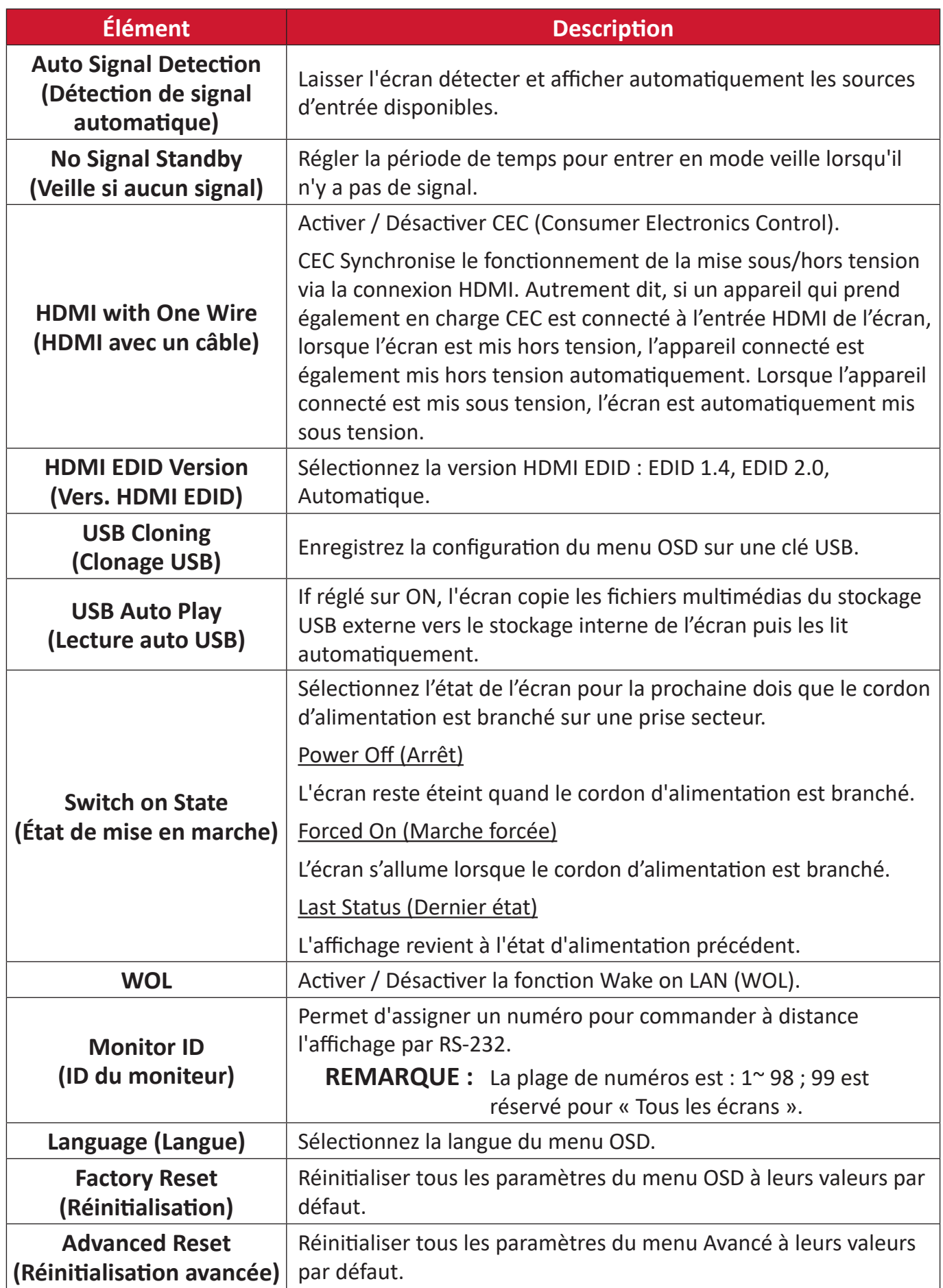

# **About (À propos)**

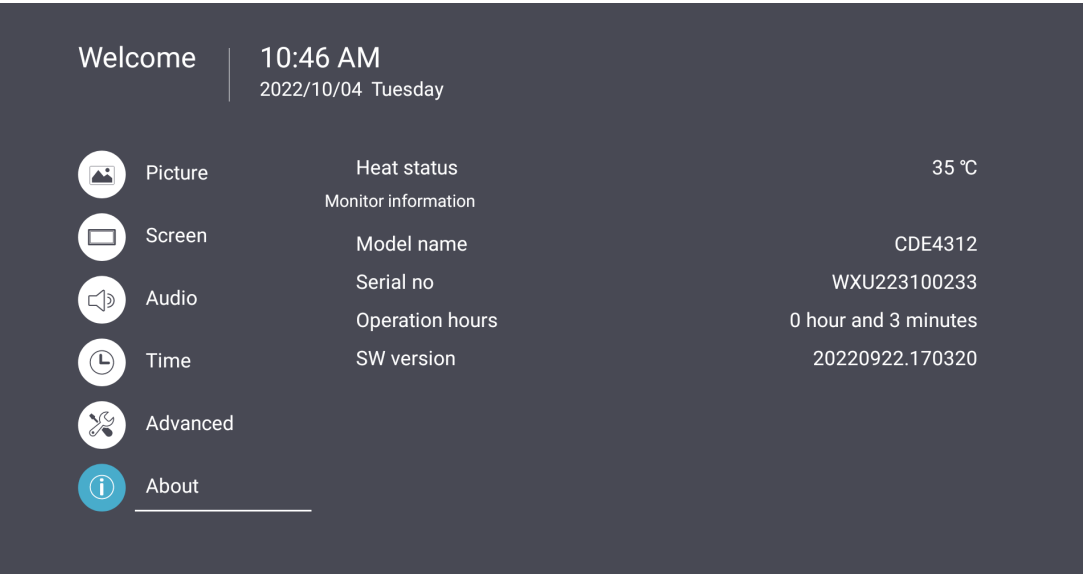

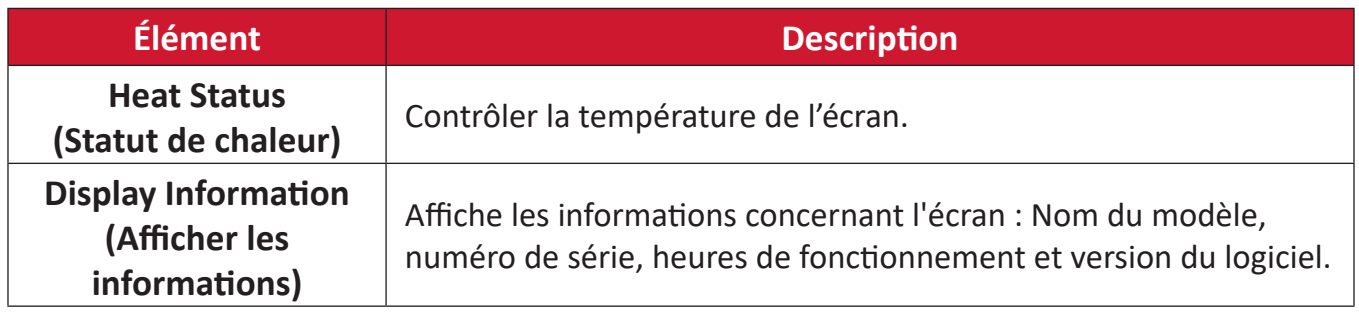

# **Applications et paramètres intégrés**

# **vCastReceiver et vCastSender**

L'appli vCastReceiver permettra à ViewBoard® de recevoir les écrans d'ordinateurs portables avec vCastSender (Windows/Mac/Chrome) et les écrans, les photos, les vidéos, les annotations et la caméra des téléphones mobiles des utilisateurs (iOS/ Android).

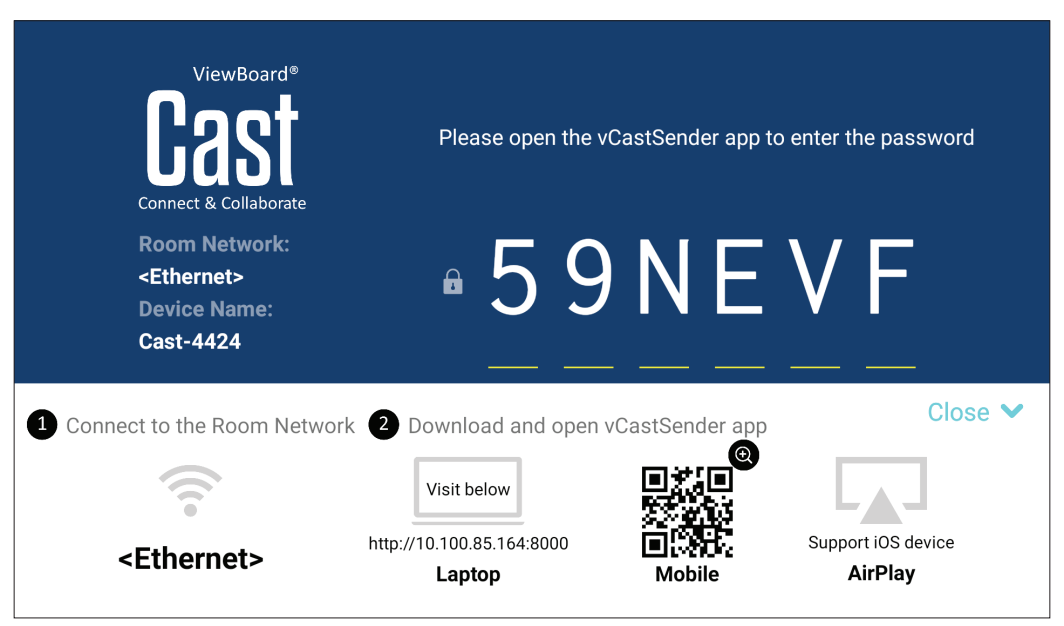

#### **Informations sur le réseau**

- Le logiciel vCast, les ordinateurs portables et les appareils mobiles peuvent tous se connecter au même sous-réseau et à travers le réseau du sous-réseau.
- Les appareils connectés seront affichés dans la « Liste des appareils » sur la même connexion de sous-réseau.
- Si un appareil n'apparaît pas dans la « Liste des appareils », l'utilisateur devra entrer le code PIN à l'écran.

vCast est un système de communication de données pair à pair sans fil, c'est pourquoi les paramètres de port ci-dessous sont nécessaires :

#### **Ports** :

- CP : 56789, 25123, 8121, et 8000
- UDP : 48689 et 25123

#### **Port et activation DNS** :

- Port : 443
- DNS : https://vcastactivate.viewsonic.com

#### **Service OTA** :

- Port serveur : TCP443
- Nom FQDN du serveur : https://vcastupdate.viewsonic.com

**Cast l'envoyeur à partir d'appareils basés sur Windows, Macbook et Chrome**

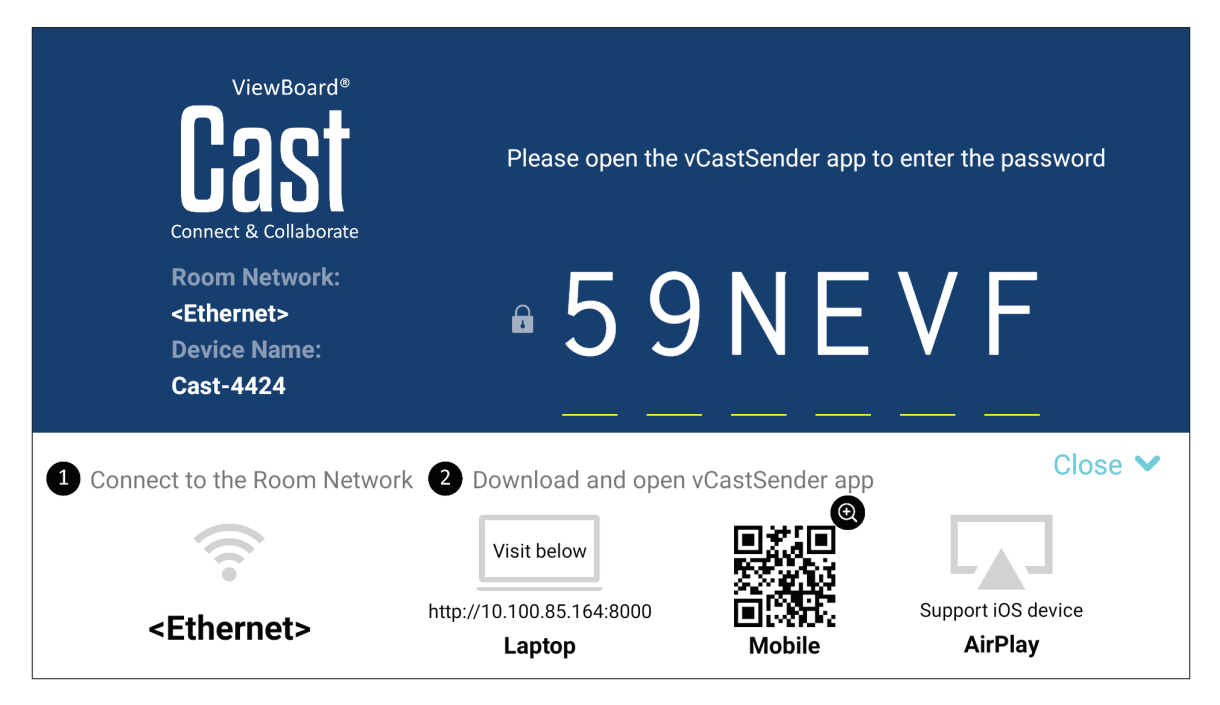

#### **Appareils Mac, Windows et Chrome :**

- **1.** Assurez-vous que votre appareil est connecté au même réseau que l'écran.
- **2.** Visitez l'adresse indiquée sur l'écran pour télécharger l'application.
- **3.** Lancez l'application et saisissez le code PIN ou cliquez sur Device List (Liste des appareils), puis cliquez sur l'icône de connexion à côté de Device Name (Nom de l'appareil).

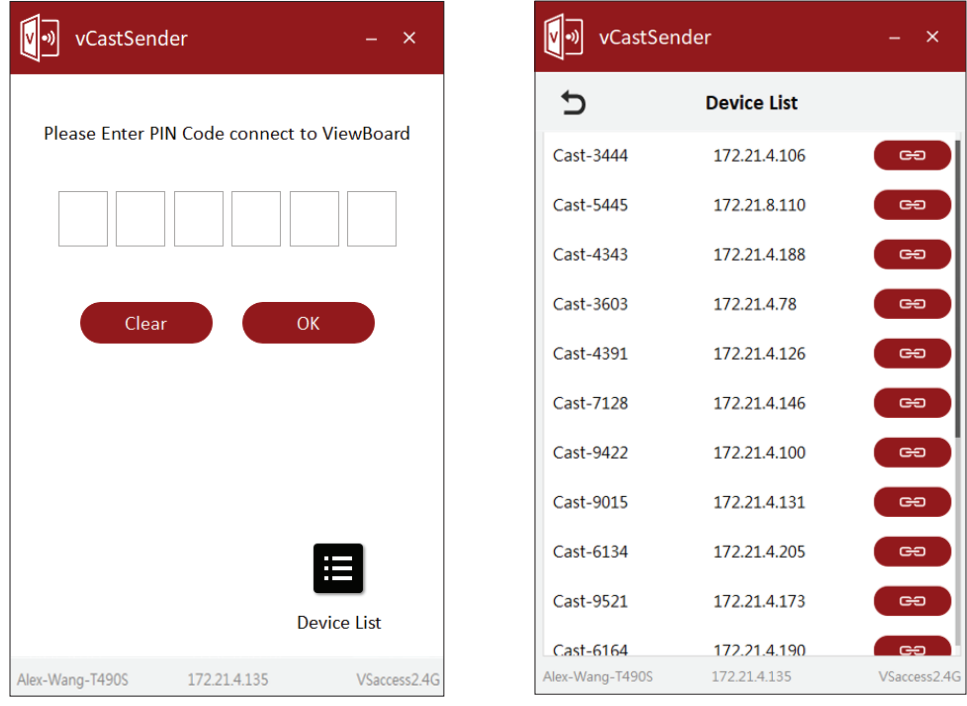

**Émetteur Cast à partir d'appareils mobiles : téléphones / tablettes basés sur iOS (iPhone, iPad) et Android OS.**

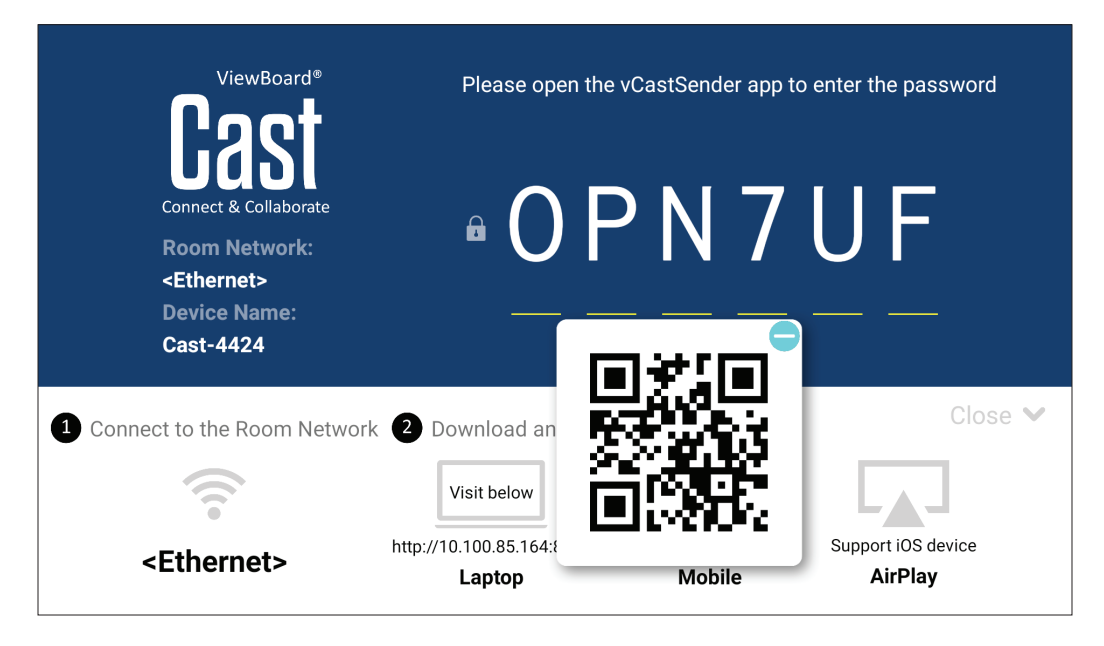

#### **Android/iOS :**

- **1.** Assurez-vous que votre appareil est connecté au même réseau que l'écran.
- **2.** Scannez le Code QR indiqué sur l'écran pour un téléchargement direct depuis le serveur ou depuis Google Play Store ou Apple Store.
- **3.** Lancez l'application et sélectionnez le nom du périphérique et entrez le code pour vous connecter. Vous pouvez également saisir directement le code PIN affiché sur l'écran pour vous connecter.

## **Apple AirPlay® :**

- **1.** Assurez-vous que votre appareil est connecté au même réseau que l'écran.
- **2.** Ouvrez directement AirPlay et sélectionnez le nom du périphérique pour vous connecter.
- **3.** Un autre mot de passe AirPlay sera généré à l'écran pour la connexion.

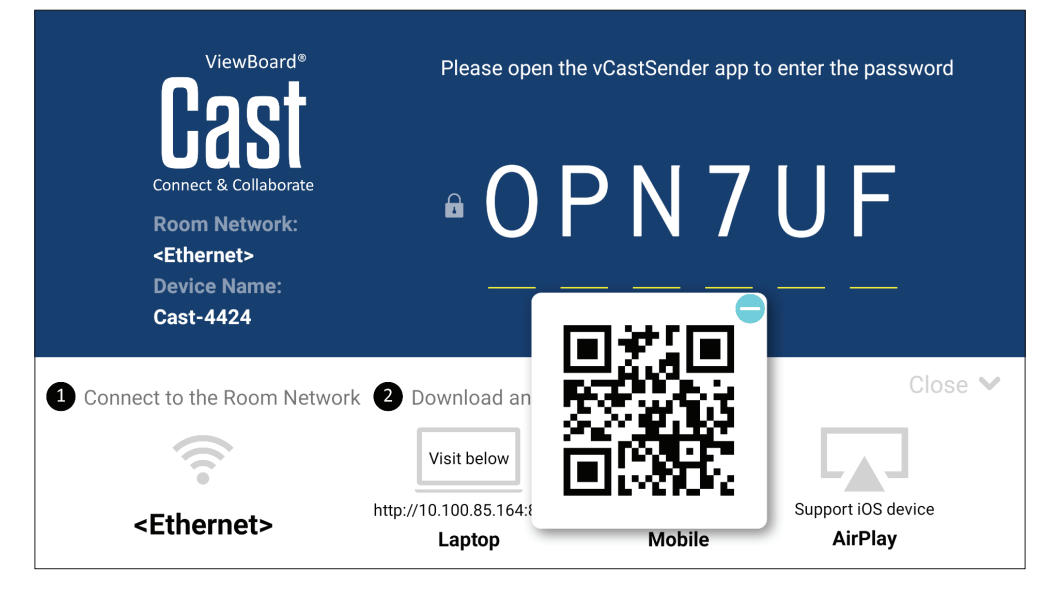

# **Autres applications par défaut**

#### **vSweeper**

Permet de supprimer les données inutiles et les fichiers indésirables.

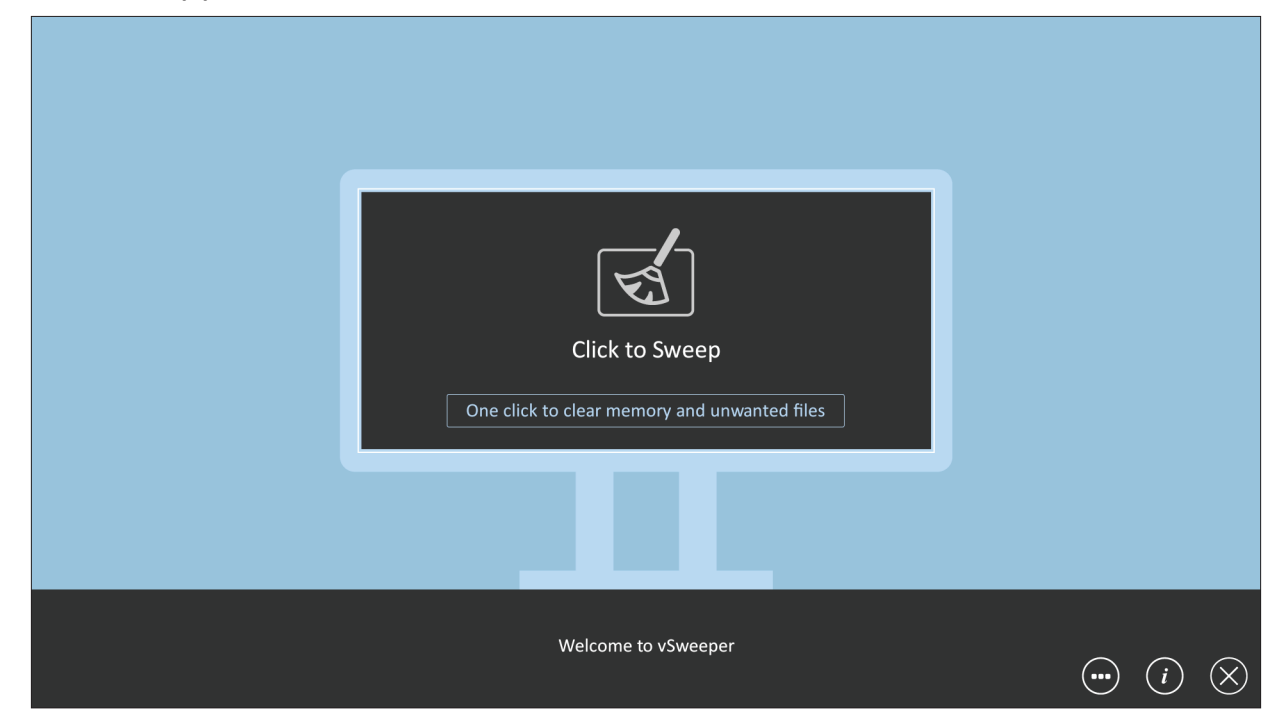

Les paramètres avancés peuvent également être personnalisés en fonction des besoins de l'utilisateur.

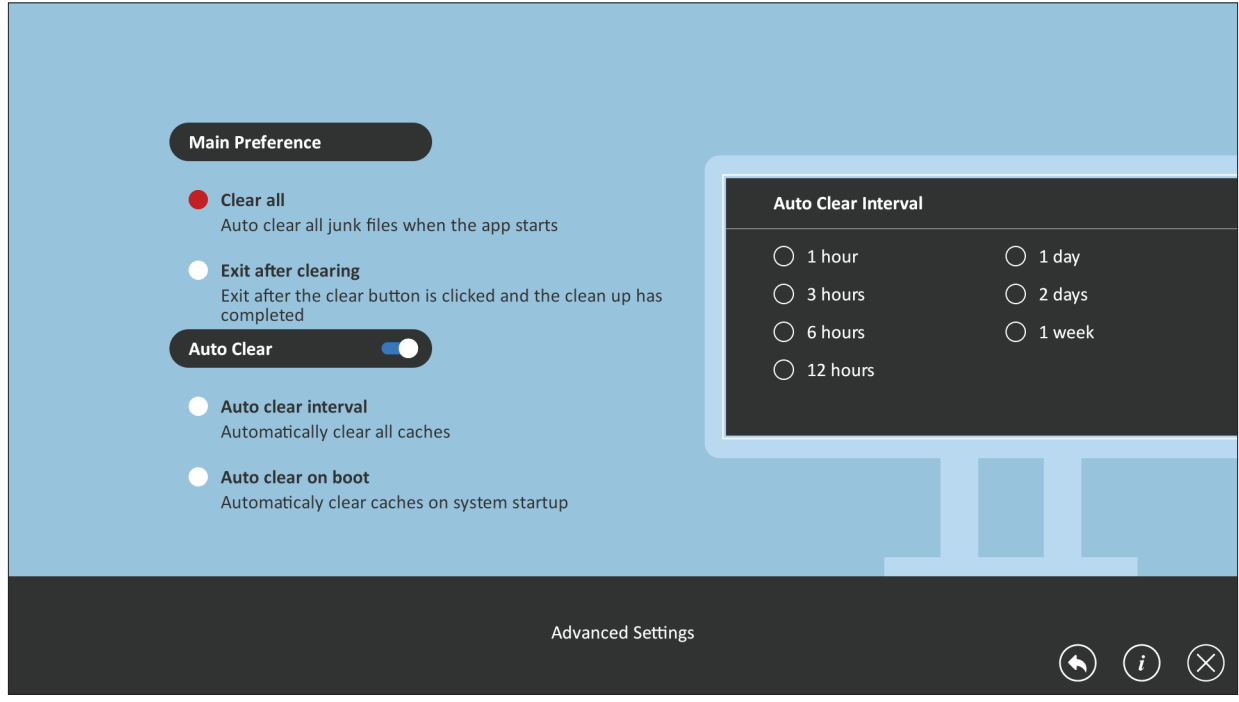

# **Protocole RS232**

Ce document décrit les spécifications de l'interface matérielle et les protocoles des logiciels pour l'interface de communication RS-232 entre ViewSonic LFD et le PC ou d'autres unités de contrôle avec le protocole RS-232.

Le protocole contient trois sections de commande :

- Set-Function
- Get-Function
- Mode télécommande traversant

**REMARQUE :** Ci-dessous, "PC" représente toutes les unités de contrôle qui peuvent envoyer ou recevoir la commande de protocole RS-232.

# **Description**

# **Spécification du matériel RS-232**

Port de communication ViewSonic LFD à l'arrière :

- **1.** Type de connecteur : DSUB mâle 9 broches (femelle ou connecteur mâle de 3,5 mm)
- **2.** Utilisation d'un câble croisé (modem nul) pour la connexion
- **3.** Affectation des broches :

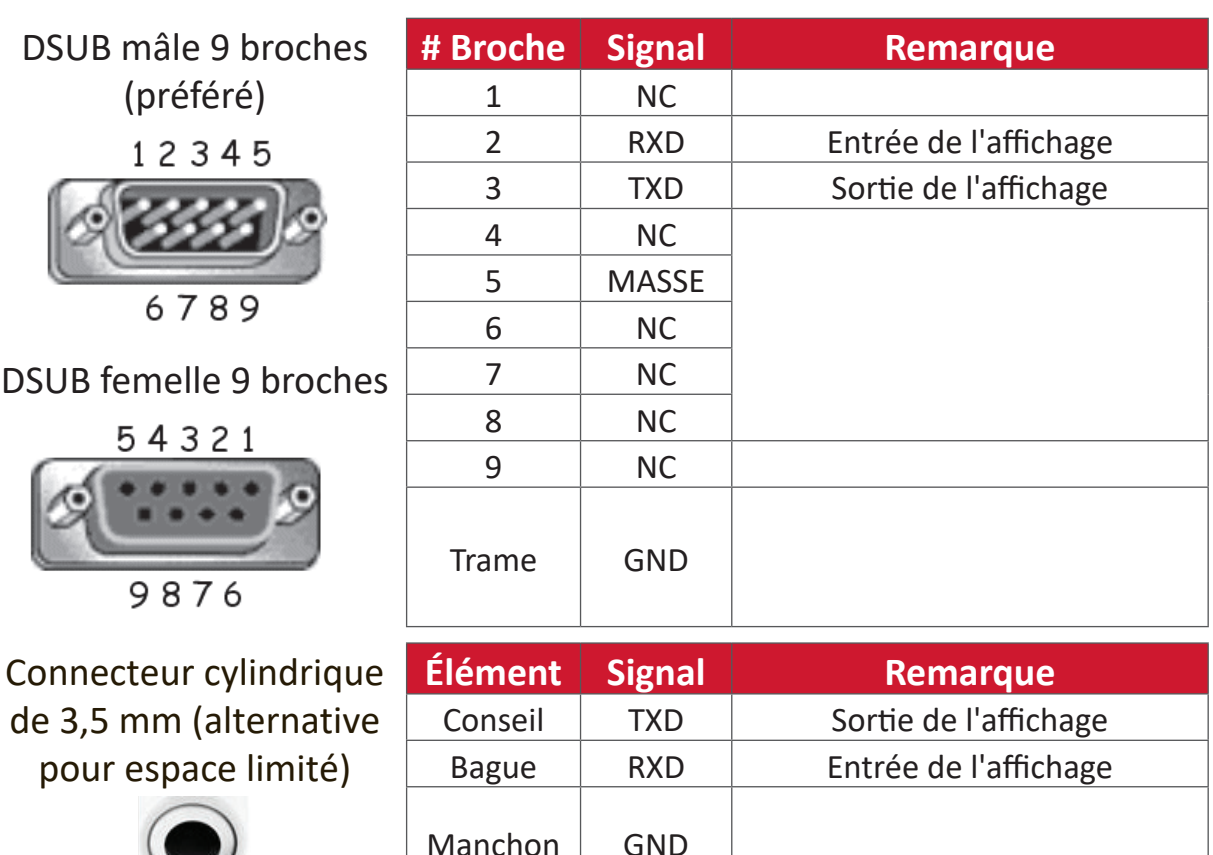

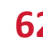

## **Spécification du matériel LAN**

Port de communication ViewSonic LFD à l'arrière :

- **1.** Type de connecteur : 8P8C RJ45
- **2.** Affectation des broches :

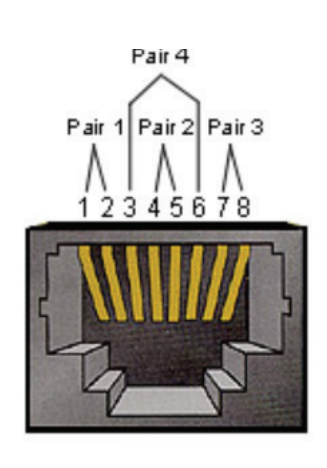

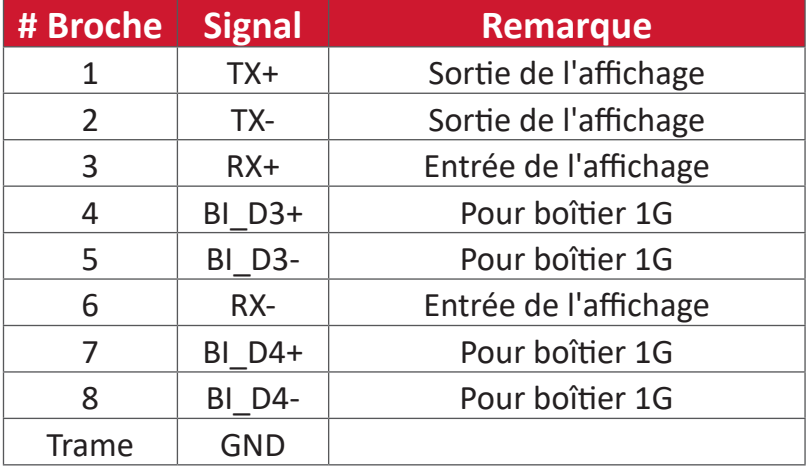

## **Réglage de la communication RS-232**

- Choix du débit en bauds : 9600bit/s (fixe) - Bits de données : 8 bits (fixe)
- Parité : Aucune (fixe)
- Bits d'Arrêt : 1 (fixe)

## **Réglage de la communication LAN**

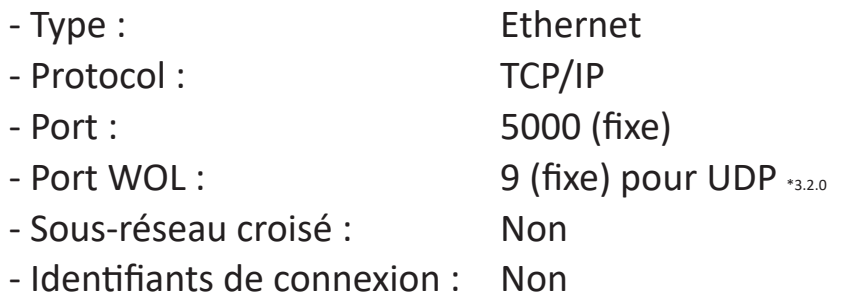

#### **Référence de message de commande**

Le PC envoie au paquet de commande LFD suivi de "CR". Chaque fois que le PC envoie une commande de contrôle à l'affichage, l'affichage doit répondre comme suit :

**1.** Si le message est reçu correctement, il envoie "+" (02Bh) suivi de "CR" (00Dh)

**2.** Si le message est reçu incorrectement, il envoie "-" (02Dh) suivi de "CR" (00Dh)

# **Protocole**

#### **Listing Set-Function**

Le PC peut contrôler l'affichage pour des actions spécifiques. La commande Set-Function (Fonction-Régler) vous permet de contrôler le fonctionnement de l'affichage sur un site distant via le port RS-232. Le format du paquet Set-Function est composé de 9 octets.

#### **Description de Set-Function :**

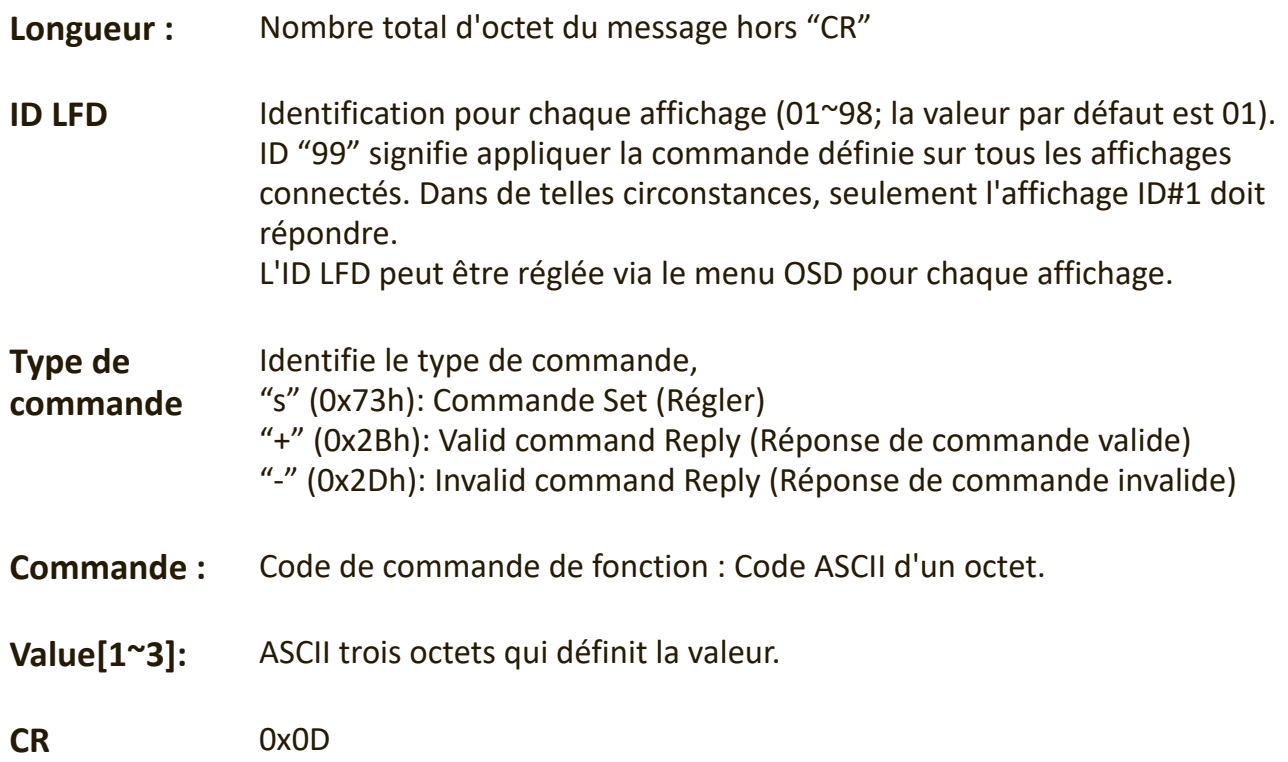

#### **Format de Set-Function (Fonction-Régler)**

#### **Envoyer : (Type de commande="s")**

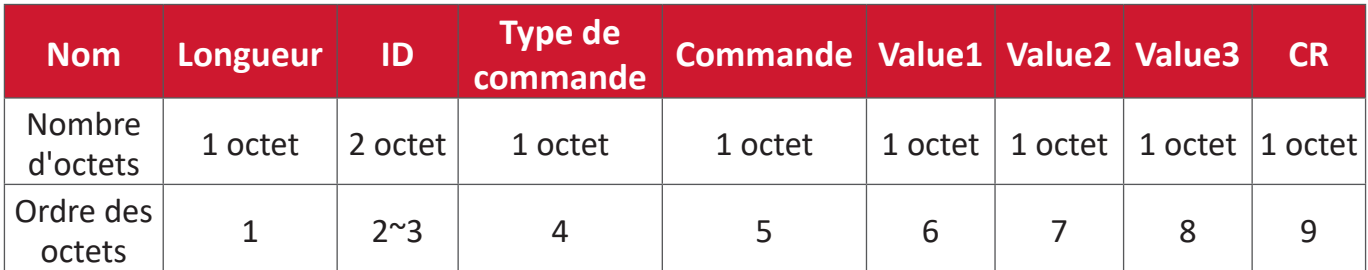

#### **Réponse : (Type de commande="+" ou "-")**

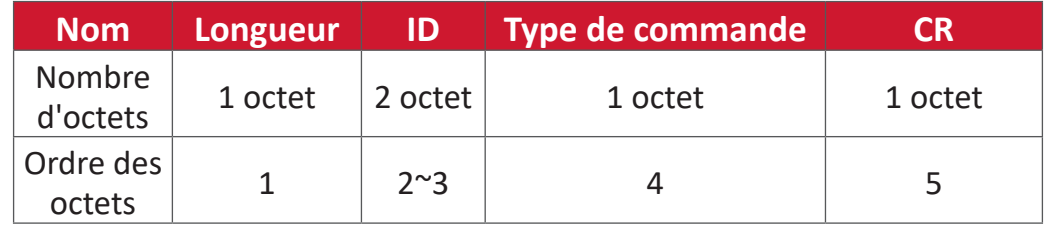

**REMARQUE :** Lorsque le PC applique une commande à tous les affichages (ID=99), seul l'ensemble # 1 doit répondre par le nom ID=1.

#### **Exemple 1 : Régler la luminosité sur 76 pour l'affichage (#02) et cette commande est valide**

#### **Envoyer (Format hexadécimal)**

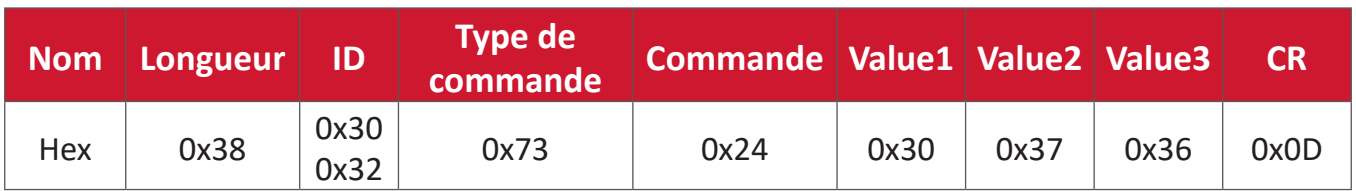

#### **Répondre (Format hexadécimal)**

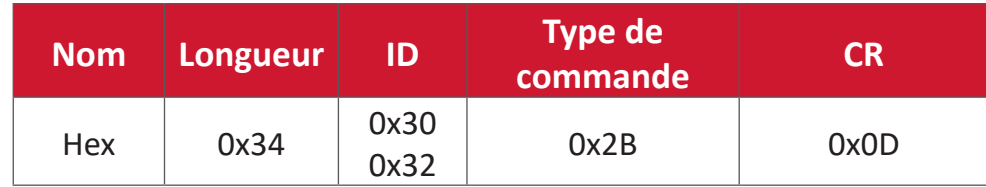

#### **Exemple 2 : Régler la luminosité sur 75 pour l'affichage (#02) et cette commande n'est PAS valide**

#### **Envoyer (Format hexadécimal)**

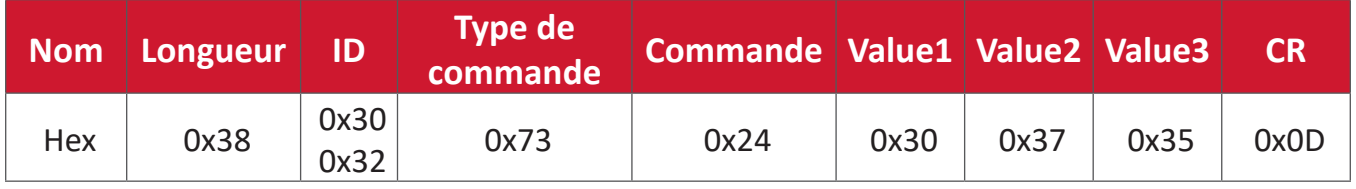

#### **Répondre (Format hexadécimal)**

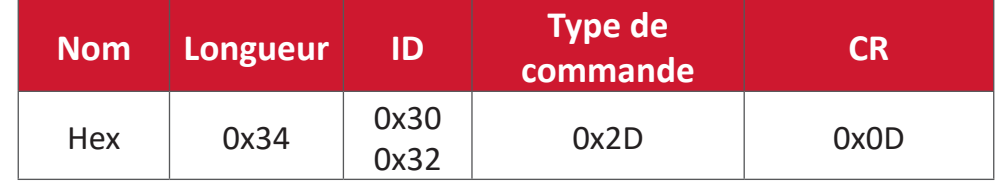

## **Tableau Set-Function**

## **A. Fonction basique**

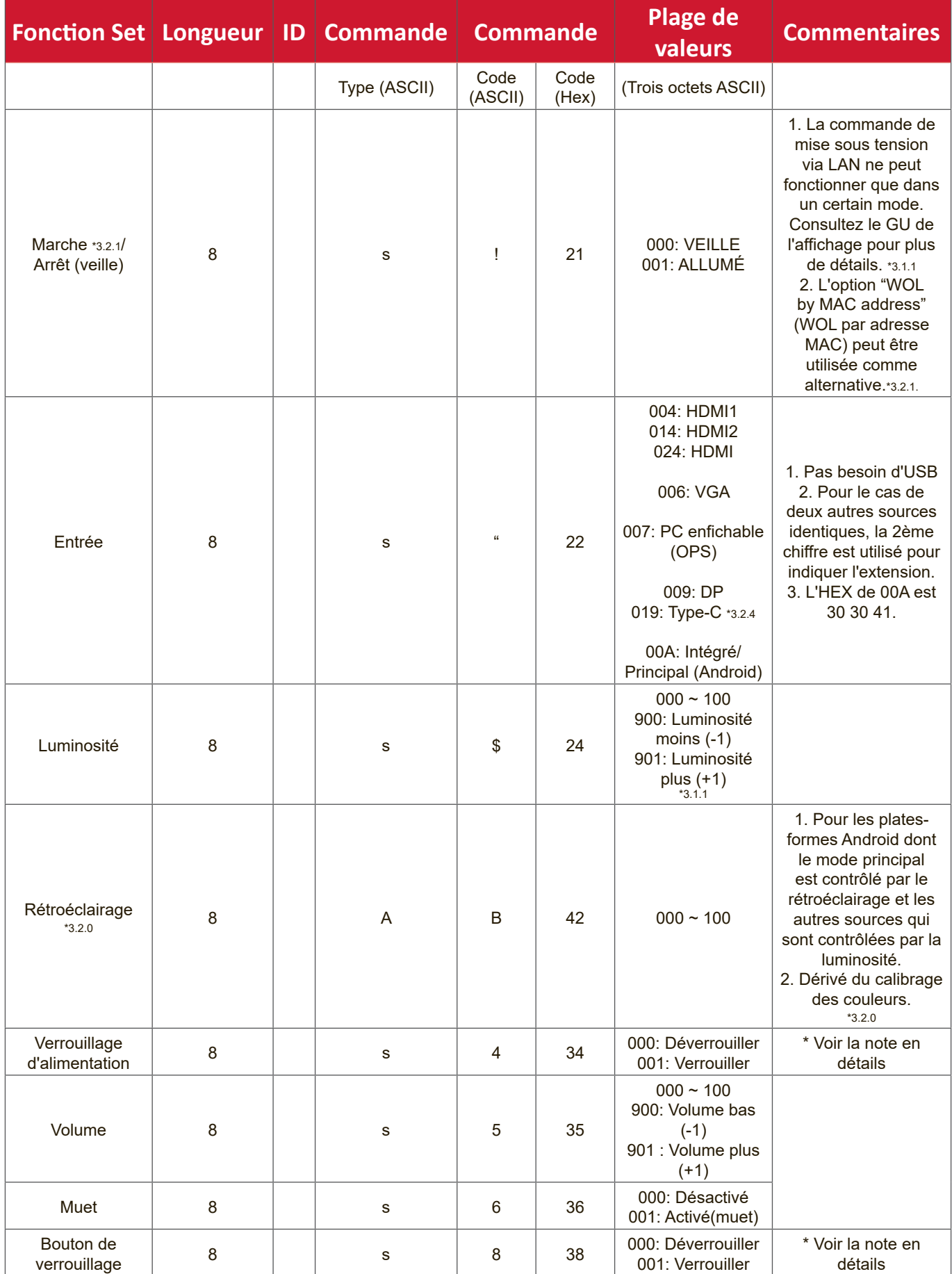

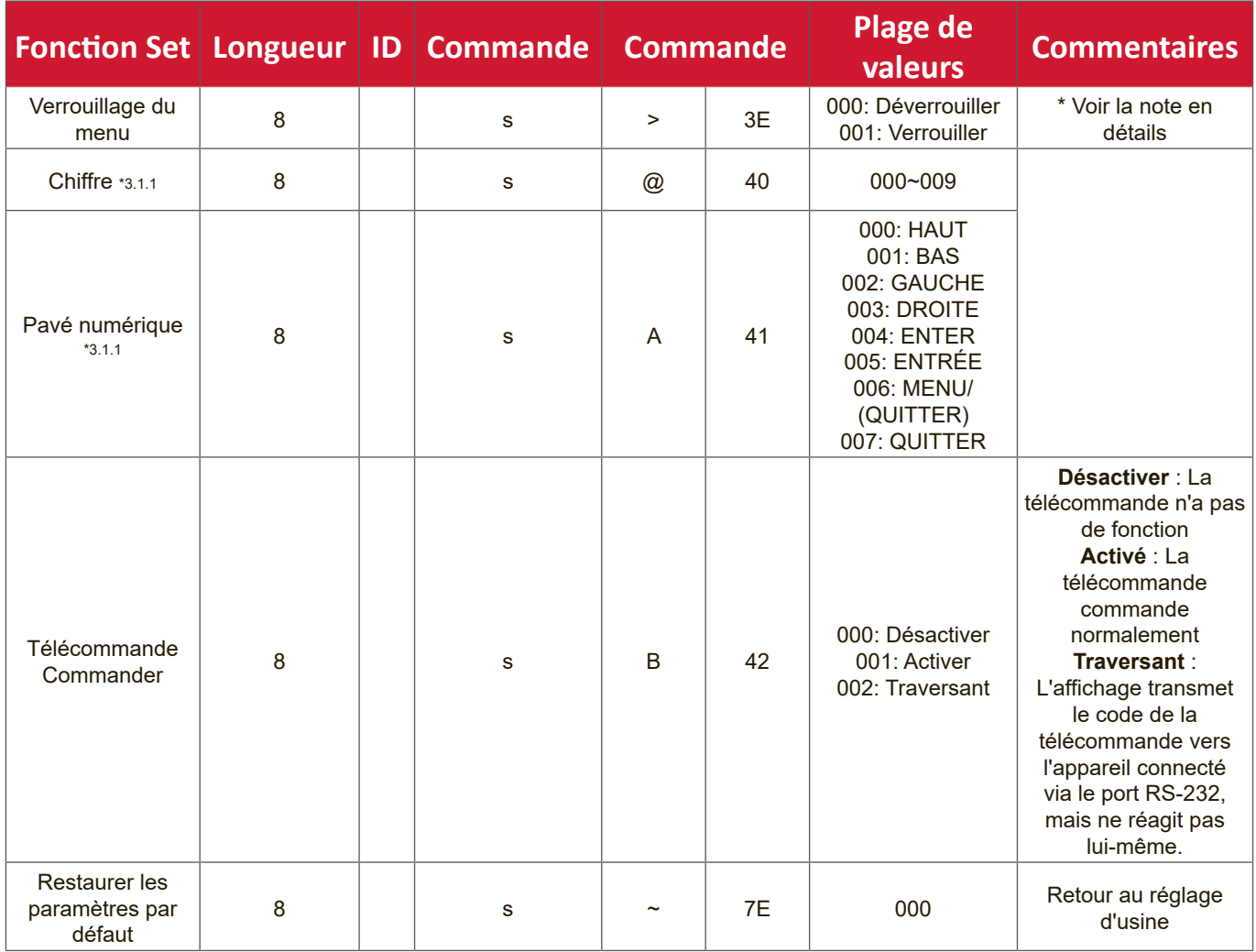

## **B. Fonction optionnelle**

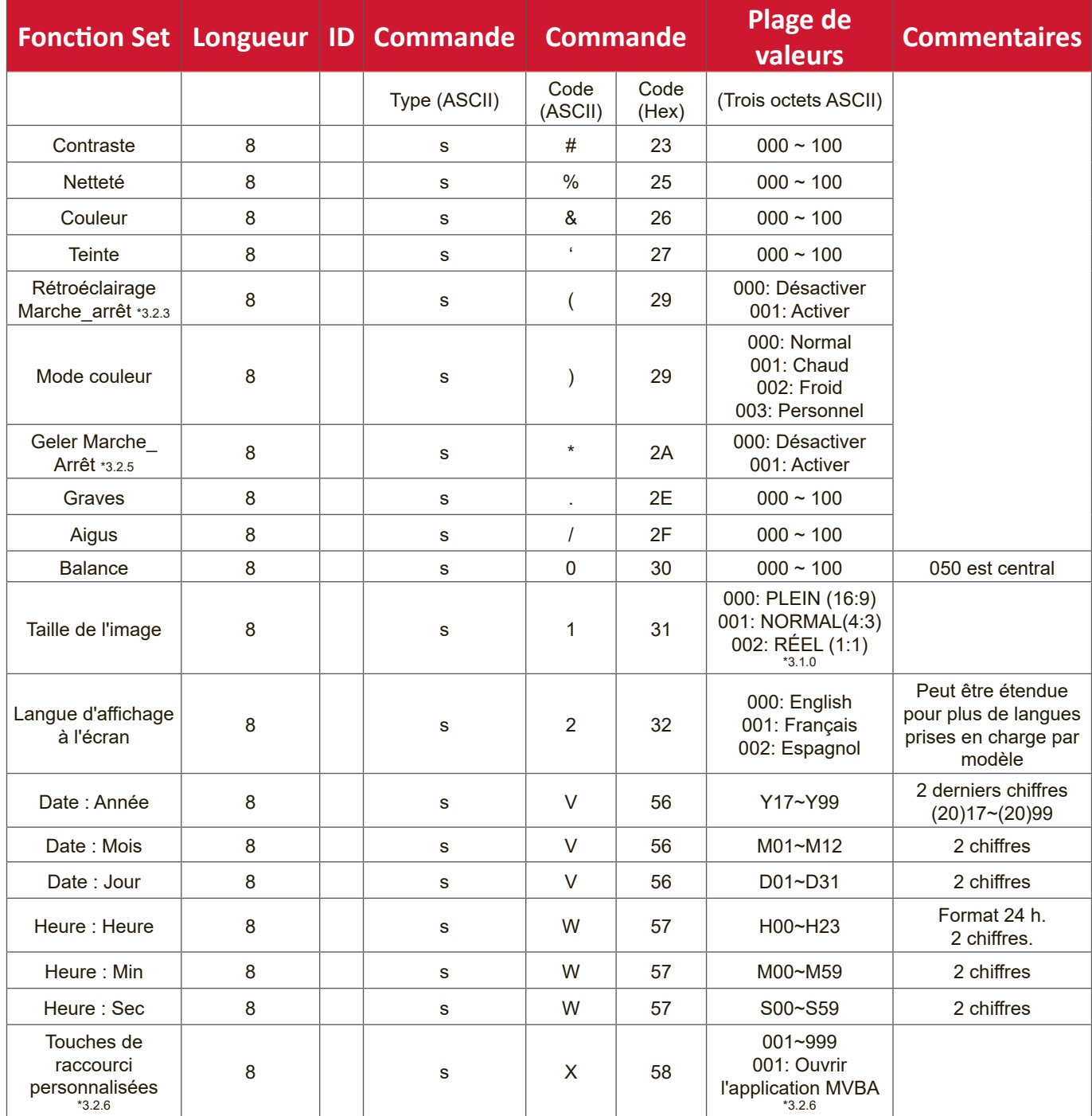

# **Annexe**

# **Spécifications**

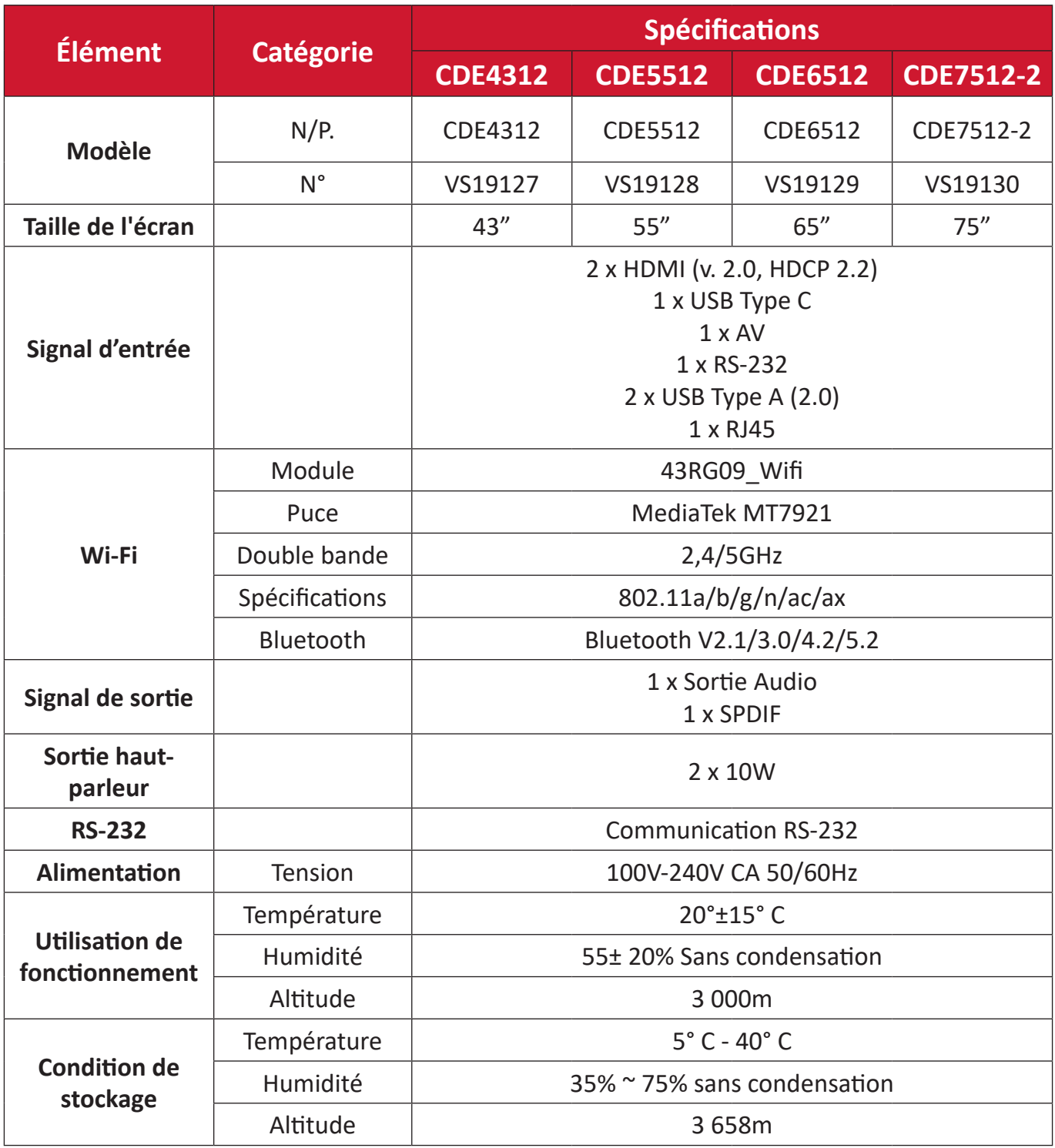

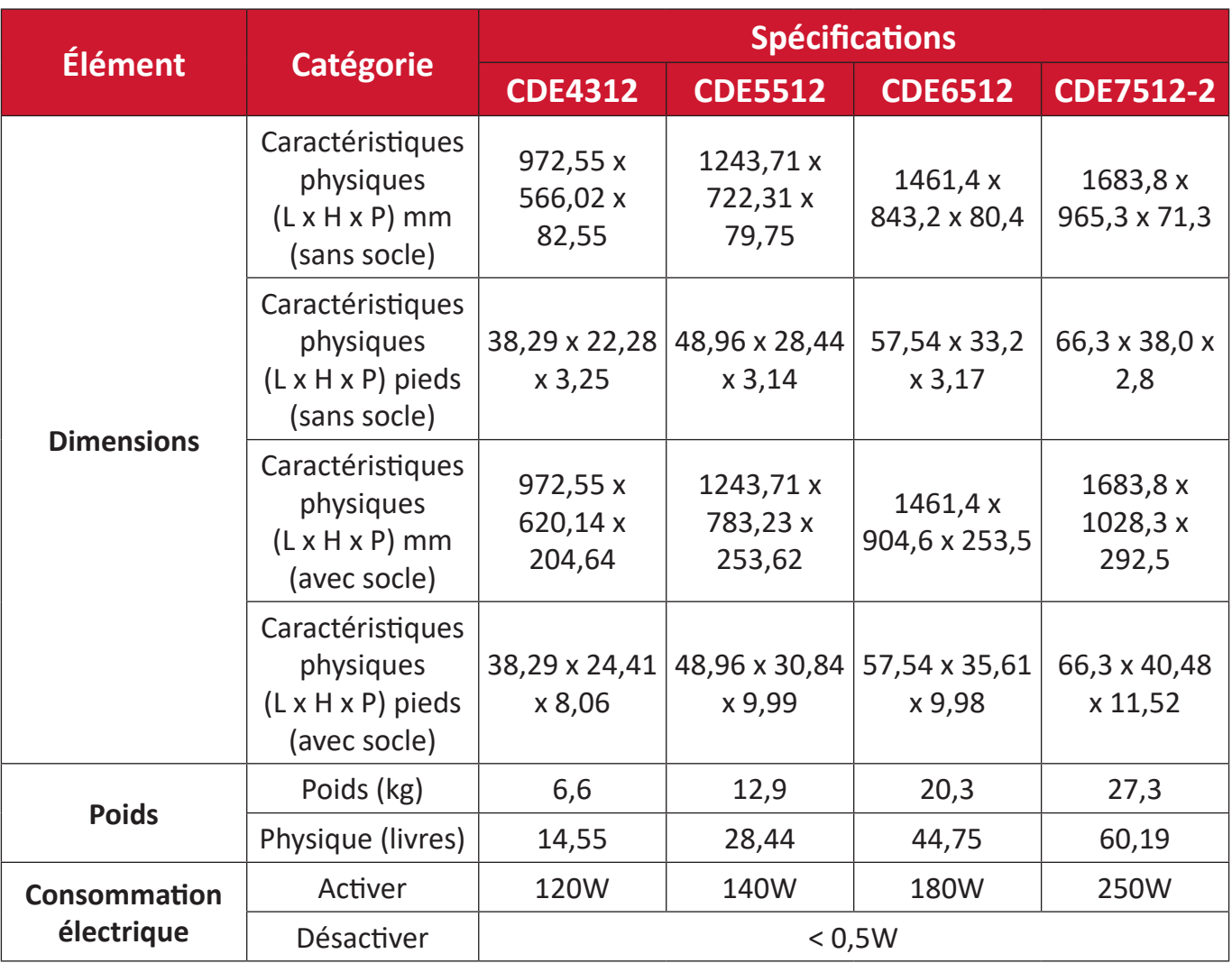

**REMARQUE :** Les spécifications sont susceptibles à des modifications sans préavis.

# **Formats multimédia USB pris en charge**

## **Photo**

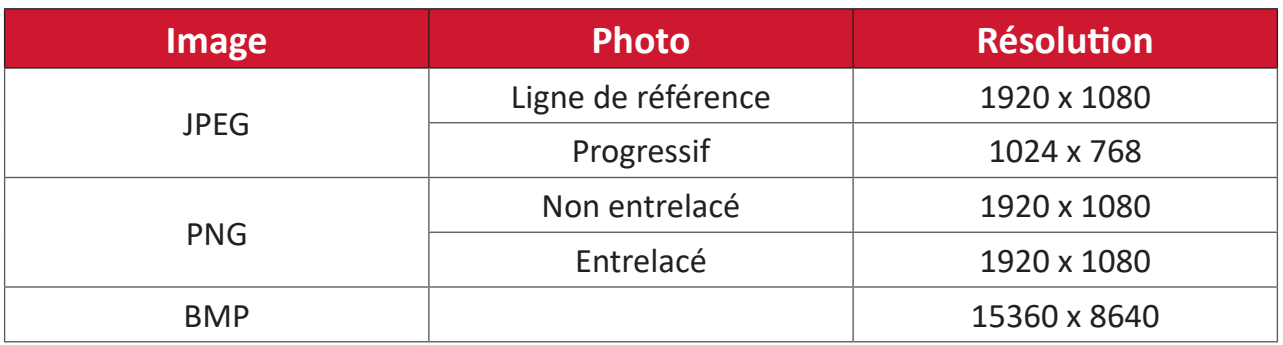

## **Vidéo**

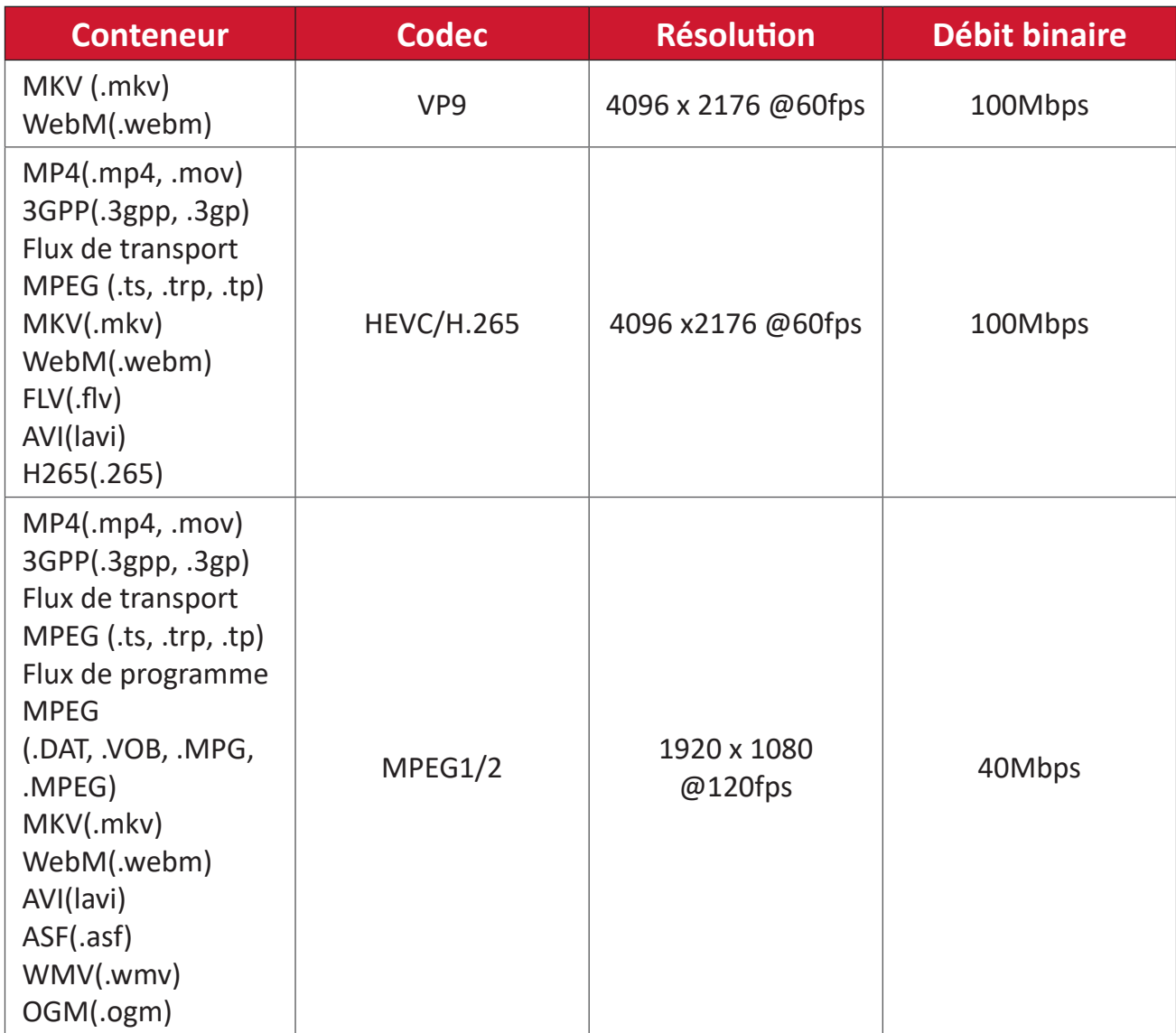

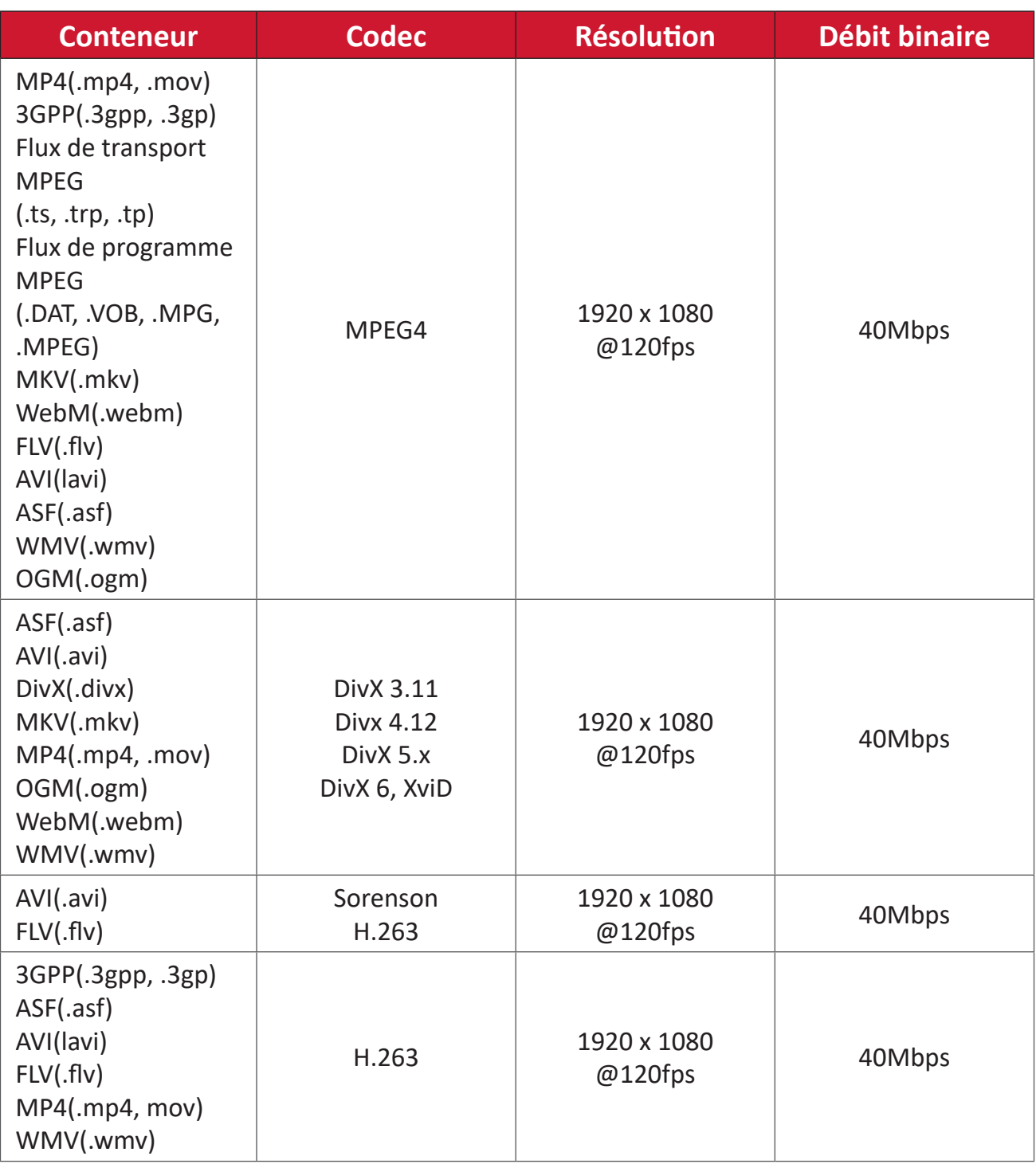
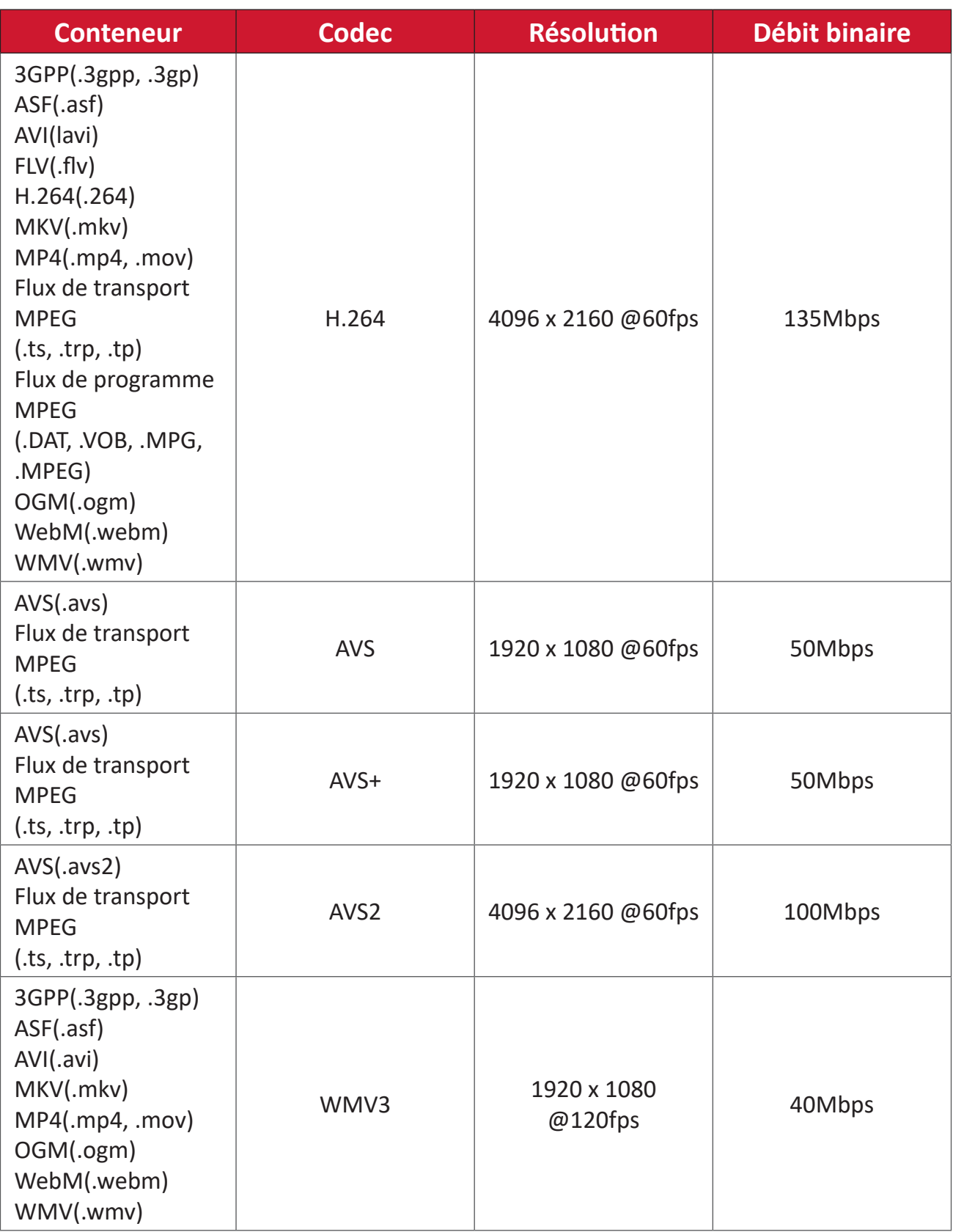

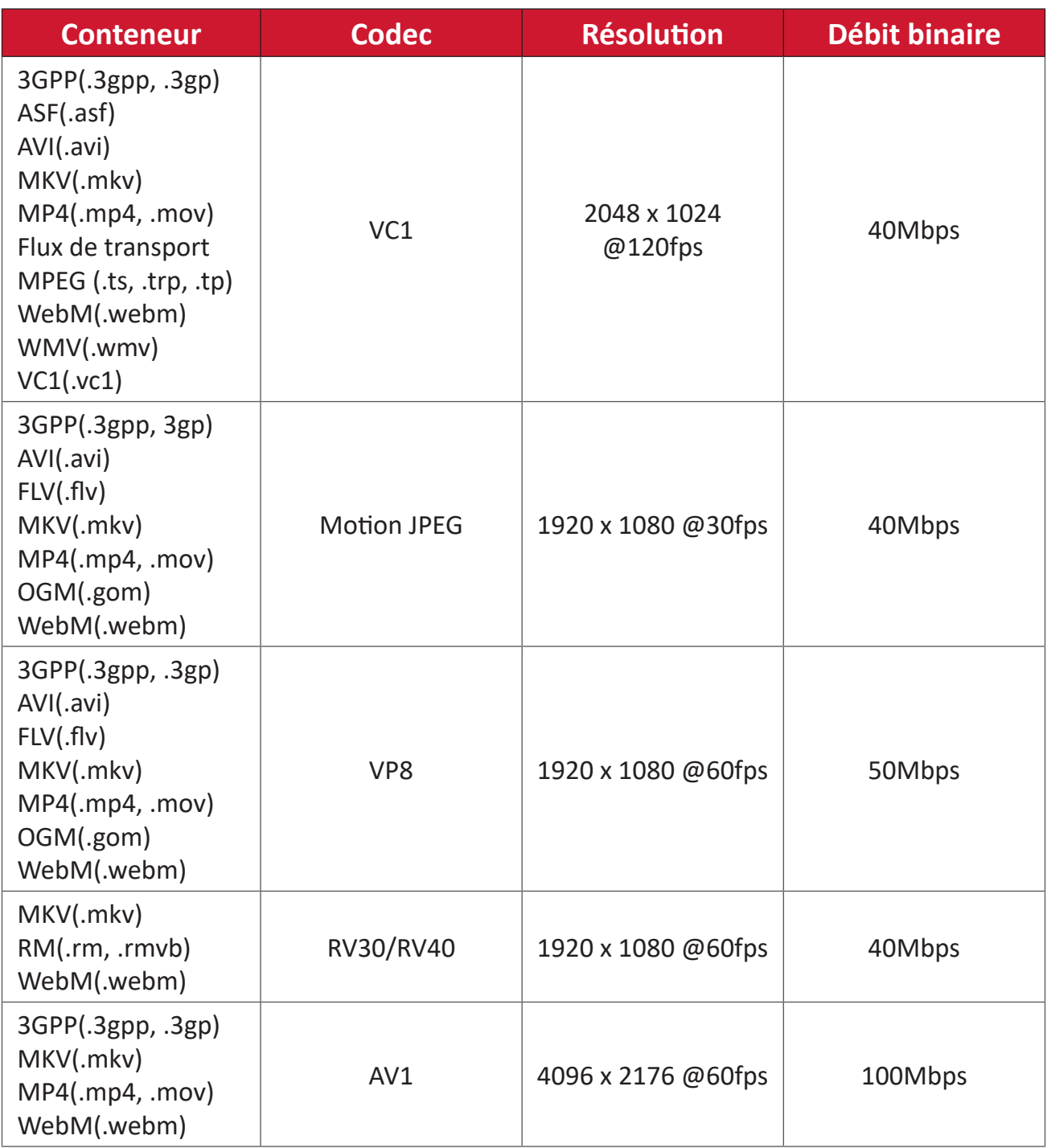

# **Audio**

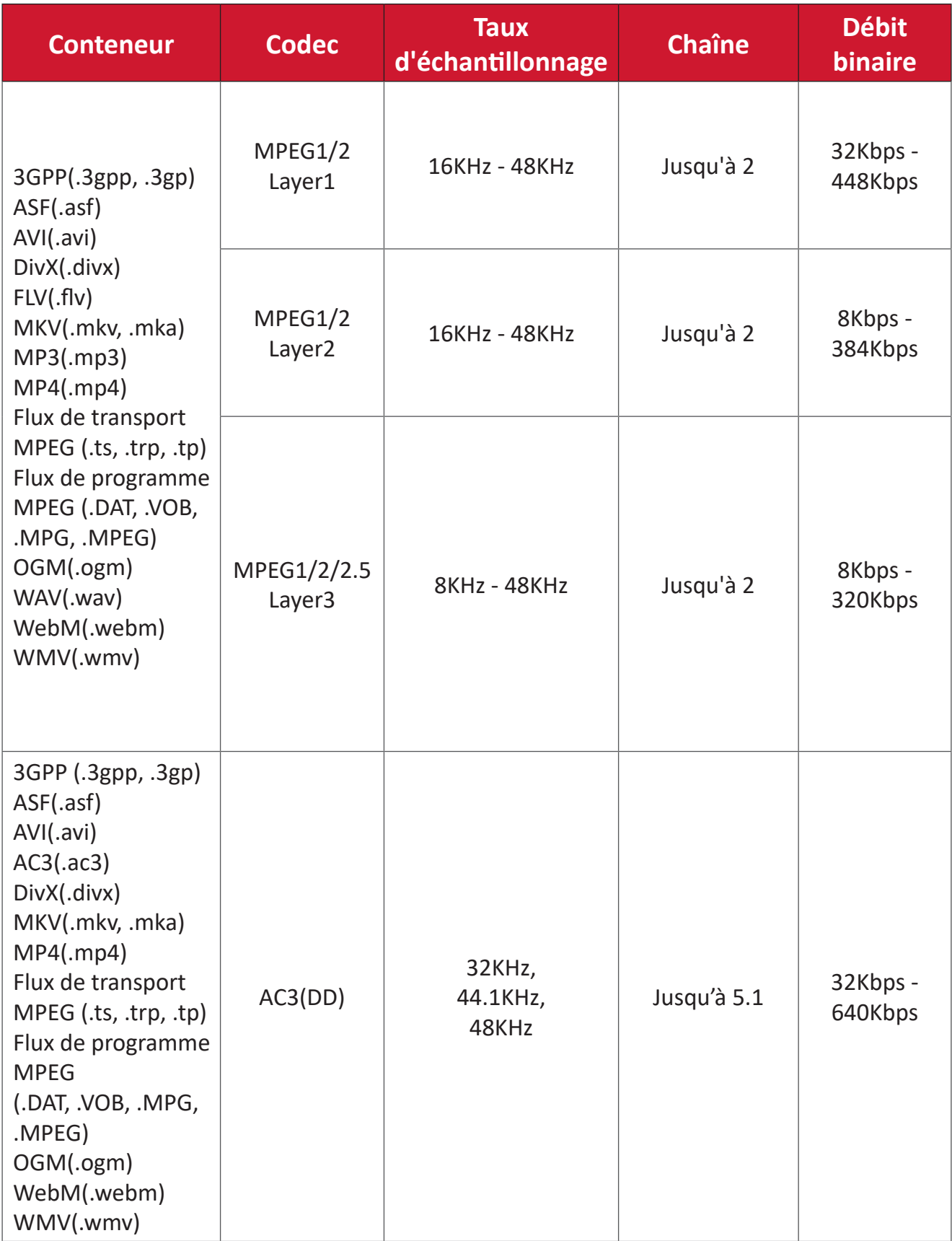

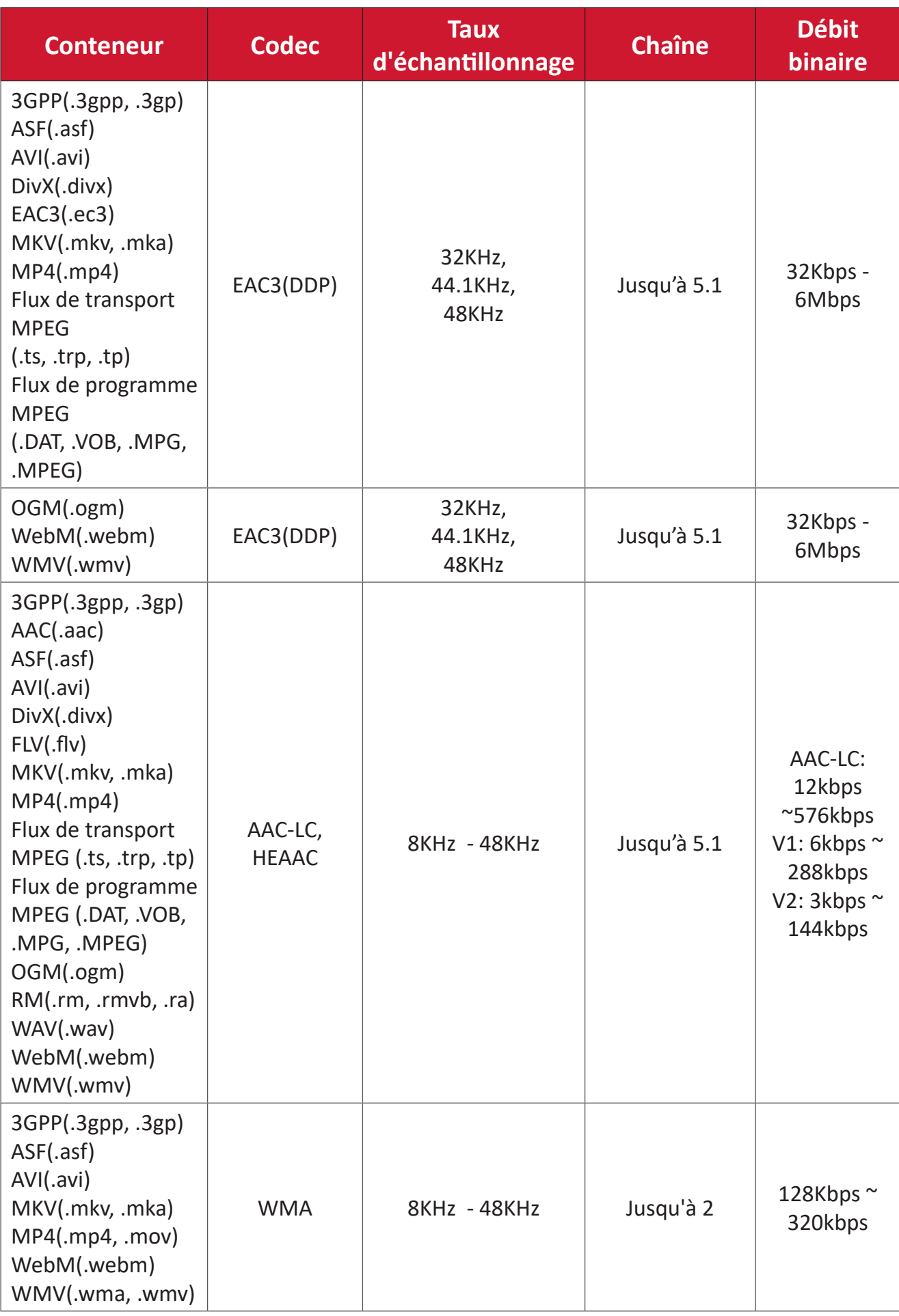

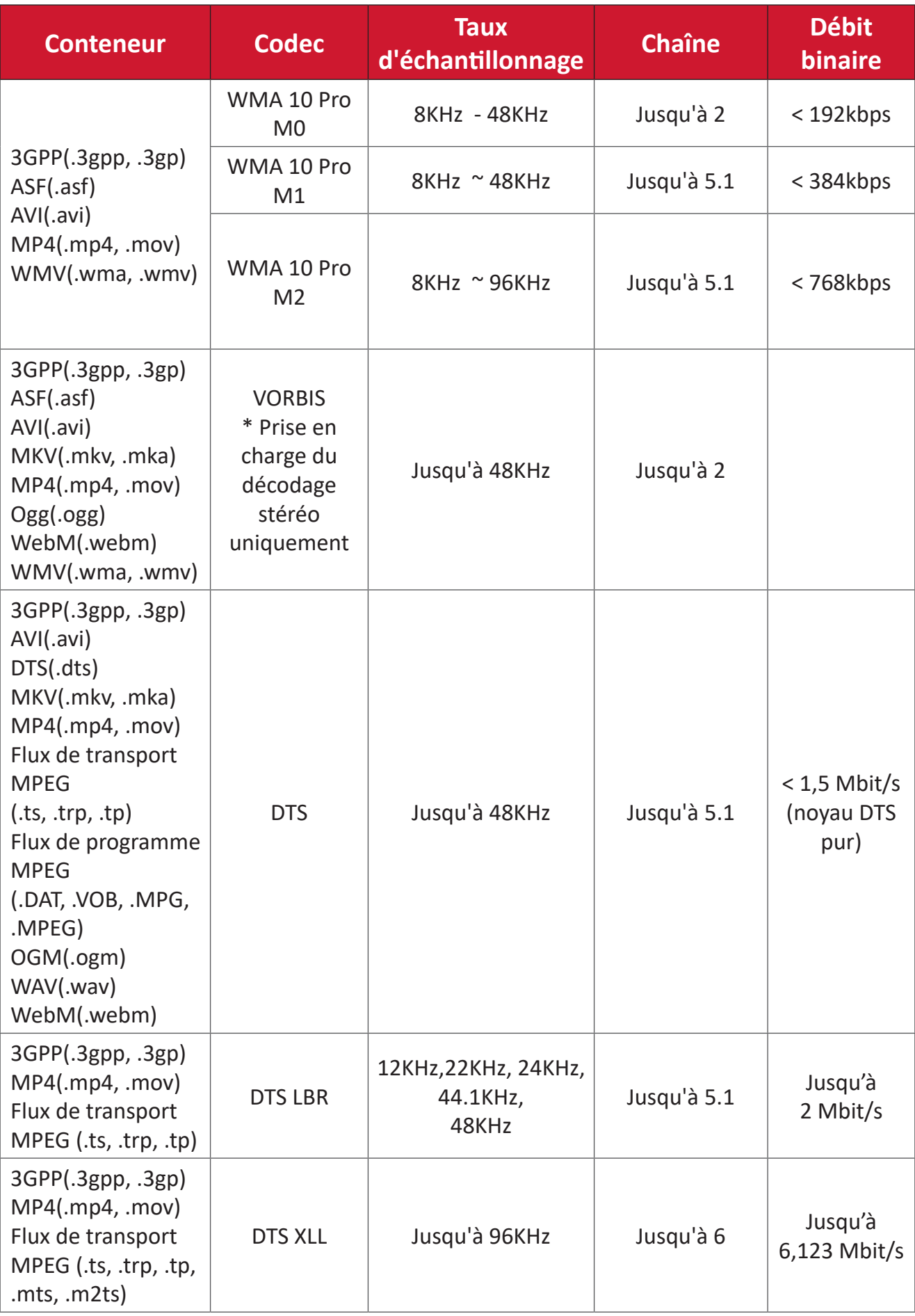

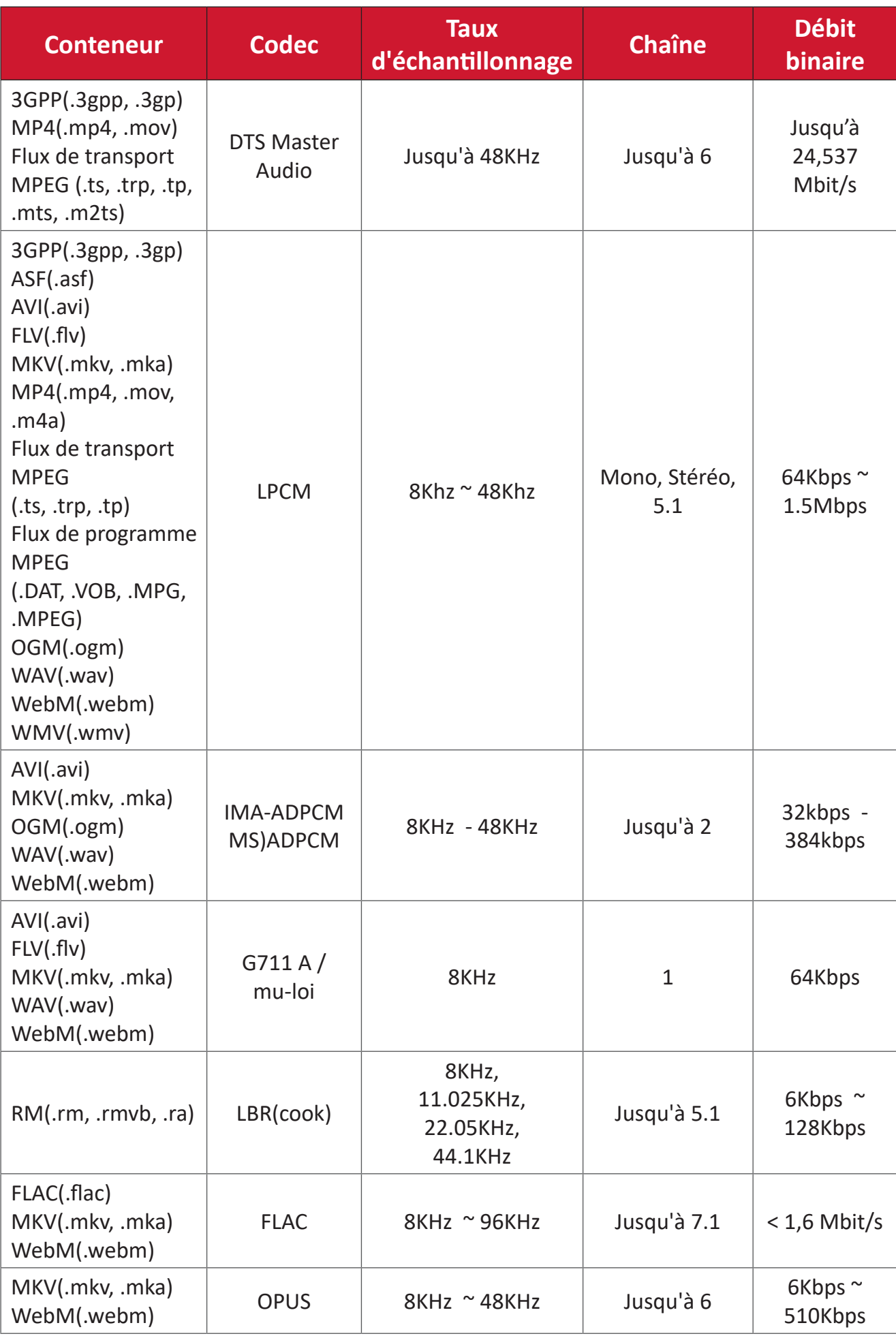

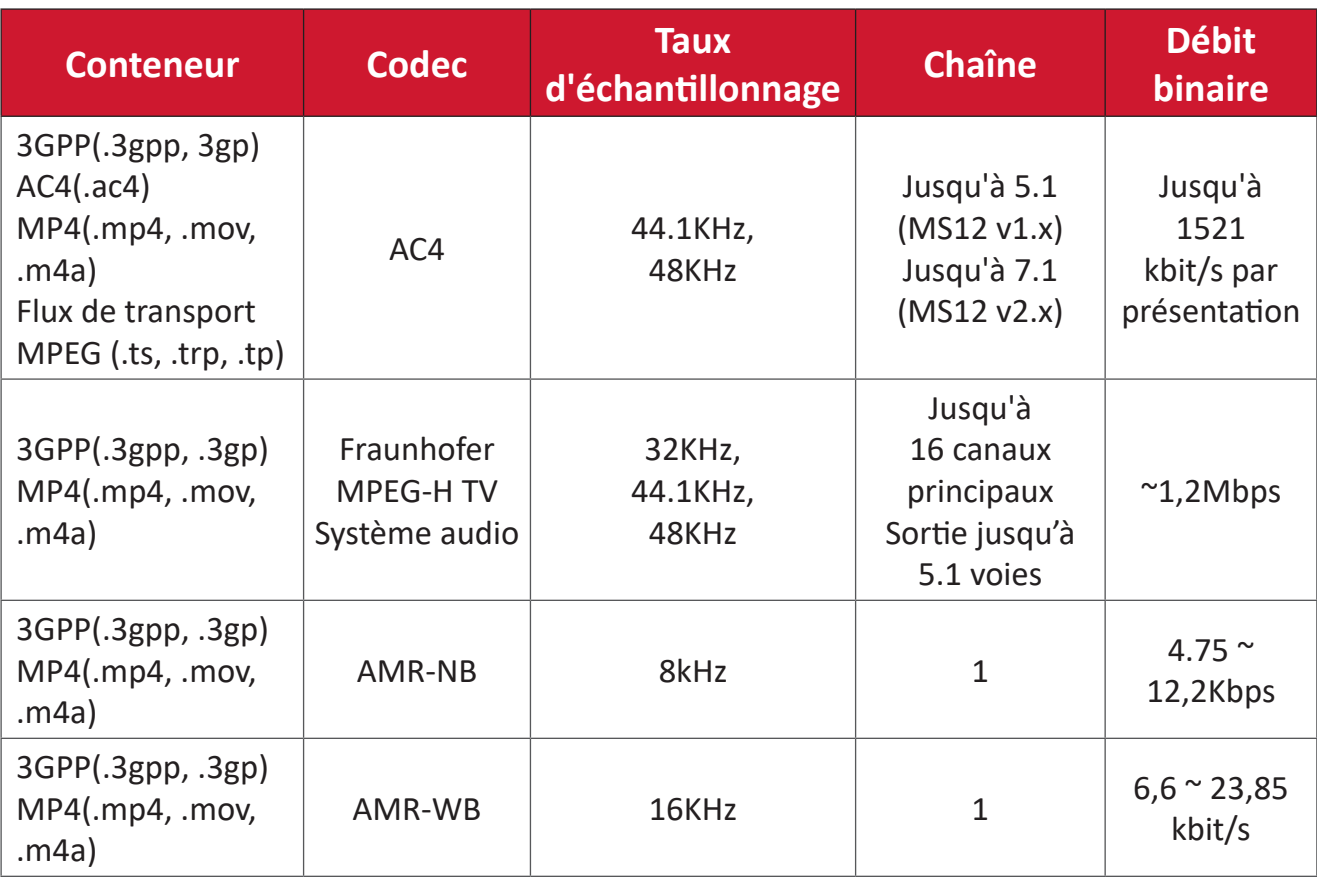

#### **Sous-titres**

#### Interne

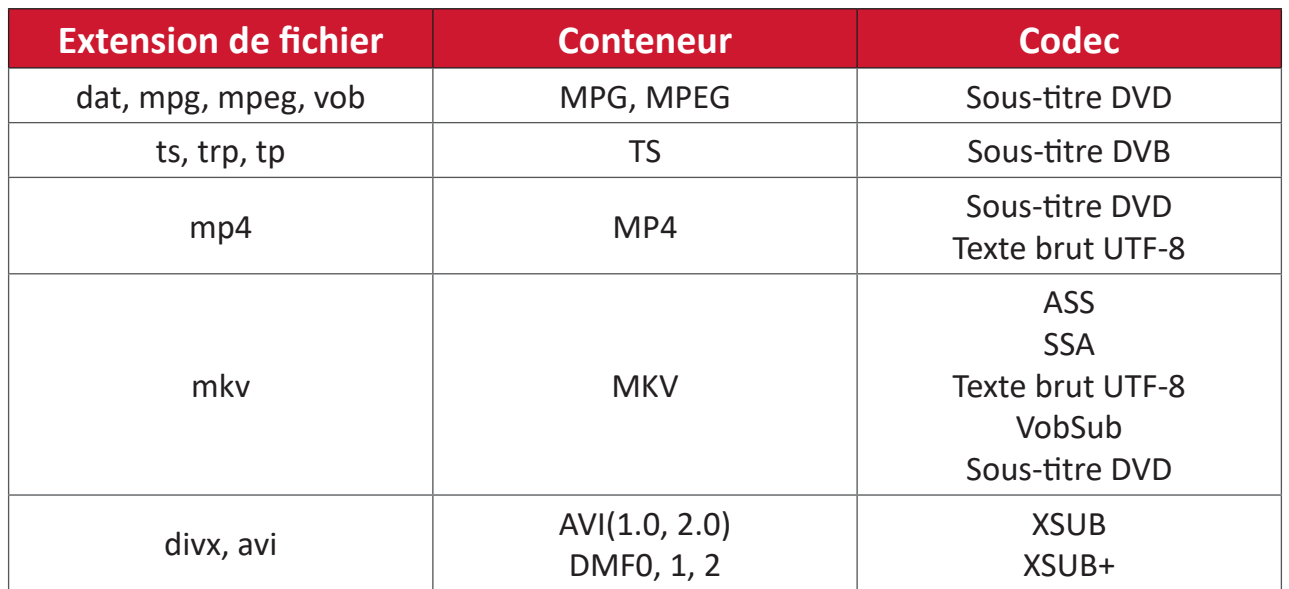

#### **Externe**

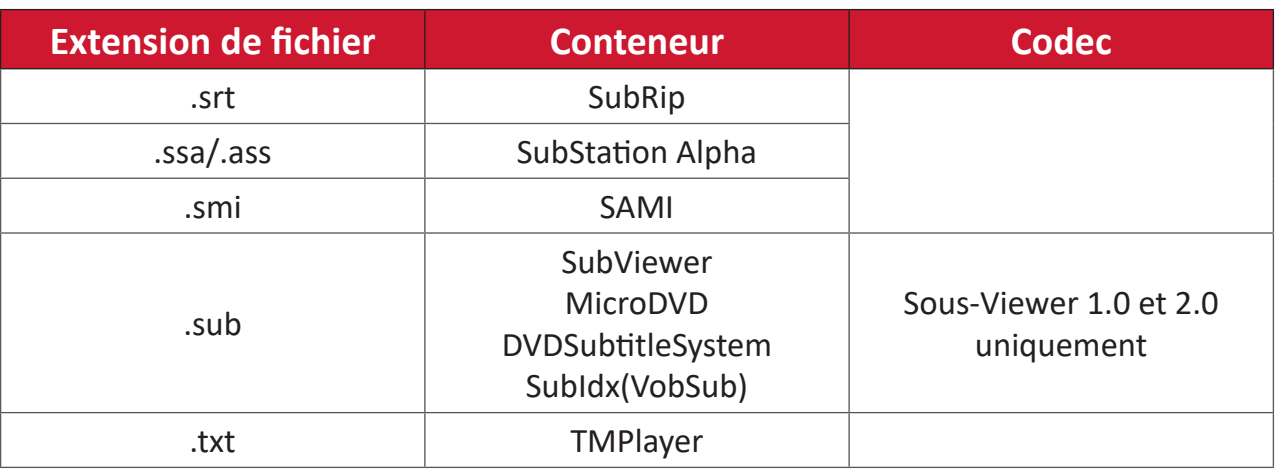

# **Tableau des fréquences**

# **PC HDMI**

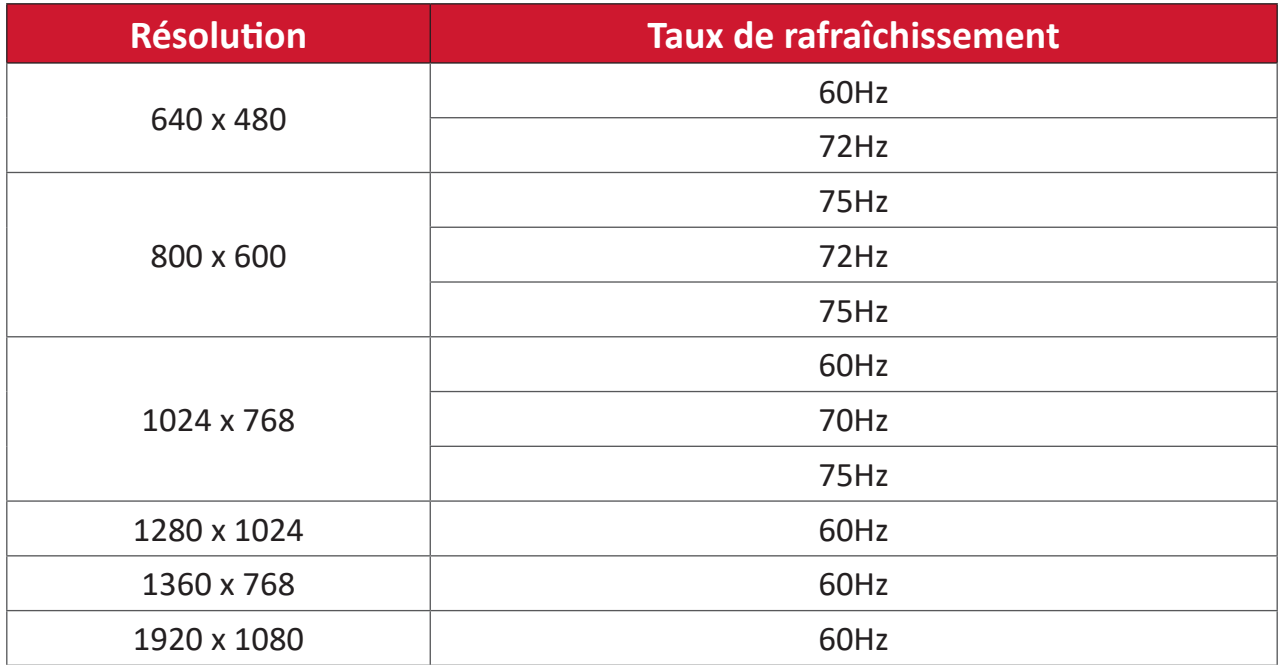

## **HDMI**

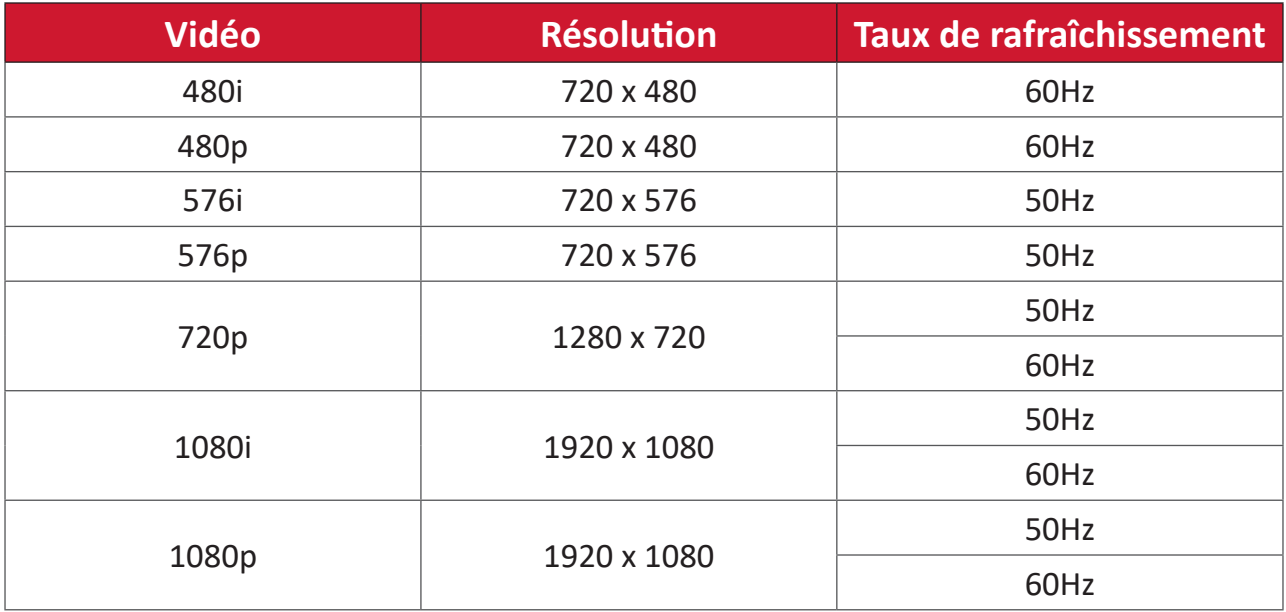

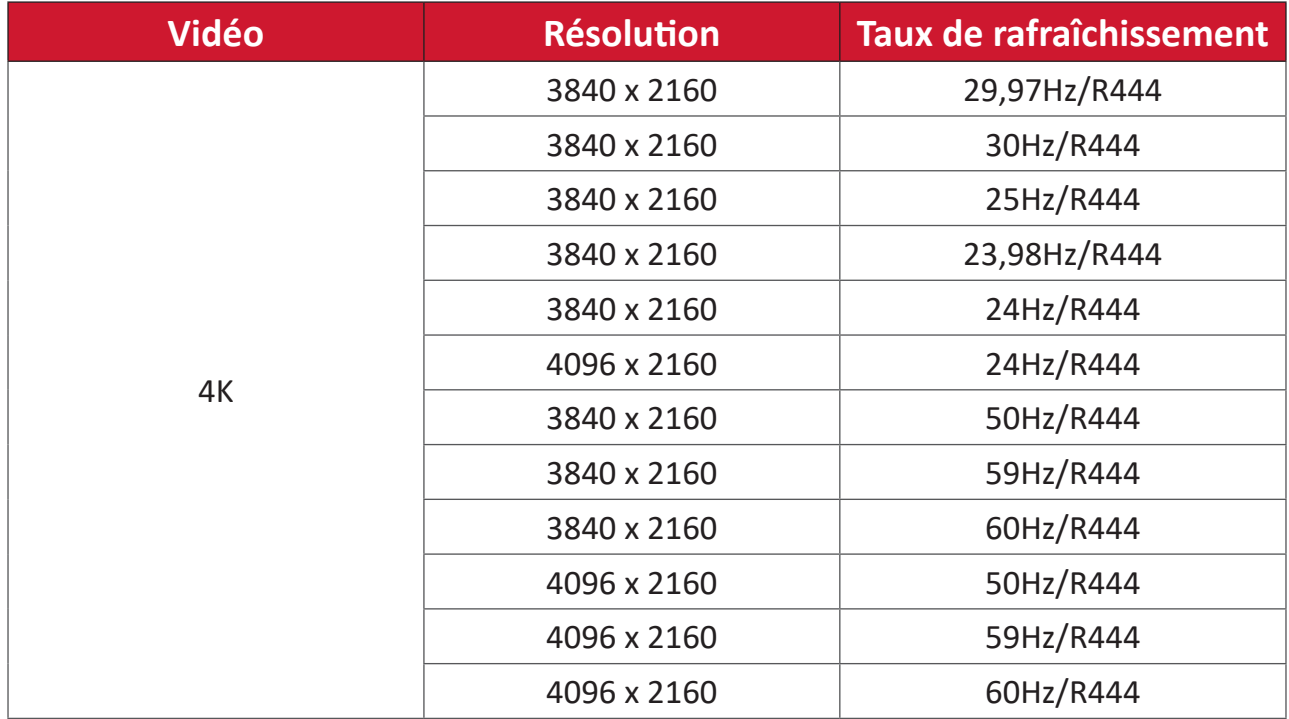

# **Type-C**

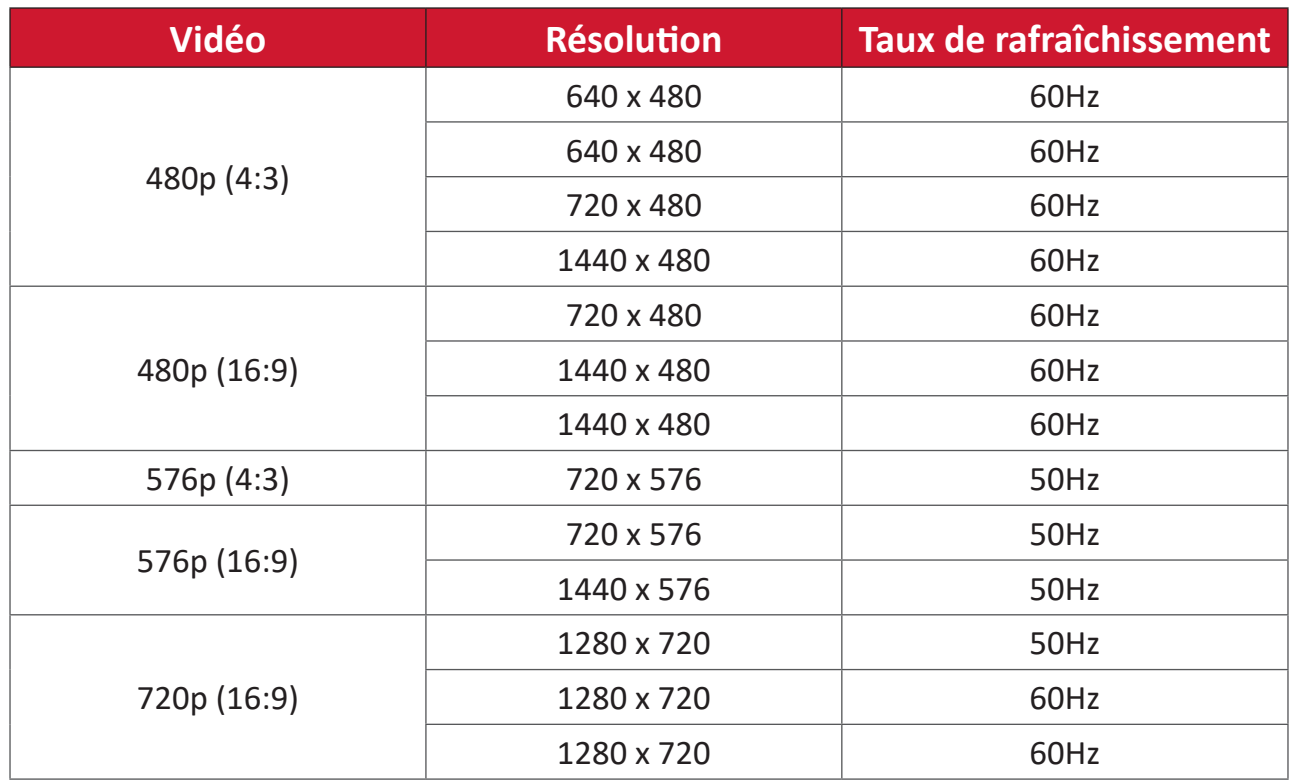

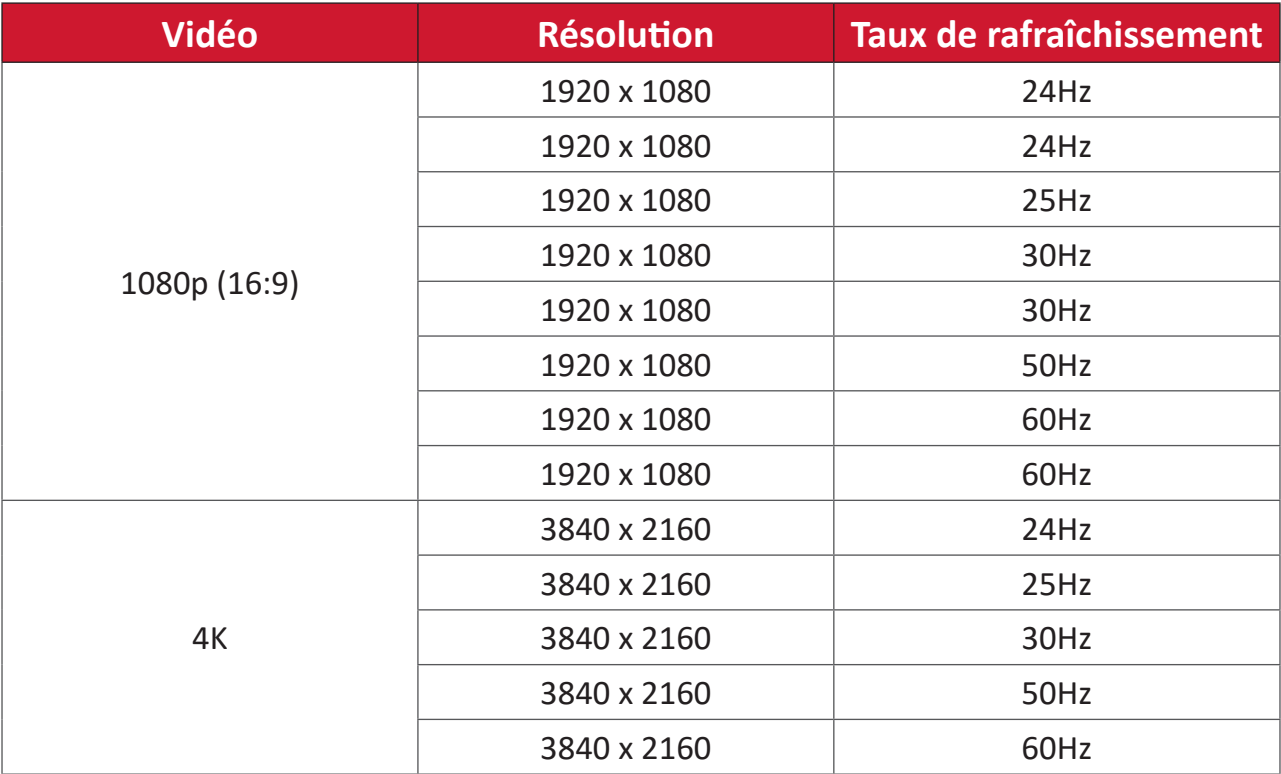

# **Dépannage**

Cette section décrit certains problèmes courants que vous pouvez rencontrer lors de l'utilisation de l'écran.

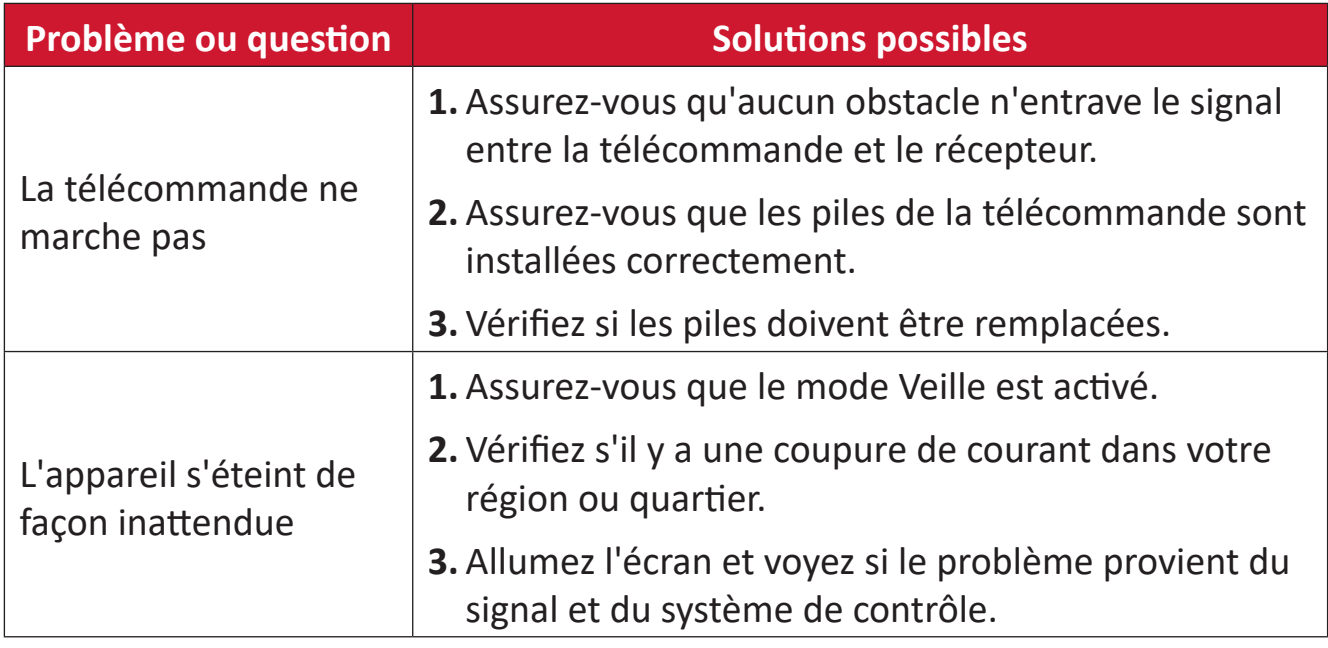

#### **Mode PC**

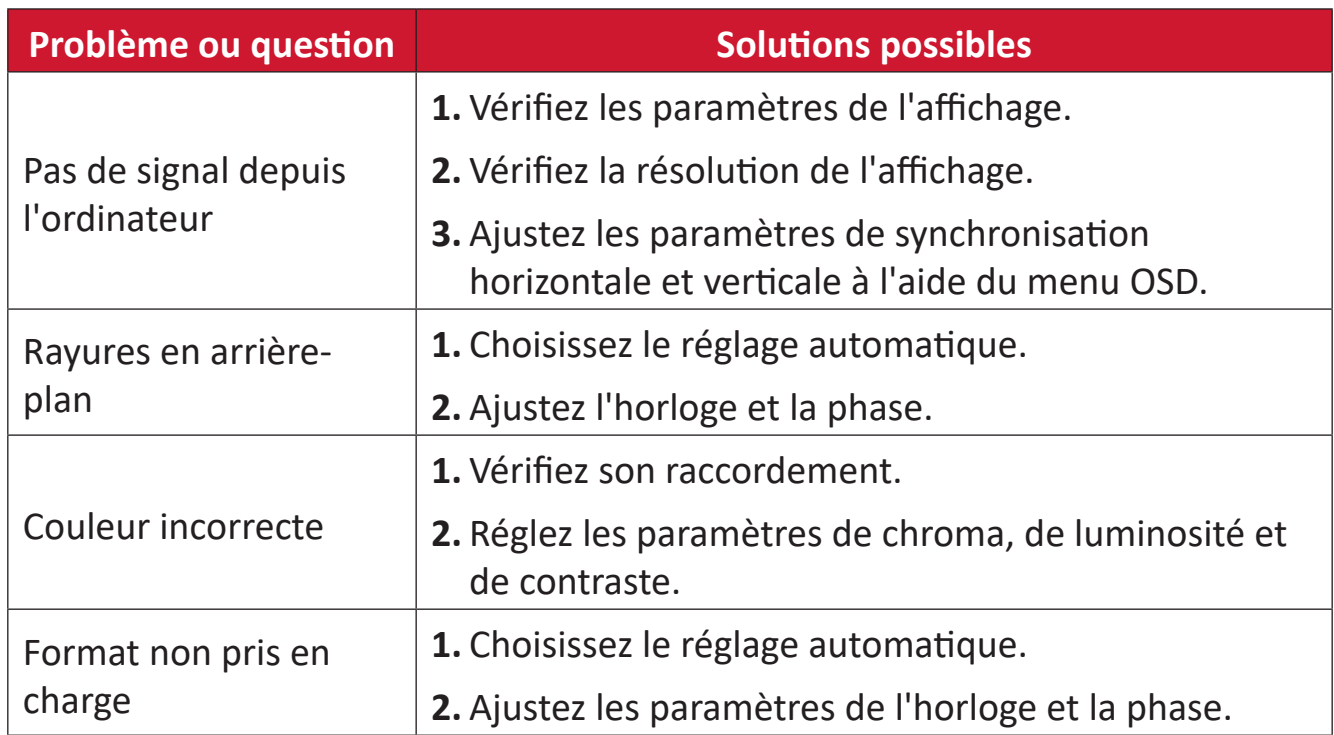

# **La vidéo ne fonctionne pas correctement**

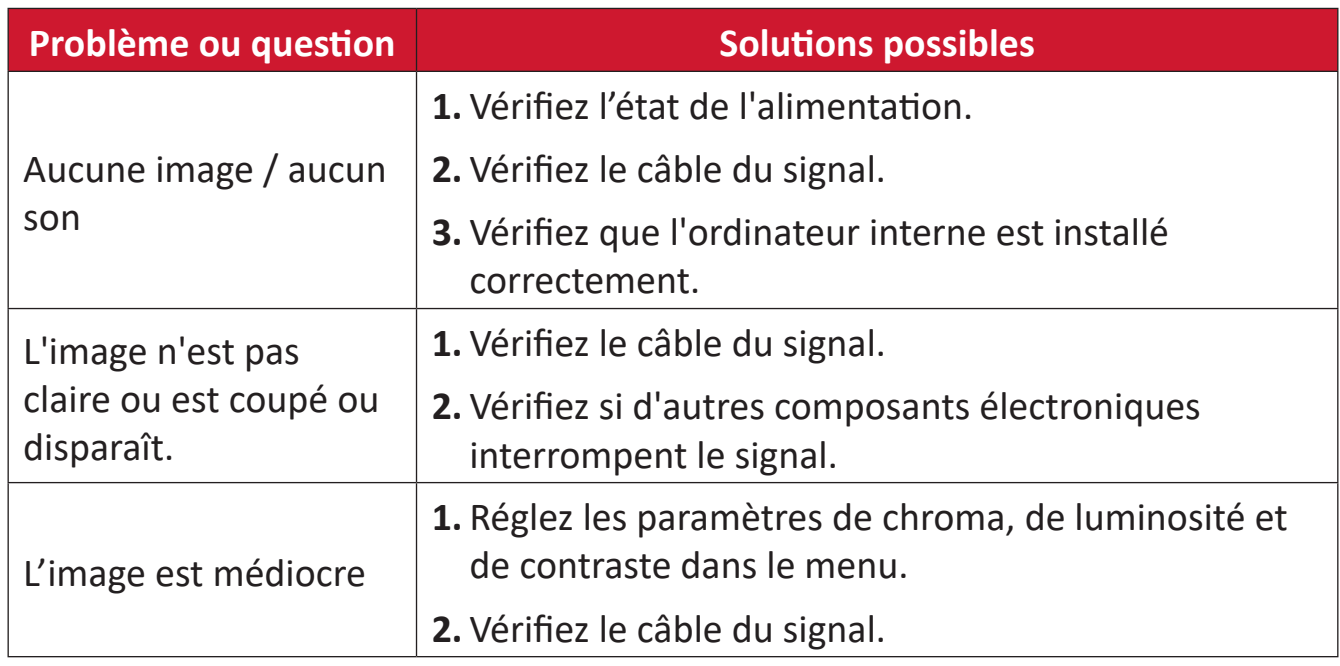

## **L'audio ne fonctionne pas correctement**

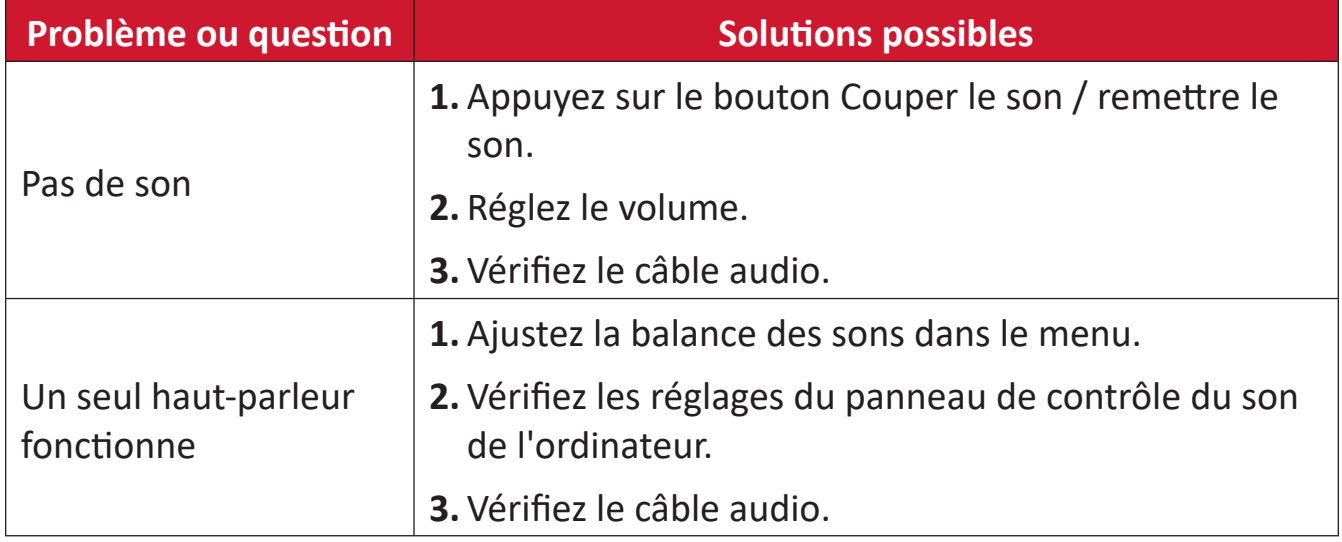

# **Entretien**

## **Précautions générales**

- Assurez-vous que l'appareil est éteint et que le câble d'alimentation est débranché de la prise électrique.
- Ne vaporisez jamais ni ne versez de liquide directement sur l'écran ou le boîtier.
- Manipulez délicatement l'appareil, car un appareil de couleur plus sombre, s'il est éraflé, peut présenter des marques plus visibles qu'un appareil de couleur plus claire.
- Ne pas utiliser le système en continu pendant de longues périodes.

# **Nettoyage de l'écran**

- Essuyez l'écran avec un chiffon propre, doux et sans peluches. Cela permet d'enlever la poussière et les autres particules.
- Si l'écran n'est toujours pas propre, nettoyez-le en appliquant une petite quantité de produit de nettoyage sans ammoniaque et sans alcool sur un chiffon propre, doux et non pelucheux; puis essuyez l'écran.

# **Nettoyage du boîtier**

- Utilisez un chiffon doux et sec.
- Si le boîtier n'est toujours pas propre, nettoyez-le en appliquant une petite quantité de produit de nettoyage sans ammoniaque et sans alcool, doux et non abrasif sur un chiffon propre, doux et non pelucheux; puis essuyez la surface.

## **Clause de non-responsabilité**

- ViewSonic® ne recommande pas l'utilisation de produits de nettoyage à base d'ammoniaque ou d'alcool pour le nettoyage de l'écran d'affichage ou du boîtier. Certains produits chimiques de nettoyage peuvent endommager l'écran et/ou le boîtier de l'appareil.
- ViewSonic® n'est pas tenu responsable des dommages résultants de l'utilisation de produits de nettoyage à base d'ammoniaque ou d'alcool.

**REMARQUE :** Si de la condensation apparaît entre le verre et le panneau, gardez l'écran allumé jusqu'à ce que l'humidité disparaisse.

# **Informations relatives à la règlementation et aux services**

# **Informations de conformité**

Cette section aborde toutes les exigences et déclarations relatives aux réglementations. Les applications correspondantes confirmées doivent correspondre aux étiquettes de la plaque signalétique et aux marquages associés sur l'appareil.

# **Déclaration de conformité FCC**

Cet appareil est conforme à l'article 15 des Règlements FCC. Son utilisation est soumise aux deux conditions suivantes : (1) cet appareil ne doit pas causer d'interférence nuisible et(2) cet appareil doit accepter toutes les interférences reçues, y compris les interférences pouvant causer un fonctionnement non souhaité. Cet équipement a été testé et déclaré conforme aux limites pour un appareil numérique de classe B, conformément à la section 15 de la réglementation de la FCC.

Ces limitations sont stipulées aux fins de garantir une protection raisonnable contre les interférences nuisibles en installation résidentielle. Cet équipement génère, utilise et peut émettre des radiofréquences et, s'il n'est pas installé et utilisé conformément aux instructions, peut provoquer des interférences nuisibles aux communications radio. Cependant, nous ne pouvons garantir que des interférences ne se produiront pas dans une installation particulière. Si cet appareil cause des interférences nuisibles à la réception de la radio ou de la télévision, ce que vous pouvez facilement observer en éteignant et en rallumant l'appareil, nous vous encourageons à prendre une ou plusieurs des mesures correctives suivantes :

- Modifier l'orientation ou la position de l'antenne de réception.
- Augmenter l'espace entre l'équipement et le récepteur.
- Brancher l'équipement sur une autre prise ou un autre circuit que celle/celui sur laquelle/lequel le récepteur est branché.
- Consulter le revendeur ou un technicien radio/télévision expérimenté pour obtenir de l'aide.

**Avertissement :** Tout changement ou modification non expressément approuvé par les autorités responsables de la conformité peut révoquer le droit de l'utilisateur à employer l'appareil en question.

# **Déclaration Industry Canada**

CAN ICES-003(B) / NMB-003(B) Contient ID FCC : GSS-43RG09WIFI IC : 4280A-43RG09WIFI

Cet appareil contient un/des émetteur(s)/récepteur(s) exempt(s) de licence conforme(e) au(x) RSS(s) d'exemption de licence d'Innovation, Science and Economic Development Canada. Son utilisation est soumise aux deux conditions suivantes :

(1) Cet appareil ne peut pas causer d'interférences, et

(2) Cet appareil doit accepter toutes les interférences, y compris les interférences pouvant entraîner un fonctionnement non désiré de l'appareil.

# **Déclaration de la FCC / IC relative à l'exposition aux radiations**

Cet appareil est conforme aux limites d'exposition au rayonnement RF de la FCC et d'IC établies pour un environnement non contrôlé. Cet appareil doit être installé et utilisé avec une distance minimale de 20cm entre l'émetteur et votre corps.

Cet appareil contient des émetteurs / récepteurs exemptés de licence conformes aux RSS (RSS) d'Innovation, Sciences et Développement économique Canada. L'exploitation est autorisée aux deux conditions suivantes :

(1) l'appareil ne doit pas produire de brouillage, et

(2) l'utilisateur de l'appareil doit accepter tout brouillage radio électrique subi, même si le brouillage est susceptible d'en compromettre le fonctionnement."

# **FCC/ IC Déclaration d 'exposition aux rayonnements**

Cet appareil est conforme à FCC et IC l'exposition aux rayonnements limites fixées pour un environnement non contrôlé. Cet appareil doit être installé et utilisé avec une distance minimale de 20 cm entre le radiateur et votre corps. Cet transmetteur ne doit pas être co-situé ou opérant en liaison avec toute autre antenne ou transmetteur.

# **Les informations suivantes sont uniquement pour les pays de l'UE :**

Le label de droite indique la conformité à la directive sur l'élimination des équipements électriques et électroniques 2012/19/UE (DEEE). Il indique l'obligation de NE PAS jeter cet équipement avec les déchets municipaux, mais d'utiliser les systèmes de retour et de collecte conformément à la loi locale.

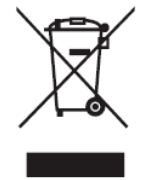

#### **Déclaration de conformité RoHS2**

Ce produit a été conçu et fabriqué conformément à la directive 2011/65/UE du Parlement et du Conseil Européens concernant la restriction d'utilisation de certaines substances dangereuses dans les équipements électriques et électroniques (directive RoHS2) et est réputé respecter les valeurs de concentration maximale émises par le Comité européen d' Adaptation Technique (TAC), comme indiqué ci-dessous :

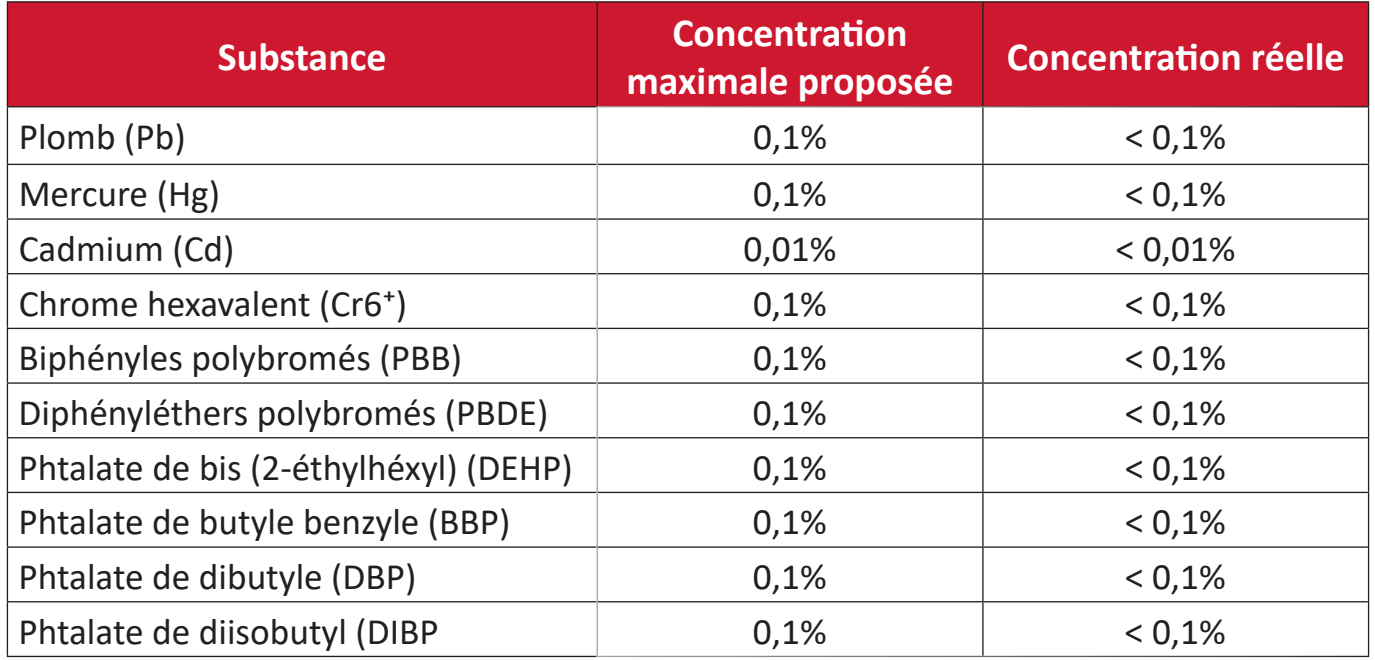

#### **Certains composants des produits mentionnés ci-dessus sont exemptés de l'annexe III des directives RoHS2, comme indiqué ci-dessous : Voici des exemples de composants exemptés :**

- L'alliage de cuivre contenant jusqu'à 4% de plomb.
- Le plomb dans les soudures à haute température de fusion (c.à-d. les alliages à base de plomb contenant 85% ou plus de plomb en poids).
- Les composants électriques et électroniques contenant du plomb dans un verre ou une céramique autres que les céramiques diélectriques des condensateurs, par ex. les dispositifs piézoélectroniques, ou dans un composé à matrice de verre ou de céramique.
- Conducteur en céramique diélectrique dans les condensateurs pour une tension nominale de 125 V CA ou 250 V CC ou plus.

## **Restrictions indiennes sur les substances dangereuses**

Déclaration de restriction sur les substances dangereuses (Inde). Ce produit est conforme à la « India E-waste Rule 2011 » et interdit l'utilisation du plomb, du mercure, du chrome hexavalent, des biphényles polybromés et des diphényléthers polybromés à des concentrations supérieures à 0,1% en poids et à 0,01% en poids pour le cadmium, à l'exception des exemptions définies dans l'annexe 2 de la règle.

#### **Mise au rebut en fin de vie du produit**

ViewSonic® respecte l'environnement et se consacre au travail et à la vie dans le respect de l'écologie. Merci de faire partie d'une informatique plus intelligente et plus écologique. Veuillez visiter le site Internet ViewSonic® pour plus d'informations.

#### **USA et Canada :**

https://www.viewsonic.com/us/go-green-with-viewsonic

#### **Europe :**

https://www.viewsonic.com/eu/go-green-with-viewsonic

#### **Taiwan :**

<https://recycle.epa.gov.tw/>

# **Déclaration ENERGY STAR®**

ENERGY STAR® est un programme volontaire de l'Environmental Protection Agency des États-Unis qui aide les entreprises et les particuliers à économiser de l'argent et à protéger notre climat grâce à une efficacité énergétique supérieure.

Les produits homologués ENERGY STAR® réduisent les émissions de gaz à effet de serre en suivant des directives strictes en matière d'efficacité énergétique établies par la U.S. Environmental Protection Agency ( « Agence américaine de protection de l'environnement »).

En tant que partenaire ENERGY STAR®, ViewSonic est déterminé à respecter les directives ENERGY STAR® et à utiliser le logo ENERGY STAR® sur tous les modèles homologués.

Le logo suivant apparaît sur tous les modèles homologués ENERGY STAR® :

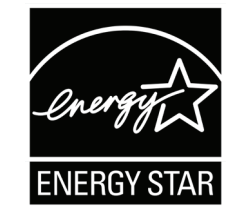

**REMARQUE :** Les fonctions d'économie d'énergie réduisent considérablement la consommation d'énergie lorsque le produit n'est pas utilisé. L'économie d'énergie permet à l'appareil de passer automatiquement en mode "Veille" à faible consommation électrique après une période d'inactivité définie. Les fonctions d'économie d'énergie basculent également le mode en Veille ou Arrêt dans les 5 minutes suivant la déconnexion de l'ordinateur hôte. Veuillez noter que tout changement dans les réglages d'économie d'énergie augmentera la consommation d'énergie.

# **Informations de copyright**

Copyright© ViewSonic® Corporation, 2023. Tous droits réservés.

Macintosh et Power Macintosh sont des marques commerciales déposées de Apple Inc.

Microsoft, Windows et le logo Windows sont des marques commerciales déposées de Microsoft Corporation aux États-Unis et dans d'autres pays.

ViewSonic®, le logo aux trois oiseaux, OnView, ViewMatch et ViewMeter sont des marques déposées de ViewSonic® Corporation.

VESA est une marque déposée de Video Electronics Standards Association. DPMS, DisplayPort et DDC sont des marques déposées de VESA.

**Clause de non-responsabilité :** ViewSonic® Corporation ne saurait être tenu responsable des erreurs ou omissions techniques ou éditoriales contenues dans le présent document, ni des dommages directs ou indirects résultant de la fourniture de ce matériel ou des performances ou de l'utilisation de ce produit.

Dans un but d'amélioration continue du produit, ViewSonic® Corporation se réserve le droit de modifier les spécifications du produit sans préavis. Les indications contenues dans ce document peuvent évoluer sans préavis.

Aucune partie de ce document ne peut être copiée, reproduite ou transmise de quelque façon que ce soit, quelle qu'en soit la raison, sans la permission écrite préalable de ViewSonic® Corporation.

# **Assistance client**

Pour de l'assistance technique ou un service sur les produits, consultez le tableau ci-dessous ou contactez votre revendeur.

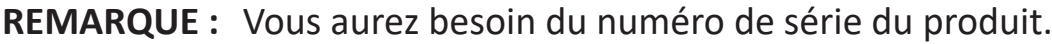

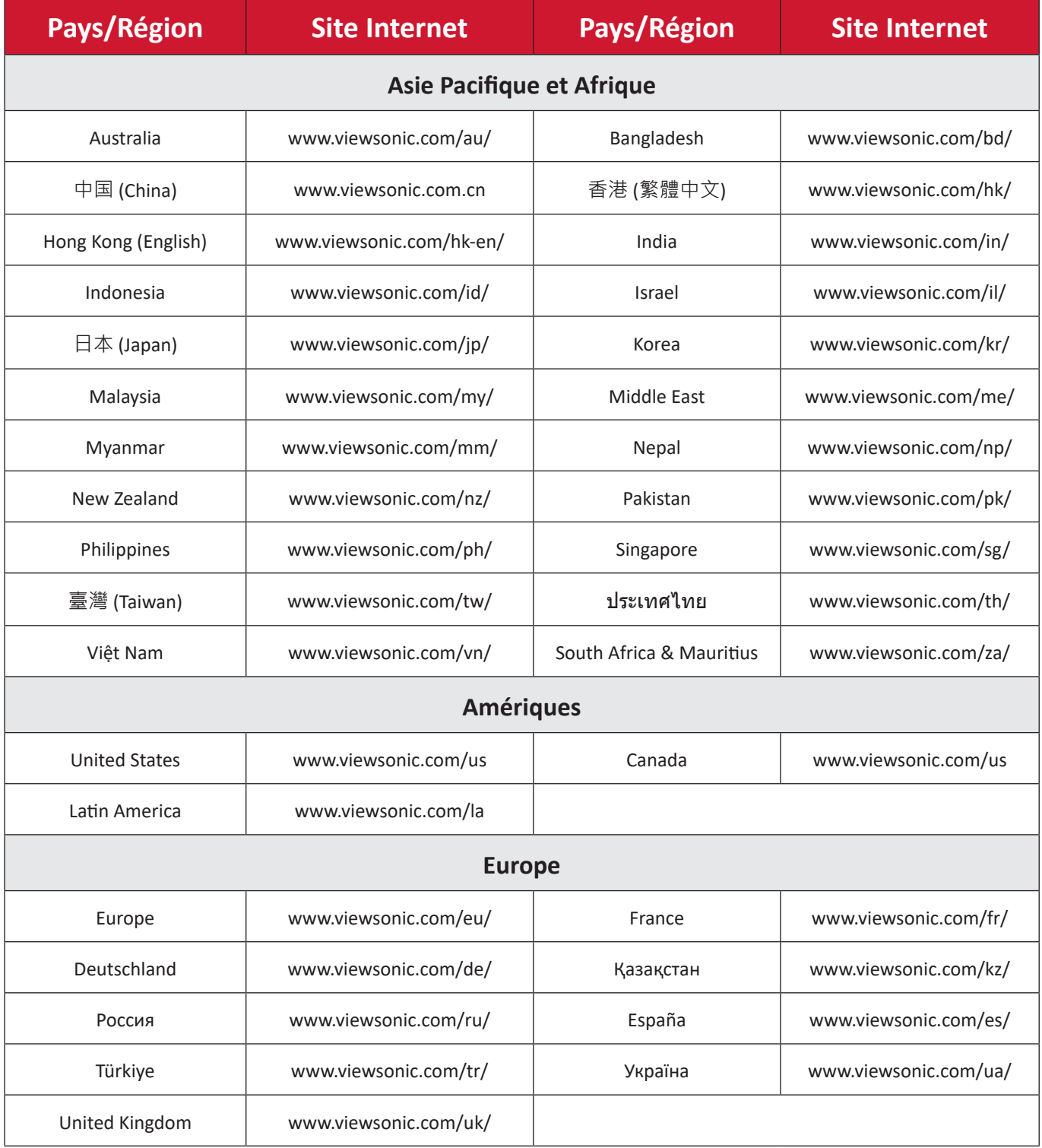

# **Garantie limitée**

Affichage ViewSonic®

#### **Ce que la garantie couvre :**

ViewSonic® garantit que ses produits sont exempts de défauts matériels et de fabrication, pendant la période de garantie. Si un produit présente un défaut matériel ou de fabrication pendant la période de garantie, ViewSonic® pourra, à sa seule discrétion, et comme unique recours pour vous, réparer le produit ou le remplacer par un produit similaire. Le produit de remplacement ou les pièces peuvent comporter des pièces ou des composants recyclés ou remis à neuf. L'appareil, les pièces ou les composants réparés ou remplacés seront couverts pendant la durée restante sur la garantie limitée initiale du client et la période de garantie ne sera pas prolongée. ViewSonic® n'offre aucune garantie pour les logiciels tiers fournis avec le produit ou installés par le client, ni pour l'installation de pièces ou de composants matériels non autorisés (par ex. des lampes de projecteur). (Veuillez vous reporter à : la section « Ce que la garantie exclue et ne couvre pas »).

#### **Combien de temps la garantie est-elle effective :**

Selon votre pays d'achat, les écrans ViewSonic® sont garantis contre les vices de pièce (y compris la source lumineuse) et de main d'œuvre pour une durée de 1 à 3 ans à compter de la date d'achat par le premier utilisateur final.

#### **Ce que la garantie protège :**

Cette garantie est uniquement valable pour le premier acquéreur.

#### **Ce que la garantie exclue et ne couvre pas :**

- Tout produit sur lequel le numéro de série a été endommagé, modifié ou supprimé.
- Les dommages, détériorations ou dysfonctionnements résultant de :
	- ͫ Accident, mauvaise utilisation, négligence, incendie, inondation, foudre ou autres catastrophes naturelles, modification du produit non autorisée ou non-respect des instructions fournies avec le produit.
	- ͫ Réparation ou tentative de réparation par une personne non autorisée par ViewSonic®.
	- ͫ Les dommages et les pertes de données de programmes quelconques, et les supports de stockage amovibles.
	- ͫ Usure normale.
- ͫ Retrait ou installation du produit.
- Les pertes de logiciels ou de données survenant pendant la réparation ou le remplacement.
- Tout dommage du produit dû au transport.
- Les causes externes au produit, telles que variations ou pannes électriques.
- Utilisation de fournitures ou de pièces ne respectant pas les spécifications de ViewSonic.
- Le fait que le propriétaire n'effectue pas l'entretien périodique du produit tel que décrit dans le guide d'utilisation.
- Toute autre cause sans rapport avec un défaut du produit.
- Les dommages causés par des images statiques (non animées) affichées pendant de longues périodes (également appelées images rémanentes).
- Les logiciels Tout logiciel tiers fourni avec le produit ou installé par le client.
- Les matériels / accessoires / pièces / composants L'installation de matériel, d'accessoires, de consommables ou de composants non autorisés (par ex : lampes de projecteur).
- Les dégâts ou détériorations du revêtement de surface de l'écran en raison d'un nettoyage inapproprié, comme décrit dans le Guide d'utilisation du produit.
- Les frais de dépose, d'installation et de configuration, y compris le montage mural du produit.

## **Comment en bénéficier :**

- Pour toute information concernant les services sous garantie, veuillez contacter le service d'assistance client ViewSonic® (Veuillez consulter la page « Assistance client »). Vous devrez fournir le numéro de série de votre produit.
- Pour bénéficier de la garantie, vous devrez fournir : (a) le reçu de vente daté original, (b) votre nom, (c) votre adresse, (d) une description du problème et (e) le numéro de série du produit.
- Amener ou expédier le produit franco de port dans l'emballage d'origine à un centre de service agréé ViewSonic® ou à ViewSonic®.
- Pour de plus amples informations ou le nom du centre de services ViewSonic® le plus proche, veuillez contacter ViewSonic®.

## **Limitation des garanties implicites :**

Il n'existe aucune garantie, explicite ou implicite, s'étendant au-delà de la description contenue dans le présent document, y compris la garantie implicite de qualité marchande et d'adéquation à un usage particulier.

#### **Exclusion de dommages :**

La responsabilité de ViewSonic est limitée au coût de réparation ou de remplacement du produit. ViewSonic® ne saurait être tenu responsable de :

- Dommages à d'autres biens causés par un défaut dans le produit, dommages résultant d'une gêne, perte d'usage du produit, perte de temps, perte de profits, perte d'opportunités commerciales, perte de clientèle, interférence dans les relations commerciales ou toute autre perte commerciale, même si le client a été averti de la possibilité de tels dommages.
- Tout autre dommage, indirect, consécutif ou autre.
- Tout plainte contre le client émanant de toute autre partie.
- Réparation ou tentative de réparation par une personne non autorisée par ViewSonic®.

# **Effet de la loi d'État :**

Cette garantie vous donne des droits légaux spécifiques et vous pouvez également avoir d'autres droits, variant d'un état à l'autre. Certains états n'autorisent pas les limitations sur les garanties implicites et/ou n'autorisent pas l'exclusion des dommages indirects ou consécutifs, par conséquent les limitations et exclusions mentionnées ci-dessus peuvent ne pas s'appliquer à vous.

#### **Ventes hors des États-Unis et du Canada :**

Pour des informations et des services de garantie sur les produits ViewSonic® vendus hors des États-Unis et du Canada, veuillez contacter ViewSonic® ou votre revendeur ViewSonic® local.

La période de garantie de ce produit en Chine continentale (Hong Kong, Macao et Taïwan exclus) est soumise aux termes de la Carte de Garantie et de Maintenance. Pour les utilisateurs en Europe et en Russie, vous trouverez plus d'informations sur la garantie sur : <http://www.viewsonic.com/eu/> under dans la section « Informations sur le support/garantie ».

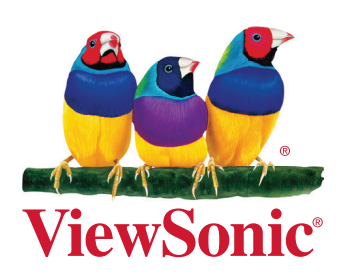